## **Privis PX-S1100** UA **ІНСТРУКЦІЯ З ВИКОРИСТАННЯ**

#### **Підготовка до роботи**

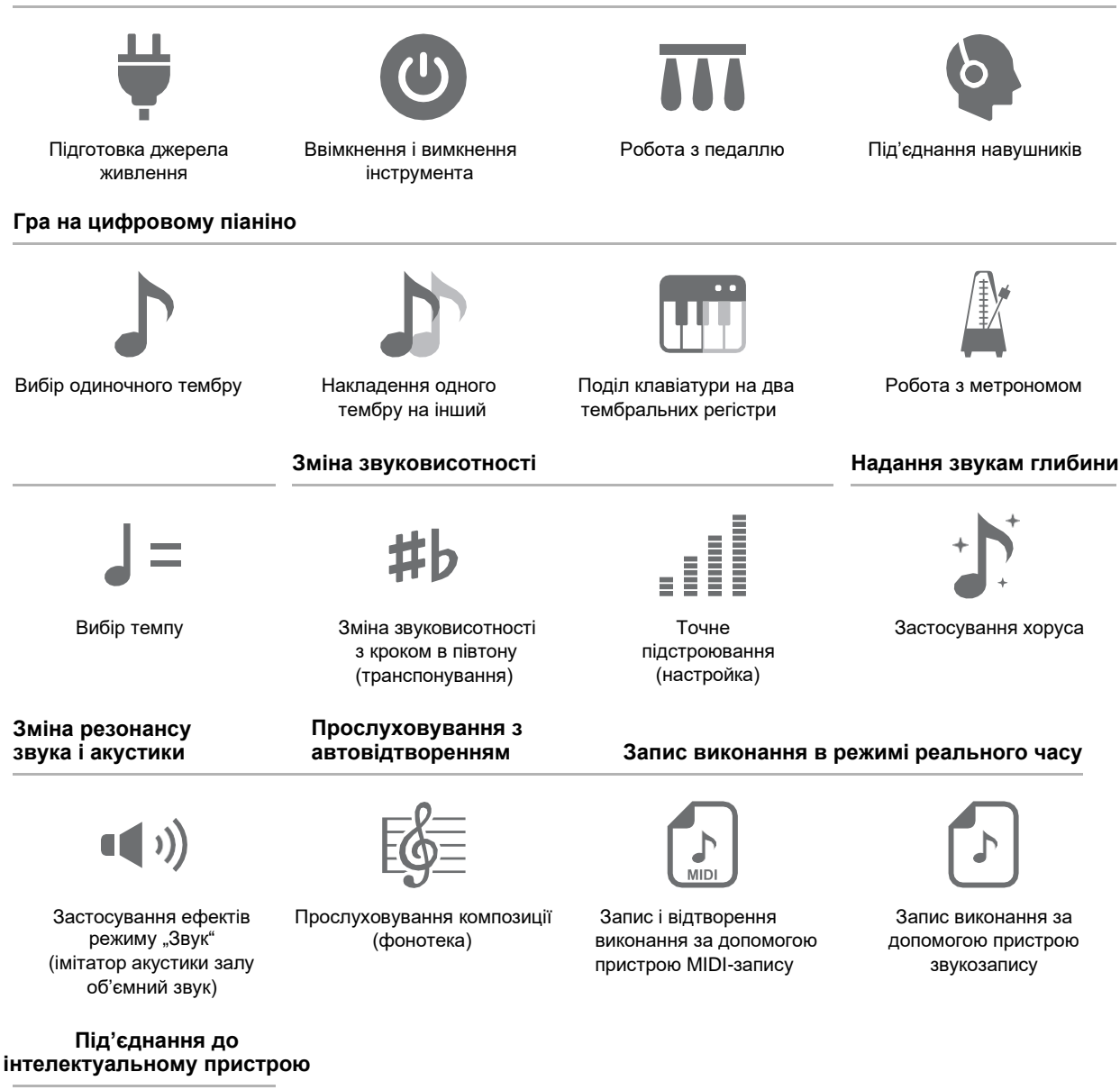

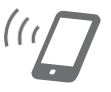

Зв'язок з інтелектуальним приладом (функція "АРР")

Коли цифрове піаніно працює тільки на батареях, при виконанні та відтворенні композиції з максимальною гучністю можливе спотворення звуків. Це пояснюється різницею між живленням від мережі та від батарей та на несправність цифрового піаніно не вказує. У разі виявлення спотворення слід переключитися на живлення від мережі або зменшити гучність.

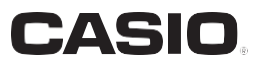

#### **Аксесуари з комплекту та ті, що продаються окремо**

Використовуйте лише аксесуари, призначене для роботи з цим цифровим піаніно. Користування неналежними аксесуарами створює ризик займання, ураження електричним струмом, травми.

#### **ПЛРИМІТКА**

- Інформацію про аксесуари до виробу, що продаються окремо, можна отримати з каталогу продукції «CASIO», який є в магазині, та на сайті «CASIO».
- <https://support.casio.com/global/en/emi/manual/PX-S1100/>

#### **Про ноти**

Ноти можна завантажити у вигляді PDF-файлу з сайту «CASIO». Це дозволить передивлятись ноти на інтелектуальному пристрої. Із оголошення в PDF-файле можна перейти безпосередньо до нот потрібної композиції, а за необхідності їх можна роздрукувати.

https://support.casio.com/global/ua/emi/manual/PX-S1100/

- Відтворення змісту цієї інструкції, як частково, і повністю, забороняється. Будь-яке використання змісту цієї інструкції, окрім особистого користування, без згоди «CASIO» заборонено законами про видавниче право.
- КОМПАНІЯ «CASIO» ЗА ЖОДНИХ ОБСТАВИН НЕ НЕСЕ ВІДПОВІДАЛЬНОСТІ ЗА БУДЬ-ЯКІ ЗБИТКИ (ВКЛЮЧАЮЧИ, ЗОКРЕМА, ЗБИТКИ У ЗВ'ЯЗКУ З ВТРАЧЕНОЮ ВИГОДОЮ, ПЕРЕРВОЮ В ДІЯЛЬНОСТІ, ВТРАТОЮ ІНФОРМАЦІЇ), ЩО ВИНИКАЄ В РЕЗУЛЬТАТІ КОРИСТУВАННЯ АБО НЕМОЖЛИВОСТІ КОРИСТУВАННЯ ДАНОЮ ІНСТРУКЦІЄЮ АБО ВИРОБОМ, НАВІТЬ ЯКЩО КОМПАНІЯ «CASIO» БУЛА ПОВІДОМЛЕНА ПРО МОЖЛИВІСТЬ ТАКОЇ ШКОДИ.
- Зміст цієї інструкції може бути змінено без попередження.
- Зовнішній вигляд виробу може відрізнятися від показаного на ілюстраціях цієї інструкції з експлуатації.
- Словесний знак та логотипи «Bluetooth®» зареєстровані товарні знаки, що належать
- «Bluetooth SIG, Inc.» та будь-яке їх використання компанією «CASIO COMPUTER CO., LTD.» ліцензовано. Інші товарні знаки та торгові назви – атрибути відповідних власників.
- Згадані у цій інструкції назви компаній та найменування виробів можуть бути зареєстрованими торговими знаками інших компаній.

### **Зміст**

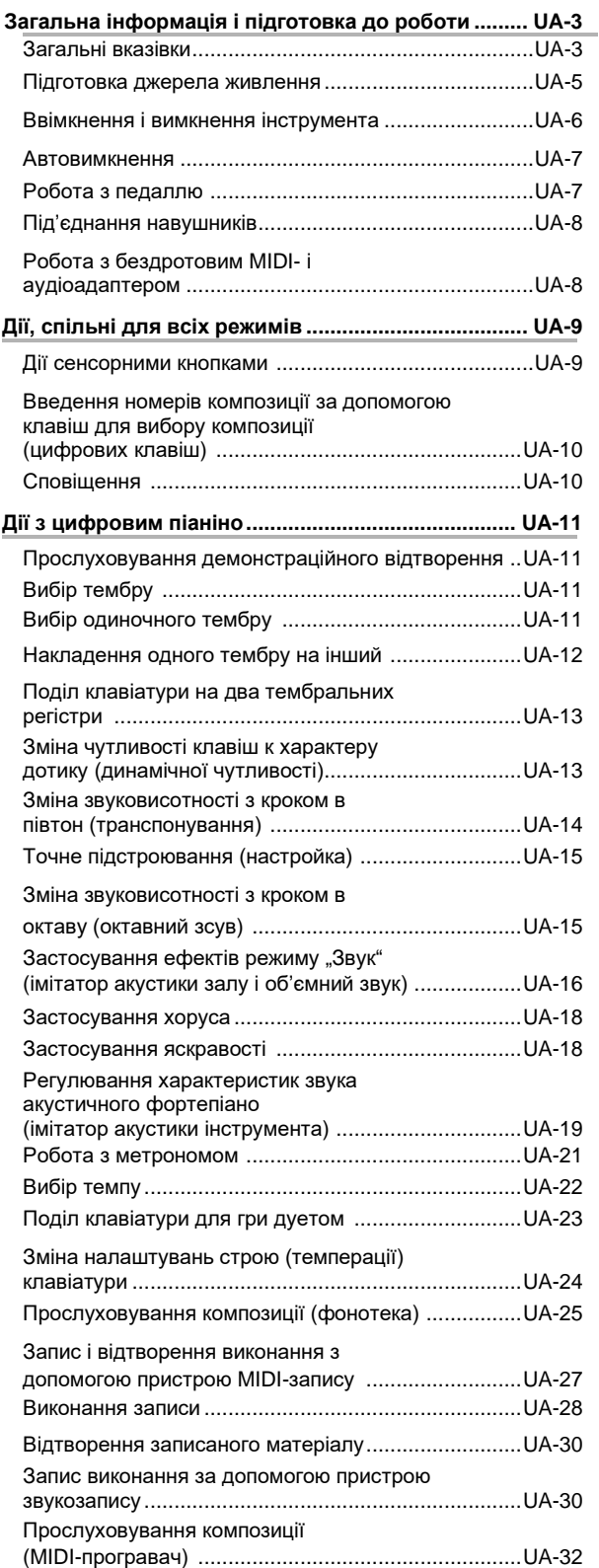

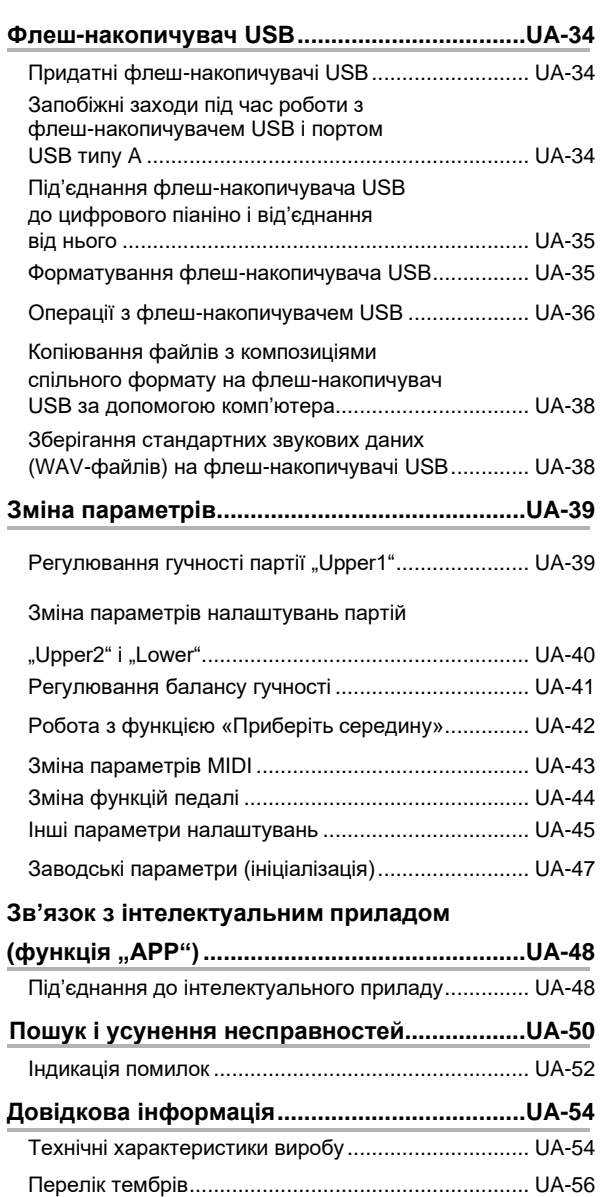

Список композиції в фонотеці ................................. UA-57

**MIDI Implementation Chart**

## **Загальна інформація і підготовка до роботи**

### **Загальні вказівки**

#### ■ **Лицьова панель**

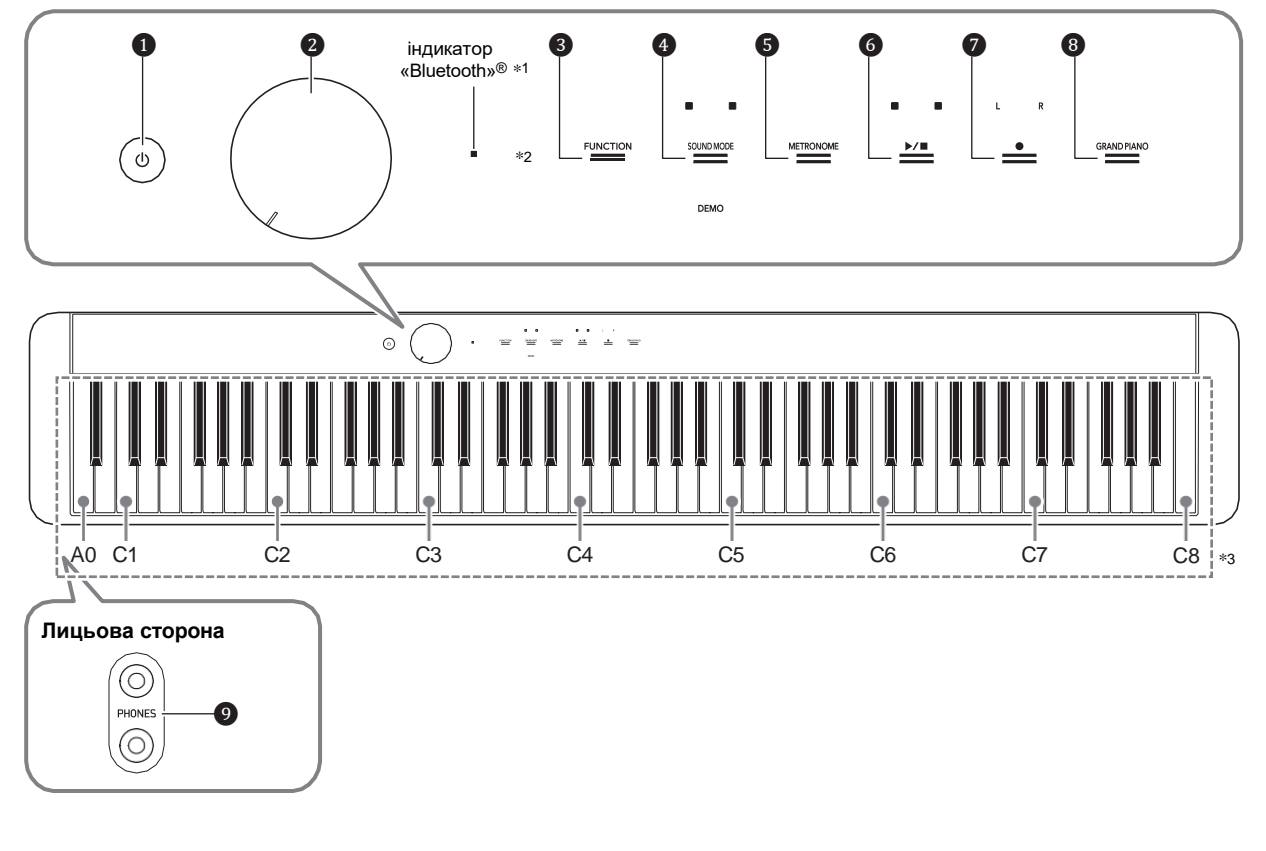

- ❶ кнопка живлення
- ❷ ручка гучності
- ❸ кнопка «Функція» (**FUNCTION**)
- $\bullet$  **кнопка «Режим "Звук"» (SOUND MODE)**
- ❺ кнопка «Метроном» (**METRONOME**)

#### \***1 Індикатор «Bluetooth»**

У випадку початкових параметрів за замовчанням при ввімкненні інструмента до під'єднання до нього бездротового MIDI- і аудіоадаптера індикатор «Bluetooth» блимне, вказуючи на те, що даний адаптер не під'єднаний.

#### \***<sup>2</sup> Сенсорні кнопки**

Кнопки ❸ — ❽ є сенсорними кнопками, у яких при ввімкненому живленні горять індикатори.

- **6** кнопка «Відтворення стоп»  $\blacktriangleright$ /
- $\bullet$  кнопка «Запис»
- ❽ кнопка «Рояль» (**GRAND PIANO**)
- ❾ гнізда «Навушники» (**PHONES**)

#### \***<sup>3</sup> Назви клавіш і звуковисотності**

Назви клавіш і нот в даній інструкції вживаються у відповідності до міжнародного стандарту. Середнє *до* (*до* першої октави) — C4, нижнє — C1, верхнє — C8. Нижче на ілюстрації показані назви клавіш в діапазоні C4 — C5.

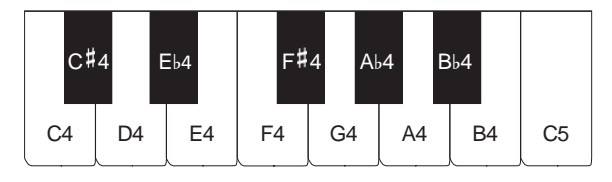

#### ■ **Тильна сторона**

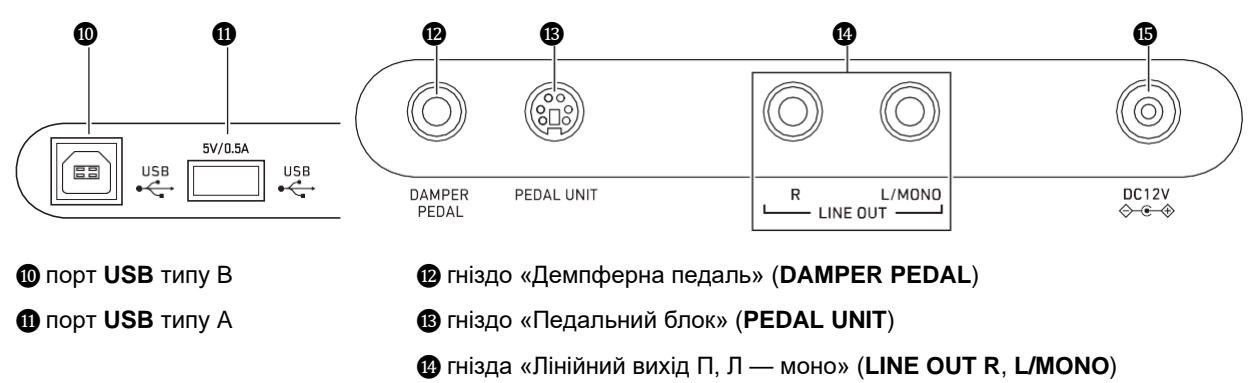

⓯ виведення «12 В пост. струму» (**DC 12V**)

#### ■ **Підготовка пюпітра**

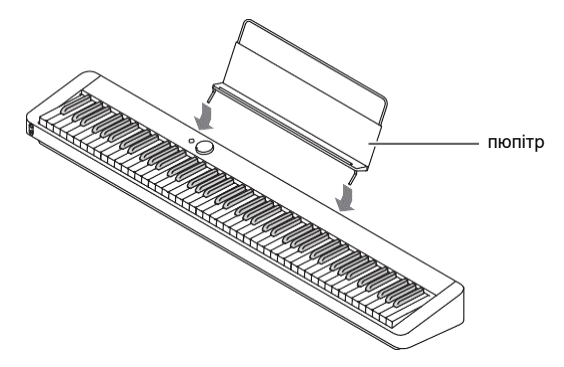

### **Підготовка джерела живлення**

Електроживлення даного цифрового піаніно здійснюється через адаптер змінного струму.

• Дане цифрове піаніно розраховане і на роботу від батарей, але рекомендується зазвичай забезпечувати електроживлення через адаптер змінного струму.

#### ■ **Електроживлення через адаптер змінного струму**

Під'єднуйте цифрове піаніно до мережі тільки через передбачений для нього адаптер змінного струму.

### **ПРИМІТКА**

При під'єднанні через адаптер змінного струму другого типу можлива поява диму, збоїв у роботі.

#### **Передбачений адаптер змінного струму — AD-A12150LW (штекер стандарту JEITA)**

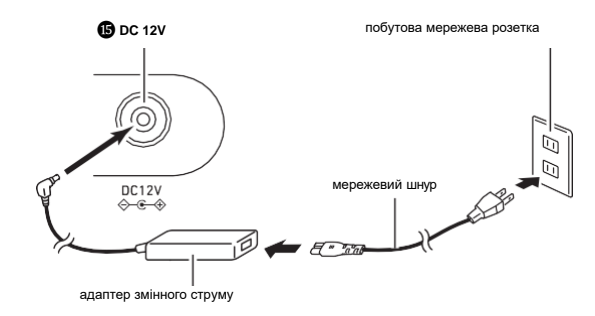

#### **YBAFA!**

- **• Не під'єднуйте адаптер змінного струму (стандарт JEITA, з уніфікованим поляризованим штекером) з комплекту даного цифрового піаніно ні до якого іншого пристрою. Це створює ризик пошкодження.**
- **• Перед під'єднанням і від'єднанням адаптера змінного струму цифрове піаніно обов'язково вимикайте.**
- **• Після дуже тривалої роботи адаптер змінного струму нагрівається. Це нормальне явище, що не свідчить про несправність.**

#### **• Щоб уникнути пошкодження мережевого шнура зверніть увагу на важливі запобіжні заходи, перелічені нижче.**

#### ● **Під час роботи**

- Не тягніть за шнур з надмірною силою.
- Не тягніть за шнур декілька разів поспіль.
- Не допускайте закручування шнура у штепселя і у штекера.

#### ● **Під час транспортування**

• Перед транспортуванням цифрового піаніно обов'язково виймайте адаптер змінного струму з мережевої розетки.

#### ● **При зберіганні**

• Мережевий шнур змотуйте і зв'язуйте, не намотуючи на адаптер змінного струму.

- **• Не вставляйте в роз'єм «DC12V» виробу металеві предмети, олівці, будь-які інші предмети. Це може призвести до нещасного випадку.**
- **Не під'єднуйте до мережі через мережевий шнур з комплекту виробу інші пристрої.**
- **• Вставляйте адаптер змінного струму в розетку, що знаходиться поблизу цифрового піаніно. У випадку виникнення ускладнень це дозволяє негайно витягніть адаптер із розетки.**
- **• Адаптер розрахований на експлуатацію тільки в приміщенні. Не залишайте його там, де він може покритись вологою. Не ставте на адаптер ваз і інших посудин з рідиною.**
- **• Не допускайте накриття адаптера газетою, скатертиною, фіранкою, будь-якою іншою тканиною.**
- **• Якщо планується довго не вмикати цифрове піаніно, витягніть адаптер із розетки.**
- **• Ремонту адаптер не підлягає. Якщо адаптер працює зі збоями або пошкоджений, потрібно придбати новий.**
- **• Умови експлуатації адаптера змінного струму: температура 0—40 °C; вологість 10—90% (відн.).**
- **• Вихідна полярність**

#### ■ **Електроживлення від батарей**

#### **YBATA!**

- **• Перед встановленням батарей інструмент обов'язково вимикайте.**
- **• Шість лужних батарей (з тих, що є в продажу) купуються окремо.**
- **• При перевертанні цифрового піаніно для установки батарей зверніть увагу на засоби безпеки, вказані нижче.**
	- **Слідкуйте за тим, щоб не придавити цифровим піаніно пальці і не травмувати їх.**
	- **Не допускайте перекидання цифрового піаніно і не наражайте його іншим сильним ударам. Удар здатний пошкодити ручку гучності і клавіші клавіатури.**
- **1. На нижній панелі цифрового піаніно відкрийте кришку батарейного відсіку.**

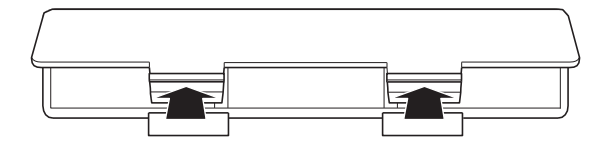

**2. В батарейний відсік вставте** <sup>❻</sup> **батарей типу AA.**

Переконайтесь, що позитивний + і негативний полюси батарей орієнтовані, як позначено на корпусі цифрового піаніно.

#### **3. Кришку батарейного відсіку вставте язичками в пази вздовж краю відсіку і закрийте.**

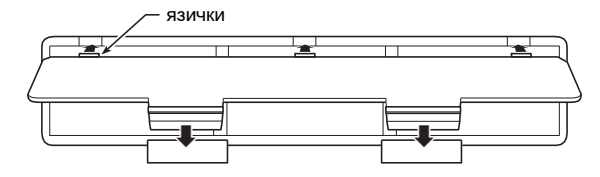

#### ■ **Індикатор розрядки батарей**

Блимання індикаторів всіх сенсорних кнопок окрім ❸ **FUNCTION** вказує на слабке живлення. У подібних випадках слід спробувати зменшити гучність. Якщо блимання не припиняється, замініть батареї на нові.

#### **YBAFA!**

- **• Робота цифрового піаніно при дуже слабкому живленні від батарей може привести до його раптовому вимкненню. Це може стати причиною пошкодження даних в його пам'яті, їх втрати.**
- **• Слабке живлення від батарей здатне викликати порушення в роботі. В таких випадках батареї потрібно замінити на нові.**

### **Вмикання і вимикання инструмента**

**1. Перед вмиканням інструмента поверніть ручку гучності** ❷ **до упору в напрямку, показаному на ілюстрації нижче.**

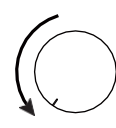

**2. Для вимкнення інструмента натисніть на кнопку живлення.**

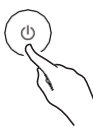

Ввімкнення інструмента призводить до того, що послідовно зліва направо загоряються індикатори сенсорних кнопок на лицьовій панелі (від ❸

#### **FUNCTION** до ❽ **GRAND PIANO**).

Цифрове піаніно готово до роботи, коли загорілись індикатори всіх сенсорних кнопок.

- Після вимкнення інструмента натисканням на кнопку живлення ❶ не натискайте ні на яку педаль, доки цифрове піаніно не буде готове до гри (доки не загоряться все сенсорні кнопки).
- При дуже слабкому натисканні на кнопку живлення ❶ можливо, що інструмент не ввімкнеться. Ознакою несправності це не є. В цьому випадку натисніть на кнопку живлення ❶ сильніше.
- **3. Гучність регулюється ручкою гучності** ❷**.**
- **4. Для вимкнення інструмента натисніть на кнопку живлення** ❶ **і не відпускайте її, доки все індикатори сенсорних кнопок, що горять не погаснуть.**

### **ПРИМІТКА**

- Натискання на кнопку живлення для вимкнення цифрового піаніно насправді призводить до його перемикання в стан очікування, в якому по його ланцюгу продовжує протікати незначний струм. Якщо планується довго не вмикати цифрове піаніно, а також під час грози обов'язково виймайте адаптер змінного струму із розетки.
- Вимкнення інструмента зазвичай призводить до відновлення у номера тембру і інших параметрів налаштування вихідних значень за замовчанням. Є можливість ввімкнути автовідновлення (стор. UA-45), що дозволить зберігати більшість заданих параметрів при вимкненні інструмента.
- При вимкненому автовідновленні вимкнення живлення призводить до ініціалізації всіх параметрів окрім налаштувань (стор. UA-15) і яскравості світла сенсорних кнопок (стор. UA-45).

#### ■ **Попередження про невимкнене живлення**

В разі живлення цифрового піаніно через адаптер змінного струму приблизно через ❻ хвилин бездіяльності спрацьовує функція попередження о невимкненому живленні, викликаючи поперемінне ввімкнення і вимкнення індикаторів сенсорних кнопок, для нагадування про те, що інструмент не ввімкнений. В результаті дотику кнопки, натискання на клавішу клавіатури, будь-якої іншої дії індикатори кнопки повертаються в звичайний стан (у всіх кнопок горять індикатори).

Для вимкнення інструмента натисніть на кнопку живлення ❶ і не відпускайте її, доки все індикатори сенсорних кнопок, що горять, не погаснуть.

## **П** ПРИМІТКА

- Нагадування про невимкнене живлення може бути ввімкнене і вимкнене за необхідності Див. «Інші параметри налаштувань» (стор. UA-45).
- В разі живлення цифрового піаніно від батарей воно автоматично вимикається приблизно через ❻ хвилин невикористання Див. «Автовимкнення» (стор. UA-7).
- **Відновлення заводської початкової налаштувань за замовчанням**

Відновити заводські початкові дані в цифровому піаніно і його параметри налаштувань за замовчанням дозволяє функція «Заводські параметри» (ініціалізація). Додаткову інформацію див. в розділі «Заводські параметри (ініціалізація)» (стор. UA-47).

### **Автовимкнення**

Щоб уникнути марної витрати електроенергії дане цифрове піаніно розраховане на автоматичне вимкнення, якщо протягом встановленого часу не виконувати ніяких дій. В разі живлення через адаптер змінного струму автовимкнення спрацьовує приблизно через 4 години, в разі живлення від батарей — через 6 хвилин.

• Функцію автовимкнення можна вимкнути щоб уникнути автоматичного вимкнення інструмента під час концерту і т.д. Функція автовимкнення вимикається в порядку, описаному нижче.

#### ■ Як ввімкнути і як вимкнути функцію **«автовимкнення»**

**1. Торкніться кнопки** <sup>❸</sup> **FUNCTION і, не відпускаючи її, натисніть на клавішу клавіатури B**♭**0.**

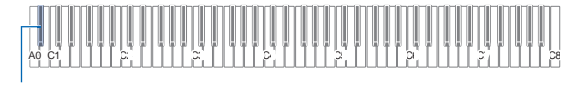

B♭0

- При кожному натисканні на клавішу клавіатури B♭0 звучить сповіщення, і функція автовимкнення вмикається або вимикається. Додаткову інформацію див. в розділі «Сповіщення» (стор. UA-10).
- **2. По завершенню вибору потрібного значення кнопку** ❸ **FUNCTION відпустіть.**

### **Робота з педаллю**

Педаль з комплекту (SP-3) під'єднується через гніздо ⓬ **DAMPER PEDAL**.

#### **Тильна сторона**

гніздо ⓬ **DAMPER PEDAL** (стандартне (❻,3 мм))

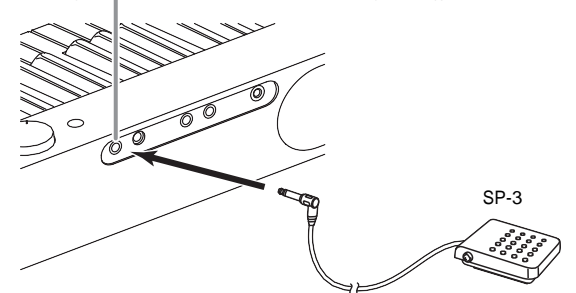

При початкових параметрах цифрового піаніно за замовчанням ця педаль функціонує як демпферна. Порядок зміни цієї функції на іншу (модератор, состенуто та ін.) див. в розділі «Зміна функцій педалі» (стор. UA-44).

#### ■ **Гніздо «Педальний блок» (PEDAL UNIT)**

Через гніздо ⓭ PEDAL UNIT на тильній стороні цифрового піаніно до нього під'єднується куплений додатково трипедальний блок (SP-34). Педалі дозволяють надавати виконанню виразності, схожу на ту, що досягаються на акустичному фортепіано.

#### **Функції педалі SP-34**

#### ● **Демпферна педаль**

Натискання на демпферну педаль в процесі виконання збільшує тривалість звуків. Педаль SP-34 сприймає і напівнатиснення, яку забезпечує ефект, що відповідає частковому відведенню демпферів від струн.

#### ● **Педаль модератора**

При натисканні на цю педаль взяті на клавіатурі звуки приглушуються і звучати м'якше.

#### ● **Педаль состенуто**

Доки педаль нажата, після відпускання клавіш продовжують звучати тільки звуки, які к моменту натискання на неї були взяті.

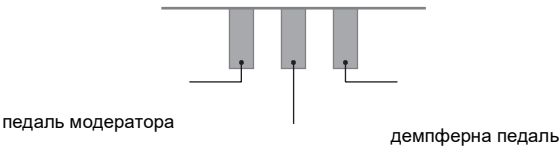

педаль состенуто

**ПРИМІТКА**

• Одночасно з педаллю, що йде в комплекті, може застосовуватись і педаль, що продається опціонально.

### **Під'єднання навушників**

При під'єднаних навушниках звук на вбудовані динаміки не подається, що дозволяє займатись на інструменті і вночі, нікому не заважаючи.

- Перед під'єднанням навушників через гнізда
	- ❾ **PHONES** обов'язково зменште гучність.

гнізда ❾ PHONES (стереомінігнізда (3,5 мм))

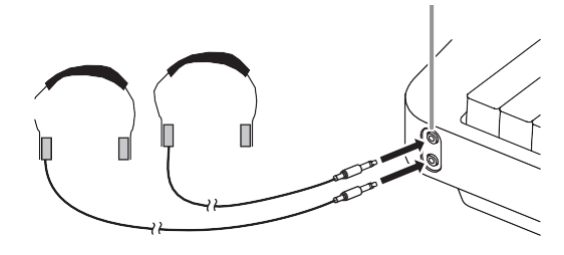

### **ПРИМІТКА**

- Навушники в комплект цифрового піаніно не входять.
- Користуватись навушниками з тих, що є в продажу. Інформацію про аксесуари, що продаються окремо, дивна стор. UA-1.

#### **YBAFA!**

- **• Не слухайте звук через навушники на дуже великій гучності тривалий час. Це створює ризик пошкодження слуху.**
- **• Якщо навушники потребують під'єднання через перехідник, при їх від'єднанні не залишайте його в гнізді. В іншому випадку звука з динаміків під час гри на інструменті не буде.**

#### ■ **Як вивести звук через динаміки при під'єднаних навушниках**

Для виводу звука з динаміків незалежно від наявності штекера в будь-якому із гнізд ❾ **PHONES** слід виставити на «ввімк.» параметр «Вимикання динаміків», описаний в розділі «Інші параметри налаштувань» (стор. UA-45).

### **Робота з бездротовим MIDI- і аудіоадаптером з комплекту**

Для сполучення даного виробу з зовнішнім пристроєм, розрахованим на бездротову технологію «Bluetooth®», до цифрового піаніно через його порт **1** USB типу А потрібно під'єднати бездротовий MIDI- і аудіоадаптер.

бездротовий MIDI- і аудіоадаптер

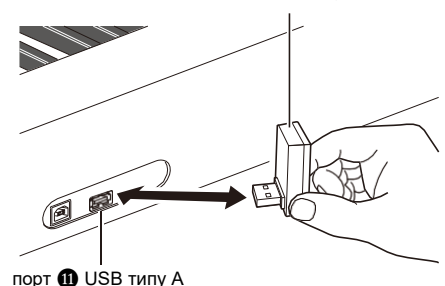

#### **YBATA!**

**• Перед вимкненням бездротового MIDI- і аудіоадаптера дане цифрове піаніно вимкніть.**

### **П** ПРИМІТКА

- **•** При під'єднанні до зовнішнього пристрою, розрахованому на «Bluetooth», зверніться до «Посібника по підключенню бездротового MIDI- і аудіоадаптера, аудіопристроїв і комп'ютера» на сайті «CASIO».
- **•** В деяких країнах і регіонах бездротовий MIDI- і аудіоадаптер, можливо, не продається.

## **Дії, спільні для всіх режимів**

#### **VEATA!**

- **• Якщо додатково не вказано, весь порядок дій в даній інструкції описаний виходячи із припущення, що цифрове піаніно знаходиться в початковому ввімкненому стані (яку інсталюється відразу після вимкнення живлення). У випадку виникнення складнощів з виконанням будь-якої послідовності дій слід вимкнути цифрове піаніно і ввімкнути його, а потім спробувати виконайте дії ще раз.**
- **• Відзначимо, що вимкнення цифрового піаніно під час виконання послідовності дій призводить до видалення всіх незбережених даних.**

### **Дії сенсорними кнопками**

Ввімкнення цифрового піаніно призводить до того, що послідовно зліва направо загоряються індикатори сенсорних кнопок на лицьовій панелі.

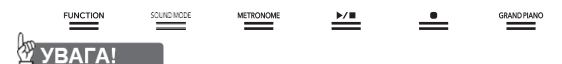

- **• Сенсорні кнопки під впливом на них потребують щільного дотику голим пальцем. На дотик пальцем в рукавичці вони не реагують.**
- **• Якщо будь-яка із сенсорних кнопок не реагує, підвищуйте їх чутливість, виконавши дії, описані нижче.**
	- **(1) Вимкніть цифрове піаніно.**
	- **(2) Натисніть на клавішу клавіатури C8 (крайню праву) і, не відпускаючи її, на кнопку живлення** ❶**.**
		- **• Клавішу C8 не відпускайте, доки послідовно зліва направо не загоряться індикатори сенсорних кнопок (від** ❸ **FUNCTION до** ❽ **GRAND PIANO). Кнопку живлення** ❶ **можна відпустити.**

#### ■ **Автовимкнення індикаторів сенсорних кнопок (налаштування освітлення на панелі)**

Для економії живлення інструмент дозволяє зберегти його налаштування так, щоб після певного часу бездіяльності індикатори всіх кнопок окрім кнопки ❸ **FUNCTION** вимикались. Задане може бути як те, через який час бездіяльності індикатори мають вимкнуться, так і те, що індикатори гаснути не мають (початкове налаштування за замовчанням при приєднаному адаптері змінного струму). Інформацію про те, як виставляйте ці параметри налаштувань, див. в частині «Як змінити налаштування освітлення на панелі» (стор. UA-46).

### **П** ПРИМІТКА

- Для повторного вимкнення індикаторів сенсорних кнопок торкніться кнопки ❸ **FUNCTION**.
- Ввімкнення цифрового піаніно в разі живлення тільки від батарей (без адаптера змінного струму) призводить до того, що для економії живлення варіант освітлення на панелі автоматично виставляється на 60 секунд. За необхідності варіант освітлення на панелі можна змінити.
- Вимкнення цифрового піаніно із подальшим під'єднанням адаптера змінного струму і повторним увімкненням автоматично призводить до виставлення налаштувань освітлення на панелі на «Вимк.» (при вимкненому «автовідновленні»).

#### **Дії однією сенсорною кнопкою**

Щільне торкання кнопки з негайним її відпусканням забезпечує виконання присвоєного їй дії.

Так, при дотику кнопки ❽ **GRAND PIANO** відбувається вибір тембру «**GRAND PIANO**», при дотику кнопки ❺ **METRONOME** — ввімкнення (або зупинка) метронома.

#### ■ **Поєднання «сенсорна кнопка + клавіша клавіатури»**

Дії сенсорною кнопкою (за виключенням кнопки запису  $\bigcirc$ ) в поєднанні з клавішею клавіатури дозволяють задавати більшість різних параметрів

цифрового піаніно. Для прикладу приведено порядок вибору тембру «JAZZ ORGAN».

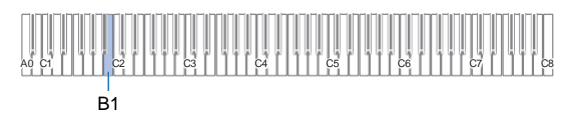

- **1. Торкніться кнопки** <sup>❽</sup> **GRAND PIANO <sup>і</sup> не відпускайте її.**
	- До моменту відпускання кнопки ❽ **GRAND PIANO** (при виконанні дії 3, описаної нижче) за допомогою клавіш клавіатури можна вибирати тембри і задавати інші параметри. Інформацію про дії, що виконуються під час натискання на кнопку <sup>3</sup> **GRAND PIANO**, див. на листівці «Перелік функцій клавіатури».

#### **2. Натисніть на клавішу клавіатури B1** Відбувається вибір тембру «JAZZ ORGAN»; звучить що підтверджує сигнал з тембром «JAZZ ORGAN».

### **3. Кнопку** <sup>❽</sup> **GRAND PIANO відпустіть**

• Тепер можна грати на клавіатурі тембром «JAZZ ORGAN».

### **Введення номерів композицій за допомогою клавіш для вибору композицій (цифрових клавіш)**

- **1. Торкніться кнопки** <sup>❻</sup> **<sup>і</sup> не відпускайте її.** • Кнопку  $\bigcirc$   $\blacktriangleright$   $\blacksquare$  не відпускайте до дії 3, описаної нижче.
- **2. За допомогою клавіш клавіатури C1 — A1 ввести номер композиції.**
	- При виборі номера композиції вводьте дві цифри.

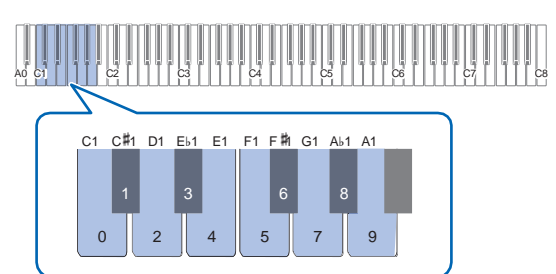

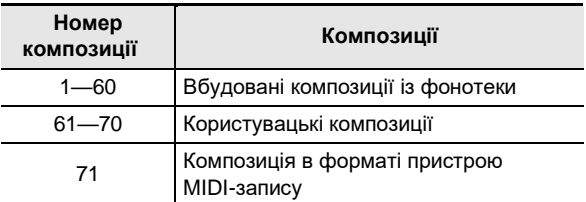

**3. Після вводу номера композиції кнопку <b>© ►/■** відпустіть.

### **Сповіщення**

При виконанні дії сенсорною кнопкою в поєднанні з клавішею клавіатури (стор. UA-9) в момент натискання на клавішу клавіатури звучить сповіщення, указуючий на результат дії. Нижче описані типи сповіщень.

### ■ **Типи сповіщень**

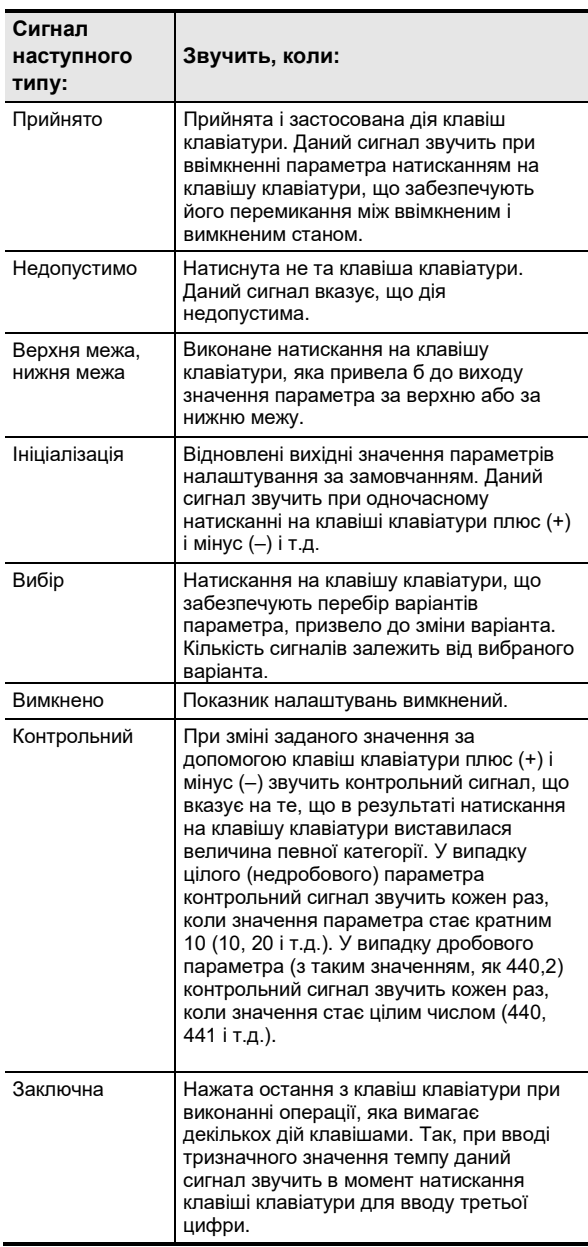

#### ■ **Набори сповіщень**

Дане цифрове піаніно надає на вибір три різних набора сповіщень. За бажання сповіщення можуть бути вимкнені. Інформацію про те, як змінити набор сповіщень, див. в розділі «Інші параметри налаштувань» (стор. UA-45).

## **Дії з цифровим піаніно**

### **Прослуховування демонстраційного відтворення**

#### **1. Торкніться кнопки** <sup>❸</sup> **FUNCTION <sup>і</sup> не відпускайте її.**

Починає блимати індикатор «DEMO», загоряється індикатор кнопки ❹ **SOUND MODE** (індикатори інших кнопок гаснуть).

### **2. Торкніться кнопки** <sup>❹</sup> **SOUND MODE.**

Загораються індикатори кнопки  $\bigcirc$  >/■ і «DEMO», починається відтворення демонстраційної композиції (при цьому індикатори всіх кнопок окрім 6 >/■ гаснуть). По завершенню відтворення демонстраційної композиції відтворюються композиції із фонотеки (стор. UA-25).

• Під час демонстраційного відтворення допускаються наступні дії.

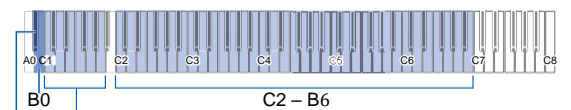

B♭0 C1 - A1

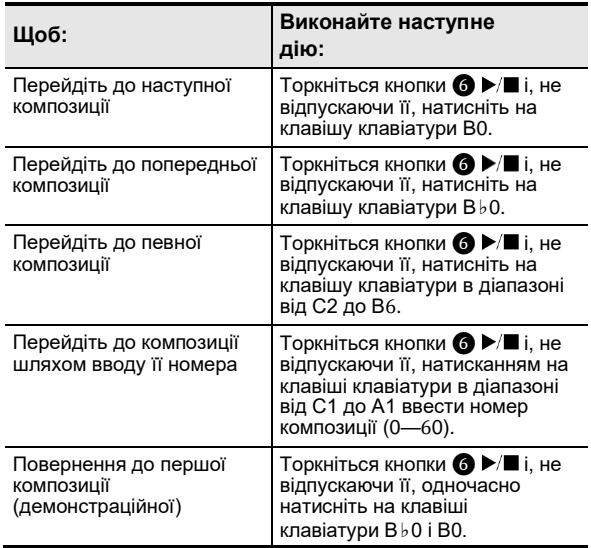

• Інформацію про те, як і якими клавішами клавіатури вводьте номера композиції, див. в розділі «Введення номерів композиції за допомогою клавіш для вибору композиції (цифрових клавіш)» (стор. UA-10). Список композиції див. в розділі «Список композиції в фонотеці» (стор. UA-57).

#### **3. Для зупинки відтворення демонстраційної композиції торкніться кнопки ⊙ ▶/■.**

Індикатори кнопок, що погасли при виконанні вищеописаних дій, загоряються спочатку.

### **ПЛРИМІТКА**

• При ввімкненій функції «автовимкнення» через певний час живлення автоматично вимикається і в процесі відтворення демонстраційної композиції. Щоб уникнути цього функцію автовимкнення можна вимкнути в порядку, описаному в частині «Як ввімкнути і як вимкнути функцію автовимкнення» (стор. UA-7).

### **Вибір тембру**

Цифрове піаніно оснащено 17 тембрами (в тому числі трьома рояльними), що присвоюються всьому діапазону клавіатури, і одним басовим тембром, що присвоюється тільки її нижньому регістру. Інструмент дозволяє не тільки задати клавіатурі окремий тембр, но і наложить один тембр на інший, а також розділити клавіатуру на ліву і правую частині з різними тембрами.

### **Вибір одиночного тембру**

#### ■ Як вибрати тембр за допомогою **клавіш клавіатури**

**1Торкніться кнопки** <sup>❽</sup> **GRAND PIANO і, не відпускаючи її, натисніть на клавішу клавіатури в діапазоні від A0 до C**♯**2.**

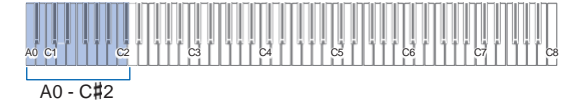

• Так, в результаті натискання на клавішу клавіатури F♯1 задається тембр «HARPSICHORD» і звучить що підтверджує сигнал з тембром

«HARPSICHORD». • Інформацію про те, який тембр присвоєний той або іншої клавіші клавіатури, див. в розділі «Перелік тембрів» (стор. UA-56).

### **2 Кнопку** <sup>❽</sup> **GRAND PIANO відпустіть.**

#### ■ **Як вибрати тембр за допомогою сенсорних кнопок**

Торкання кнопки ❽ **GRAND PIANO** призводить до вибору тембру «GRAND PIANO CONCERT».

• Якщо в даний момент один тембр накладений на інший (стор. UA-12) або клавіатура розділена на два тембральних регістри (стор. UA-13), то виконання вищеописаних дій для вибору тембрів приведе до відміни накладення і поділу.

#### ■ **Рояльні тембри**

Особливості трьох рояльних тембрів описані в таблиці нижче.

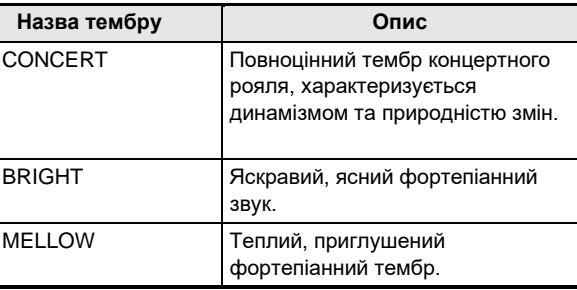

### **Накладення одного тембру на інший**

Функція накладення дозволяє одночасно отримувати два різних тембру. Тембр, який накладається на інший, є тембром партії «Upper2» і в даній інструкції називається «тембр "Upper2"». Тембр, на який накладається тембр «Upper2», є тембром партії «Upper1» і називається «тембр "Upper1"».

#### ■ **Як накласти один тембр на інший**

- **1. В порядку, що викладений в підрозділі «Вибір одиночного тембру» (стор. UA-11), виберіть тембр «Upper1».**
- **2. Торкніться кнопки** <sup>❽</sup> **GRAND PIANO <sup>і</sup> не відпускайте її.**
	- Кнопку ❽ **GRAND PIANO** не відпускайте до дії 5, описаної нижче.
- **3. Натисканням на клавішу клавіатури C4 ввімкніть функцію накладення.**

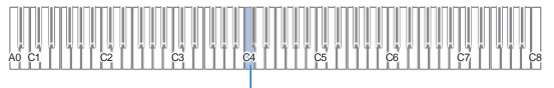

 $C<sub>4</sub>$ 

- При кожному натисканні на клавішу C4 функція накладення вмикається або вимикається. Про те, ввімкнена або вимкнена функція накладення, повідомляє сповіщення (стор. UA-10).
- **4. Натисканням на клавішу клавіатури в діапазоні від A0 до C♯2 виберіть тембр «Upper 2».**

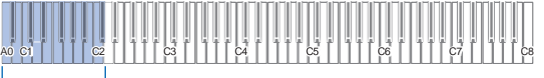

 $AO - C#2$ 

- Так, в результаті натискання на клавішу клавіатури A♭1 в якості тембру «Upper2» задається тембр «STRINGS 1», і звучить підтверджуючий сигнал з тембром «STRINGS 1».
- Інформацію про те, який тембр присвоєний той або іншої клавіші клавіатури, див. в табл. «Кнопка GRAND PIANO + клавіша клавіатури» на листівці «Перелік функцій клавіатури».

### **5. Кнопку** <sup>❽</sup> **GRAND PIANO відпустіть.**

- Тепер при натисканні на клавішу клавіатури для отримання звуку ці два вибраних тембри («Upper1» і «Upper2») будуть звучати одночасно.
- Для повернення до гри одним тембром «Upper1» функцію накладення вимкніть.

#### **ПРИМІТКА**

- Є можливість відрегулюйте гучність партії «Upper2» і задати інші її параметри. Додаткову інформацію див. в розділі «Зміна параметрів налаштувань партій "Upper2" і "Lower"» (стор. UA-40).
- Інформацію про зміну гучності партії «Upper1» див. в розділі «Регулювання гучності партії "Upper1"» (стор. UA-39).

#### ■ **Як скасувати накладення тембрів**

Відміна накладання тембрів виконується одним з нижчеописаних дій.

- Торкніться кнопки ❽ **GRAND PIANO** і, не відпускаючи її, натисніть на клавішу клавіатури C4. При кожному натисканні на клавішу C4 функція накладення вмикається або вимикається. Після сповіщення (стор. UA-10), що підтверджує вимикання функції накладення, кнопку ❽ **GRAND PIANO** відпустіть.
- Торкніться кнопки ❽ **GRAND PIANO**. Відбувається відміна накладання тембрів і присвоєння тембру «GRAND PIANO CONCERT».

### **Поділ клавіатури на два тембральні регістри**

Нижній регістр клавіатури дозволяє отримувати басовий тембр. При поділу клавіатури на два тембральних регістри тембр, присвоєній нижньому (лівому) регістру, слугує тембром нижньої партії і в даній інструкції називається «нижній тембр». Тембр, присвоєній верхньому (правому) регістру, слугує тембром партії «Upper1» і називається «тембр "Upper1"». Верхньому регістру може бути присвоєний будь-який із 17 небасових тембрів.

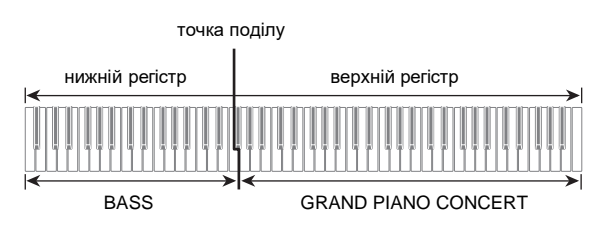

- **Як за допомогою функції поділу брати басові ноти в нижньому регістрі**
- **1. В порядку, що викладений в підрозділі «Вибір одиночного тембру» (стор. UA-11), вибрати тембр для верхнього регістру («Upper1»).**
- **2. Торкніться кнопки** <sup>❽</sup> **GRAND PIANO і, не відпускаючи її, натисніть на клавішу клавіатури D2.**

Нижньому регістру присвоюється басовий тембр.

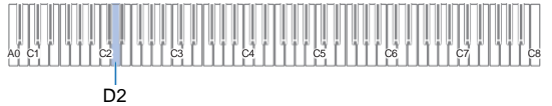

### **3. Кнопку** <sup>❽</sup> **GRAND PIANO відпустіть.**

#### **ПРИМІТКА**

- Є можливість відрегулюйте гучність партії «Lower» і задати інші її параметри. Додаткову інформацію див. в розділі «Зміна параметрів налаштувань партій "Upper2" і "Lower"» (стор. UA-40).
- **Як скасувати тембральний поділ клавіатури**
- Торкніться кнопки ❽ **GRAND PIANO**. Відбувається відміна тембрального поділу клавіатури і присвоєння тембру «GRAND PIANO CONCERT».

### **Зміна чутливості клавіш до характеру дотику (динамічної чутливості)**

Динамічна чутливість забезпечує зміну гучності звука в залежності від натискання на клавіші (швидкості натискання). Це наділяє виконання деякими елементами виразності, властивими акустичному фортепіано.

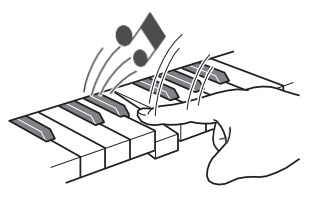

При швидкому натисканні звук гучніший.

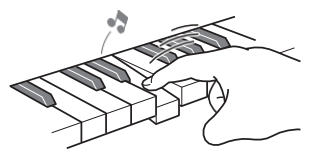

При повільному натисканні звук тише.

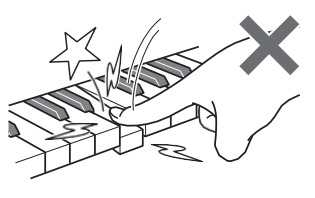

Занадто сильно не натискайте.

#### ■ **Як змінити динамічну чутливість**

**1. Торкніться кнопки** <sup>❽</sup> **GRAND PIANO і, не відпускаючи її, натисніть на клавішу клавіатури в діапазоні від F 3 до B3.**

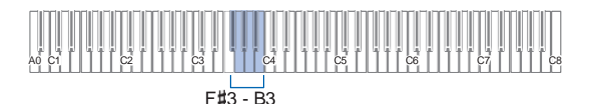

• Нижче в таблиці показано, які варіанти динамічної чутливості яким клавішам клавіатури присвоєні.

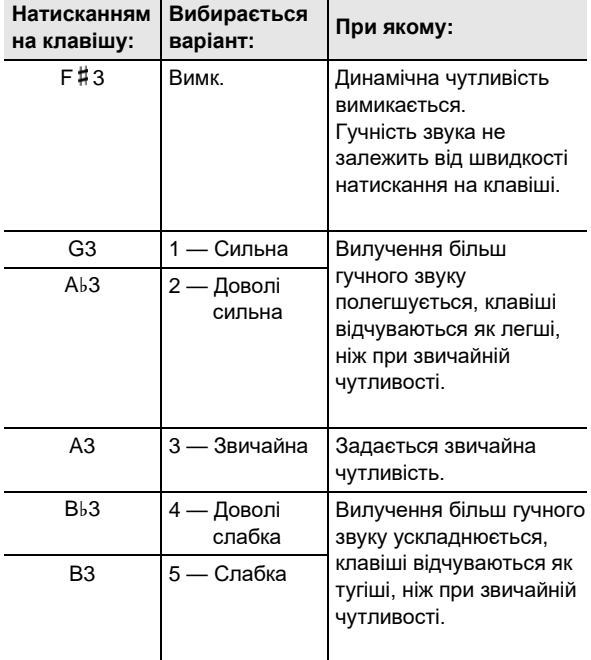

**2. Кнопку** <sup>❽</sup> **GRAND PIANO відпустіть.**

## **Зміна звуковисотності з кроком у півтону (транспонування)**

Транспонування дозволяє підвищувати і знижувати загальну звуковисотність цифрового піаніно з кроком в півтону.

Ця функція дозволяє підвищувати і знижувати тональність, щоб грати п'єсу в більш зручній тональності, а також підбирати тональність, що більше підходить вокалісту, і т.д.

- **Як змінити задану величину транспонування**
- **1. Торкніться кнопки** <sup>❽</sup> **GRAND PIANO і, не відпускаючи її, натисніть на клавішу клавіатури E3 або F3.**

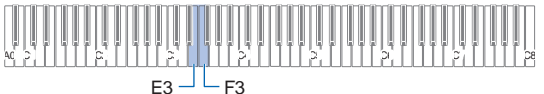

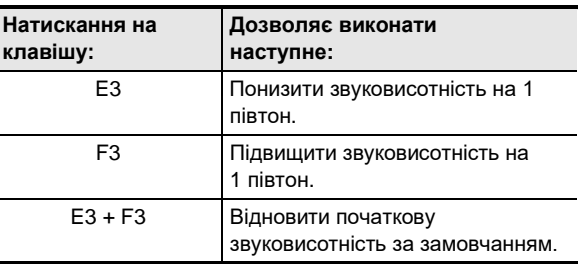

• Звуковисотність клавіатури можна змінювати в інтервалі –12 - +12 півтонів.

**2. По завершенню вибору потрібного значення кнопку** ❽ **GRAND PIANO відпустіть.**

### **Точне підстроювання (настройка)**

Функція налаштувань застосовується при необхідності злегка підстроїти інструмент для його відповідності другому музичному інструменту.

- Функція налаштувань дозволяє задавати частоту ноти ля першої октави (A4)Частота виставляється в діапазоні 415,5— 465,9 Гц. Початкове значення за замовчанням — 440,0 Гц.
- Частота регулюється з кроком в 0,1 Гц.

#### ■ Як змінити задану величину налаштувань

- **1. Торкніться кнопки** <sup>❸</sup> **FUNCTION <sup>і</sup> не відпускайте її.**
	- Кнопку ❸ **FUNCTION** не відпускайте до дії 3, описаної нижче.
- **2. За допомогою нижчевказаних клавіш клавіатури відрегулюйте настройку.**

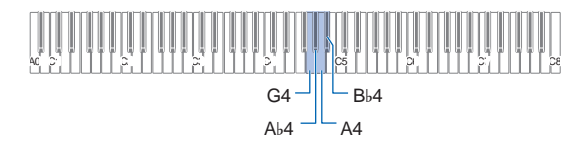

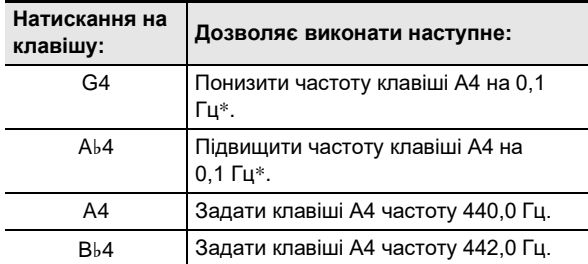

Кожен раз, коли значення параметра стає цілим числом (440, 441 і т.д.) звучить контрольний сигнал (стор. UA-10).

#### **3. Після вибору потрібного строю кнопку** ❸ **FUNCTION відпустіть.**

• Задане значення строю зберігається і при вимкненні інструмента.

### **Зміна звуковисотності з кроком в октаву (октавний зсув)**

Функція октавного зсуву дозволяє підвищувати і знижувати звуковисотності партій «Upper1» і «Upper2» незалежно з кроком в октаву.

#### ■ Як змінювати звуковисотність партії **«Upper1» з кроком в октаву**

**1. Торкніться кнопки** <sup>❽</sup> **GRAND PIANO і, не відпускаючи її, натисніть на клавішу клавіатури D3 або E**♭**3.**

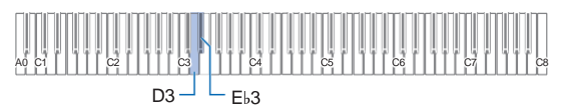

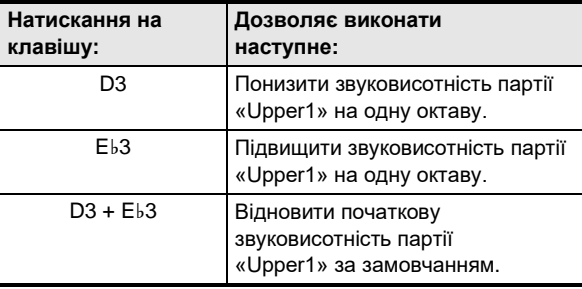

- Октавний зсув здійснюється в інтервалі –2—+2.
- **2. По завершенню вибору потрібного значення кнопку** ❽ **GRAND PIANO відпустіть.**
- Як змінювати звуковисотність партії **«Upper2» з кроком в октаву**
- **1. Торкніться кнопки** <sup>❽</sup> **GRAND PIANO і, не відпускаючи її, натисніть на клавішу клавіатури E**♭**4 або E4.**

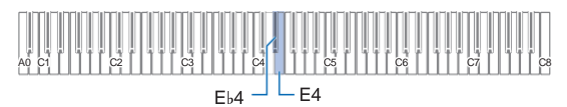

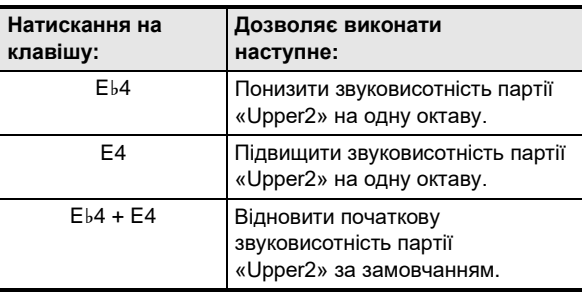

• Октавний зсув здійснюється в інтервалі –2 — +2.

**2. По завершенню вибору потрібного значення кнопку** ❽ **GRAND PIANO відпустіть.**

### **Застосування ефектів режиму «Звук» (імітатор акустики залу та об'ємний звук)**

Кнопка ❹ **SOUND MODE** дозволяє вмикати і вимикати ефекти, описані нижче.

#### ● **Імітатор акустики залу**

Ефект імітації акустики залу забезпечує моделювання прозорості та чіткості, природної барвистості та інших відмінних рис акустики всесвітньо відомих концертних залів та споруд. Імітація акустики зала задає силу ефекту, що застосовується до сигналу із вбудованого звукового процесора.

#### ● **Об'ємний звук**

Ефект об'ємного звуку створює акустику, при якій виникає враження, що звук з динаміків надходить з декількох сторін (віртуальне оточуюче звучання).

### **ПРИМІТКА**

- Після вимкнення інструмента імітатор акустики залу за замовчанням ввімкнений, а об'ємний звук вимкнений.
- Ефект об'ємного звука не застосовується к сигналу із виходів ❾ **PHONES** і ⓮ **LINE OUT R, L/MONO** цифрового піаніно.
- Як ввімкнути і як вимкнути ефекти імітації **акустики зала і об'ємного звука**

### **1. Торкніться кнопки** <sup>❹</sup> **SOUND MODE.**

• Дотики до кнопки забезпечують перебір варіантів, причому на вибраний варіант вказують світлодіодні індикатори, як показано нижче.

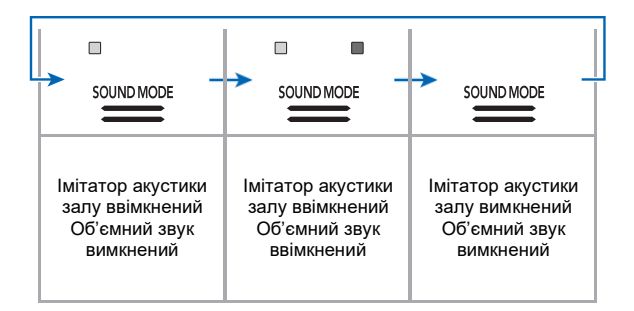

- **Як задати тип імітатора акустики залу**
- **1. Торкніться кнопки** <sup>❹</sup> **SOUND MODE і, не відпускаючи її, натисніть на клавішу клавіатури в діапазоні від A0 до C1.**

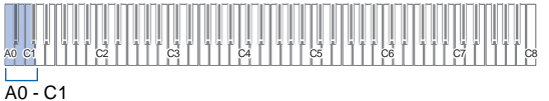

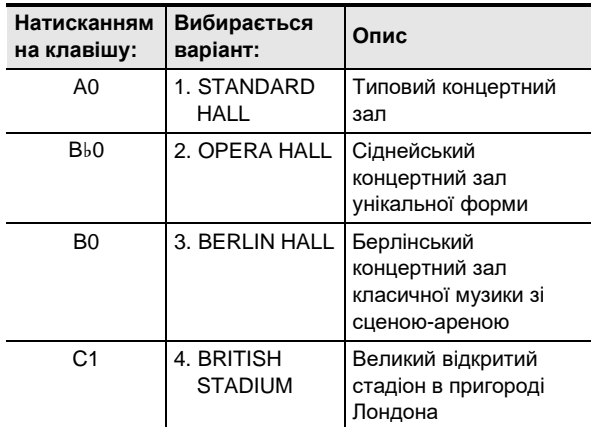

### **2. Кнопку** <sup>❹</sup> **SOUND MODE відпустіть.**

- **Як відрегулювати глибину ефекту Як задати тип об'ємного звука імітації акустики зала**
- **1. Виконавши дію 1 із частині «Як задати тип імітатора акустики залу», вибрати ефекту імітації акустики зала.**
- **2. Торкніться кнопки** <sup>❹</sup> **SOUND MODE і, не відпускаючи її, за допомогою однією із відрегулюйте ефект імітації акустики залу. нижеуказанных клавиш клавиатуры** F1 F#1

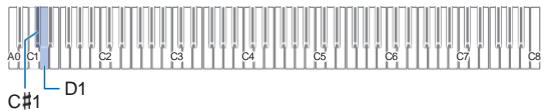

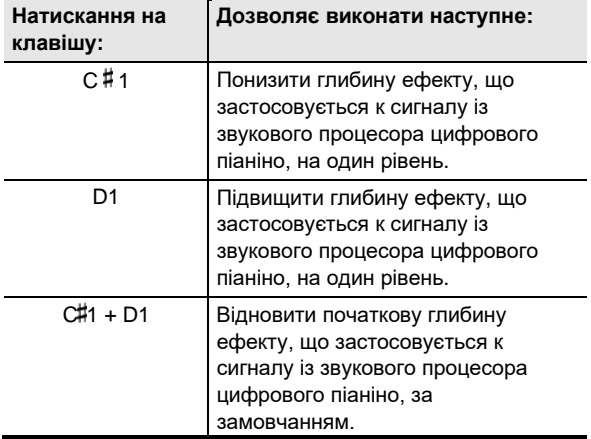

- Глибина ефекту задається в інтервалі від 0 (ефект відсутня) до 42 (глибина максимальна)В процесі змін заданого значення за допомогою клавіш клавіатури кожен раз, коли значення параметра стає кратним 10 (10, 20 і т.д.), звучить контрольний сигнал (стор. UA-10).
- **3. По завершенню вибору потрібного значення кнопку** ❹ **SOUND MODE відпустіть.**
- 
- **1. Торкніться кнопки** <sup>❹</sup> **SOUND MODE і, не відпускаючи її, натисніть на клавішу клавіатури F1 (тип об'ємного звука 1) або F 1 (тип об'ємного звука 2).**

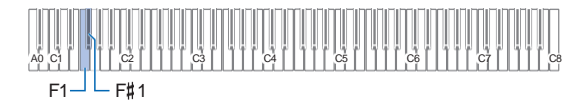

### **2. Кнопку** <sup>❹</sup> **SOUND MODE відпустіть.**

### **Застосування хоруса**

Хорус — це функція, яка надає звукам глибину і широту.

- **Як до тембру застосувати ефект «хорус»**
- **1. Торкніться кнопки** <sup>❹</sup> **SOUND MODE і, не відпускаючи її, натисніть на клавішу клавіатури в діапазоні від G1 до B1.**

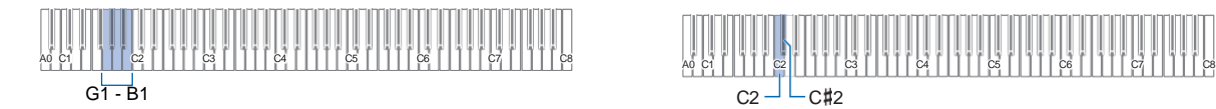

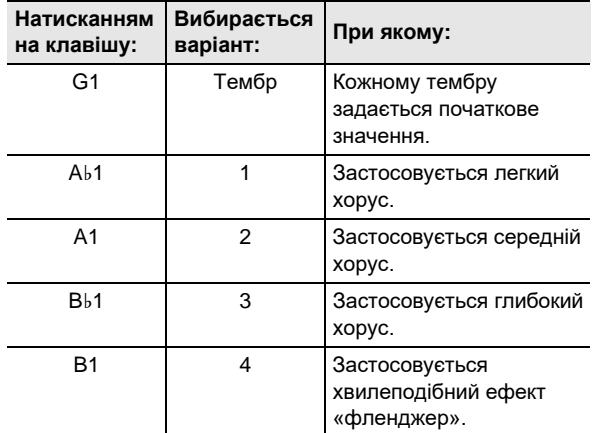

**2. Кнопку** <sup>❹</sup> **SOUND MODE відпустіть.**

### **Застосування яскравості**

Застосування яскравості дозволяє зробити звук різкіше чи соковитіше.

- **Як відрегулювати яскравість звука**
- **1. Торкніться кнопки** <sup>❹</sup> **SOUND MODE і, не відпускаючи її, натисніть на клавішу клавіатури C2 або C 2.**

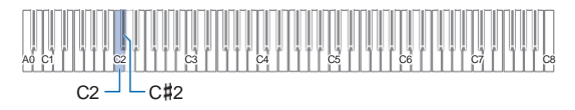

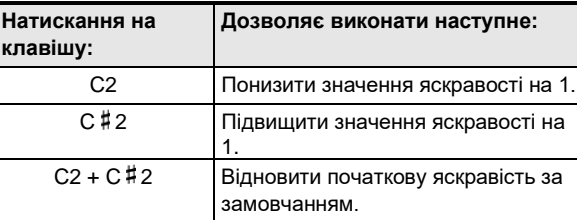

• Значення задається в інтервалі від –3 до +3 Значення +1 і більш надають звукам яскравість, значення –1 і менше роблять звуки соковитіше.

**2. По завершенню вибору потрібного значення кнопку** ❹ **SOUND MODE відпустіть.**

### **Регулювання характеристик звуку акустичного фортепіано (імітатор акустики інструмента)**

Тембри цього цифрового піаніно наділені елементами, що надають їм резонансних характеристик акустичного фортепіано. Характеристики звуків регулюються в порядку, описаному нижче.

#### ■ **Як відрегулювати характеристики звука акустичного фортепіано**

### **1. Торкніться кнопки** <sup>❹</sup> **SOUND MODE <sup>і</sup> не відпускайте її.**

- Кнопку ❹ **SOUND MODE** не відпускайте до дії 3, описаної нижче.
- **2. Регулювання потрібних параметрів налаштування виконується за допомогою клавіш клавіатури, вказаних в таблиці нижче.**

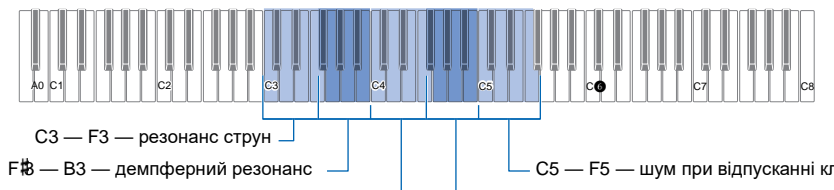

C4 — F4 — демпферні призвуки

C5 — F5 — шум при відпусканні клавіші

F 4 — B4 — шум при натисканні на клавішу

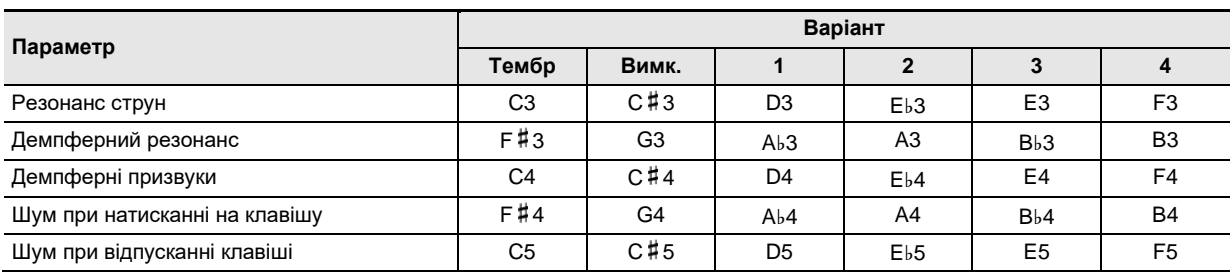

• Для зміни того чи іншого параметра натискайте на клавішу клавіатури, що відповідає потрібному параметру. Наприклад, щоб вибрати варіант резонансу струн 4, натисніть на клавішу клавіатури F3.

• Додаткову інформацію про параметрах, що задаються і відповідають їх варіантам див. в частині «Список параметрів звуку акустичного фортепіано» (стор. UA-20).

**3. По завершенню вибору параметрів кнопку** <sup>❹</sup> **SOUND MODE відпустіть.**

### ■ **Список параметрів звуку акустичного фортепіано**

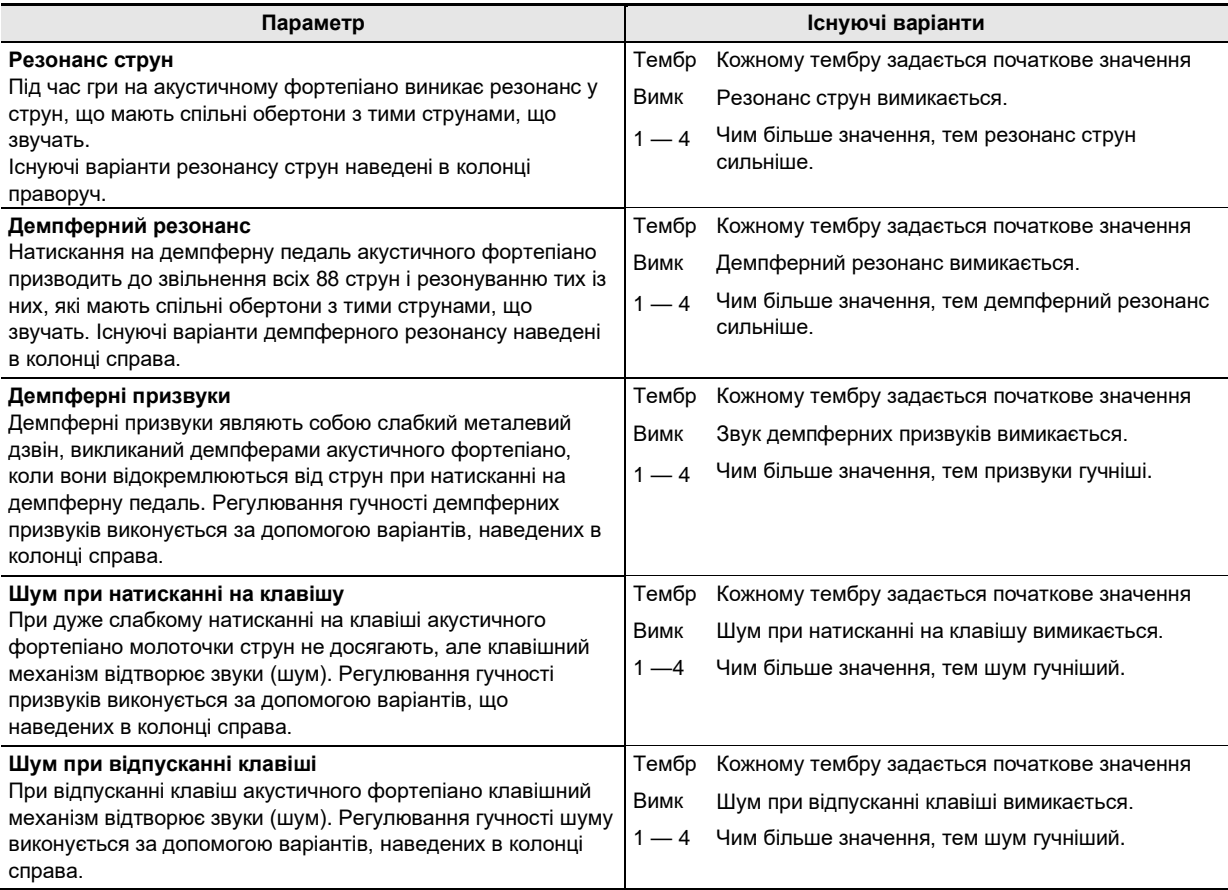

### **Робота з метрономом**

Метроном відбиває метр, позначаючи ритм, і слугує для того, щоб займатись, граючи в рівному темпі.

#### ■ **Як ввімкнути і як зупинити метроном**

### **1. Торкніться кнопки** <sup>❺</sup> **METRONOME.**

Метроном вмикається.

- $\cdot$  СДІ над кнопкою  $\odot$   $\blacktriangleright$   $\blacksquare$  блимають жовтим (на першій долі) і червоним (на інших долях) в такт з ударами метронома.
- Метроному задаються метр, темп і гучність Інформацію див. нижче. «Вибір темпу» (стор. UA-22) «Як змінити метр» (стор. UA-21) «Як відрегулювати гучність метронома» (стор. UA-21)
- **2. Для вимкнення метронома торкніться кнопки** ❺ **METRONOME ще раз.**

#### ■ **Як змінити метр**

**1Торкніться кнопки** <sup>❺</sup> **METRONOME і, не** 

**відпускаючи її, натисніть на клавішу клавіатури в діапазоні від C2 до A2.**

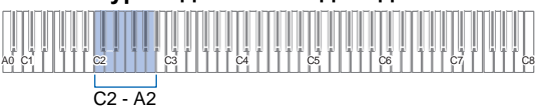

• Метр змінюється в відповідності з натиснутою клавішею клавіатури, як показано в таблиці нижче.

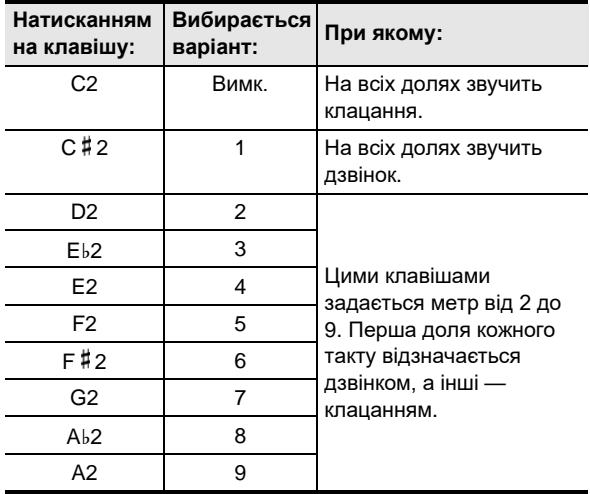

**2. Кнопку** <sup>❺</sup> **METRONOME відпустіть.**

- **Як відрегулювати гучність метронома**
- **1. Торкніться кнопки** <sup>❺</sup> **METRONOME і, не відпускаючи її, натисніть на клавішу клавіатури B**♭**1 або B1.**

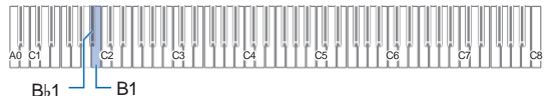

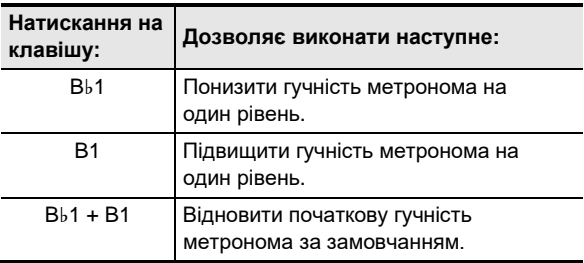

• Гучність метронома регулюється в інтервалі від 0 (вимкнена) до 42 (максимальна). В процесі зміни заданого значення за допомогою клавіш клавіатури B♭1 і B1 кожен раз, коли значення

параметра стає кратним 10 (10, 20 і т.д.), звучить контрольний сигнал (стор. UA-10).

### **2. Кнопку** <sup>❺</sup> **METRONOME відпустіть.**

### **Вибір темпу**

Під час гри під метроном (стор. UA-21) і при відтворенні композиції із фонотеки (стор. UA-25) темп задається в межах 20— 255 ударів за хвилину.

Значення темпу задається за допомогою клавіш клавіатури, вказаних нижче.

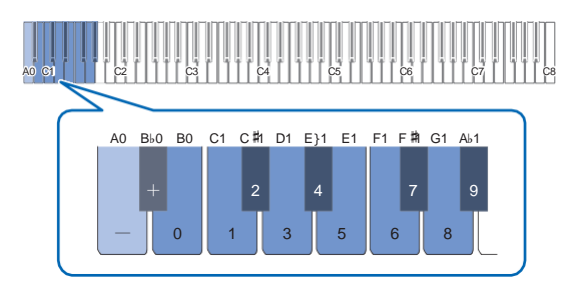

#### ■ Як ввести значення темпу

- **1. Торкніться кнопки** <sup>❺</sup> **METRONOME <sup>і</sup> не відпускайте її.**
	- Кнопку ❺ **METRONOME** не відпускайте до дії 3, описаної нижче.
- **2. За допомогою клавіш клавіатури в діапазоні від B0 до A**♭**1 ввести значення темпу.**
	- При виборі значення темпу вводьте три цифри. При виставленні значення, в якому менше трьох цифр, на місці відсутнього розряду вводьте нуль (0). Наприклад, щоб виставити темп 80 ударів за хвилину, натисніть на клавіші клавіатури в наступному порядку: В0 (0)  $\rightarrow$  G1 (8)  $\rightarrow$  B0 (0). При вводі третьої цифри звучить заключний сигнал (стор. UA-10).
	- Тут темп можна додати або зменшите за допомогою клавіш клавіатури A0 або B♭0. З кожним натисканням темп змінюється на 1.
	- При одночасному натисканні на клавіші клавіатури A0 і B♭0 відновлюється початкове значення темпу за замовчанням для вибраній фонотечної композиції (стор. UA-25).
- **3. По завершенню вибору потрібного значення кнопку** ❺ **METRONOME відпустіть.**
- **Як підвищити і як понизить заданий темп на одиницю**
- **1. Торкніться кнопки** <sup>❺</sup> **METRONOME і, не відпускаючи її, натисніть на що відповідає клавішу клавіатури — A0 або B**♭**0.**
	- При кожному натисканні на клавішу клавіатури A0 значення на одиницю підвищується, на клавішу B♭0 — на одиницю знижується.
	- Можна також ввести значення темпу за допомогою клавіші клавіатури B0 — A♭1.
- **2. Кнопку** <sup>❺</sup> **METRONOME відпустіть.**

### — <sup>0</sup> <sup>1</sup> <sup>3</sup> <sup>5</sup> <sup>6</sup> <sup>8</sup> **ПРИМІТКА**

• Є також можливість налаштувати педаль, підключену через гніздо ⓬ **DAMPER PEDAL**, щоб натискання на педаль декілька раз приводило до зміни значення темпу в відповідності зі швидкістю натискання на неї. Див. «Зміна функцій педалі» (стор. UA-44).

### **Розділення клавіатури для гри дуетом**

Інструмент дозволяє розділити клавіатуру посередині на дві частини з однаковими діапазонами для гри дуетом. Режим «Дует» надає чудову можливість в процесі уроку вчителю грати в лівій частині клавіатури, а ученику — ту же п'єсу в правої.

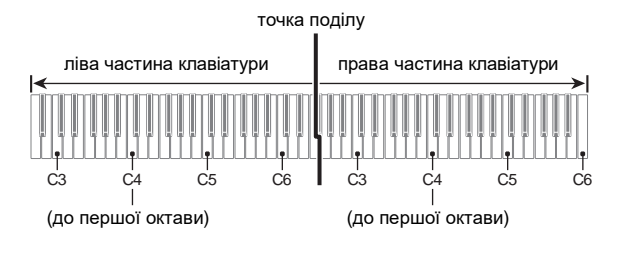

## **ПРИМІТКА**

• Режим «Дует» дозволяє змінювати діапазони лівої і правої частини клавіатури з кроком в октаву відносно початкових значень за замовчанням.

Це буває зручно, коли, наприклад, при виконанні однією людиною партії лівої руки, а другим — партії правої руки початковий діапазон за замовчанням недостатній.

Інформацію про вибір параметрів налаштування див. в частині «Як виконати октавний зсув частин клавіатури в режимі "Дует"» (стор. UA-24).

#### ■ **Користування педалями під час гри дуетом**

• При використанні пропонованого додатково педального блока SP-34 ліва педаль стає демпферної педаллю лівій частині клавіатури, права — демпферної педаллю правій частині. Напівнатиснення сприймається тільки демпферної

педаллю правої частини.

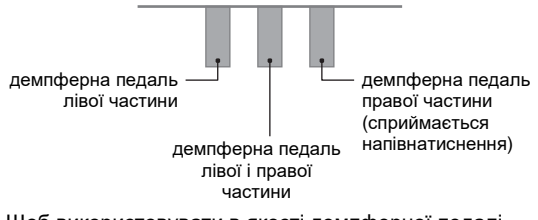

• Щоб використовувати в якості демпферної педалі педаль з комплекту SP-3, яка впливає як на ліву, так і на правую частина клавіатури, під'єднайте її через гніздо ⓬ **DAMPER PEDAL**.

В режимі «Дует» ця педаль функціонує як демпферна педаль незалежно від того, якого типу ефект їй присвоєний в порядку, описаному в розділі «Зміна функцій педалі» (стор. UA-44). Напівнатиснення в цьому випадку не сприймається.

- Як працюйте в режимі "Дует"
- **1. Торкніться кнопки** <sup>❸</sup> **FUNCTION і, не відпускаючи її, натисніть на клавішу клавіатури C6.**

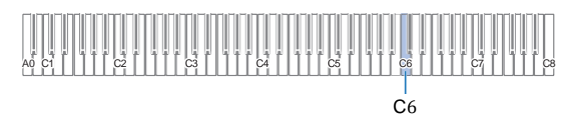

При кожному натисканні на клавішу клавіатури C6 для зміни цього параметра звучить сповіщення, указуючий на новий вибраний варіант.

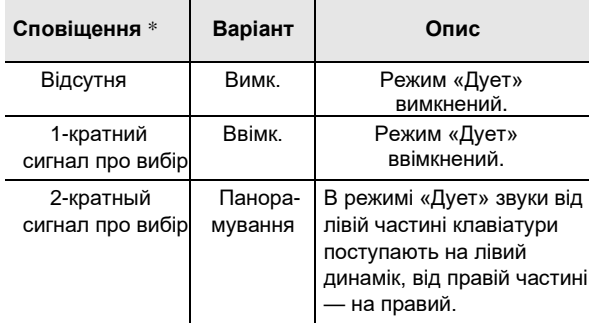

Додаткову інформацію див. в розділі «Сповіщення» (стор. UA-10).

#### **2. По завершенню вибору потрібного значення кнопку** ❸ **FUNCTION відпустіть.**

### **ПРИМІТКА**

- В режимі «Дует» деякі параметри налаштувань стають фіксованими і змінені бути не можуть.
- Коли режим «Дует» виставлений на «Панорамування», імітатор акустики залу (стор. UA-16), об'ємний звук (стор. UA-16) і хорус (стор. UA-18) вимкнені.

#### ■ Як виконати октавний зсув частин **клавіатури в режимі «Дует»**

- **1. Торкніться кнопки** <sup>❸</sup> **FUNCTION <sup>і</sup> не відпускайте її.**
	- Кнопку ❸ **FUNCTION** не відпускайте до дії 3, описаної нижче.
- **2. За допомогою нижчевказаних клавіш клавіатури виконайте октавний зсув лівої і правої її частин.**

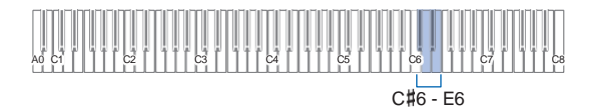

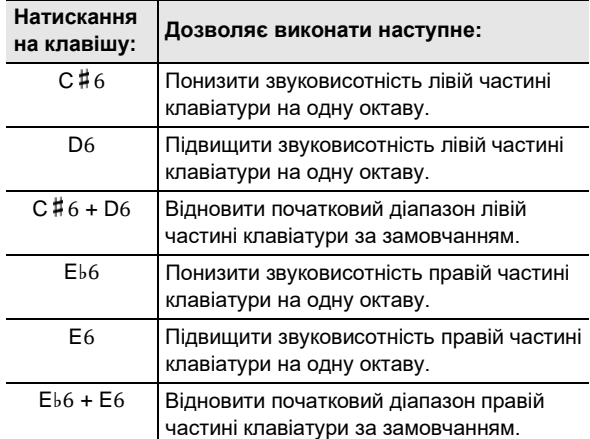

• Октавний зсув кожної із частин клавіатури виконується в діапазоні –2 — +2 октави.

#### **Приклад вибору параметрів**

Натискання на клавішу клавіатури D6 призводить до вибору діапазонів, показаних нижче.

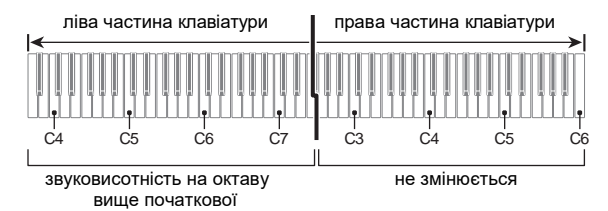

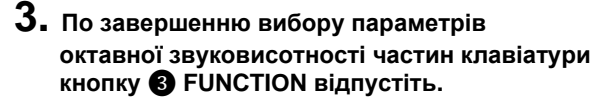

### **Зміна налаштування ладу (темперації) клавіатури**

Інструмент дозволяє замінити стандартний стрій клавіатури (рівномірну темперацію) на більш що підходить для виконання індійської, арабської, класичної музики і т.д. Доступні 17 попередньо встановлених строїв, перерахованих нижче.

#### ■ **Як змініть стрій**

**1. Торкніться кнопки** <sup>❸</sup> **FUNCTION і, не відпускаючи її, натисніть на клавішу клавіатури в діапазоні від C3 до E4.**

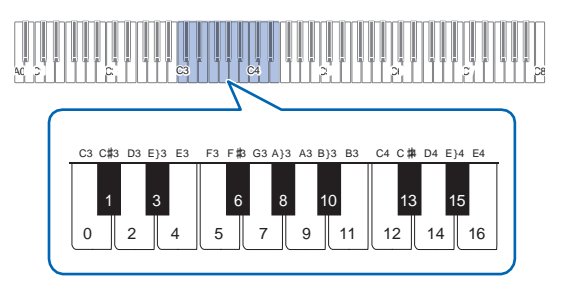

• Натискання на клавішу клавіатури призводить до зміни строю на один із перерахованих в таблиці нижче.

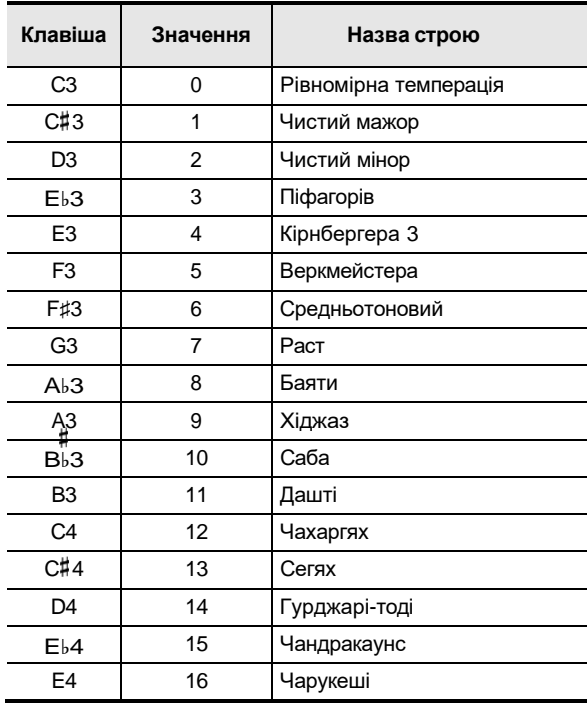

### **2. Кнопку** <sup>❸</sup> **FUNCTION відпустіть.**

#### ■ Як задати основний звук строю

**1. Торкніться кнопки** <sup>❸</sup> **FUNCTION і, не відпускаючи її, натисніть на клавішу клавіатури в діапазоні від C2 до B2.**

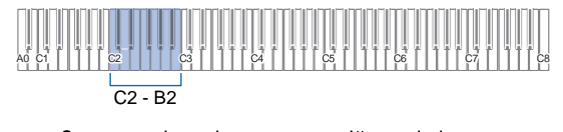

- Звук, що відповідає натиснутій клавіші клавіатури, стає основним.
- **2. Кнопку** <sup>❸</sup> **FUNCTION відпустіть.**
- **Як вимкнути розтягнуту фортепіанну настройку**
- **1. Торкніться кнопки** <sup>❸</sup> **FUNCTION і, не відпускаючи її, натисніть на клавішу клавіатури F4.**

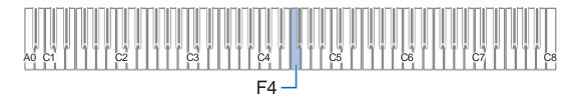

- Розтягнута фортепіанна настройка вимикається.
- При кожному натисканні на клавішу клавіатури F4 настройка застосовується або вимикається.
- **2. Кнопку** <sup>❸</sup> **FUNCTION відпустіть.**

### **Прослуховування композицій (фонотека)**

Фонотека дозволяє слухати композиції для власного задоволення і займатись відпрацюванням фортепіанних композиції.

- Фонотека містить 60 композиції під номерами 1—60.
- Цифрове піаніно дозволяє також відтворювати і відпрацьовувати композиції (користувацькі), перенесені з інтелектуального приладу і із флеш-накопичувача USB в пам'ять цифрового піаніно, в якості фонотечних композиції 61 — 70.

#### **YBAFA!**

**• Додавання користувацьких композиції можливо із інтелектуального приладу і із флеш-накопичувача USB, під'єднаних до цифрового піаніно. Видалення користувацьких композиції можливо із інтелектуального приладу, під'єднаного до цифрового піаніно. Детальніше див. в главах «Зв'язок з інтелектуальним приладом (функція "APP")» (стор. UA-48) і «Флеш-накопичувач USB» (стор. UA-34).**

#### ■ **Підготовка до роботи з фонотекою**

Якщо цифрове піаніно знаходиться в аудіорежимі, необхідно в нижчеописаному порядку переключиться на режим MIDI.

**1. Торкніться кнопки** <sup>❸</sup> **FUNCTION і, не відпускаючи її, натисніть на клавішу клавіатури F6.**

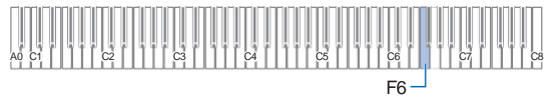

**2. Кнопку** <sup>❸</sup> **FUNCTION відпустіть.**

#### ■ **Як послухати композиції із фонотеки**

- **1. Виконайте порядок дій із частині «Підготовка до роботи з фонотекою» (стор. UA-25).**
- **2. Вибрати потрібну композицію.**
	- (1) Торкніться кнопки  $\bigcirc$   $\blacktriangleright$   $\blacksquare$  i, не відпускаючи її, натисніть на одну з клавіш клавіатури, вказаних нижче.

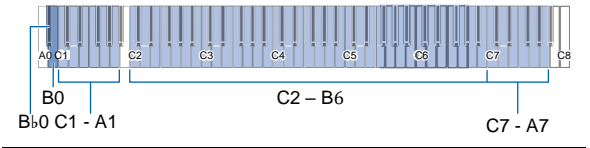

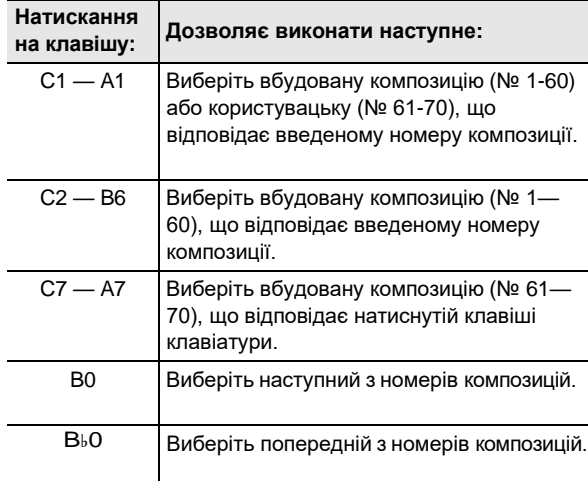

- Інформацію про те, як і якими клавішами клавіатури вводьте номера композиції, див. в розділі «Введення номерів композиції з допомогою клавіш для вибору композиції (цифрових клавіш)» (стор. UA-10). Список композиції див. в розділі «Список композиції в фонотеці» (стор. UA-57).
- (2) Кнопку **⊙ ►/■** відпустіть.

#### **3. Для вимкнення відтворення композиції торкніться кнопки <b>⊙ ▶**/■.

- СДІ над кнопкою 6  $\rho/\blacksquare$  блимають жовтим (на першої доле) і червоним (на інших долях) в такт з ударами метронома.
- По завершенню композиції відтворення автоматично припиняється. Для зупинки відтворення композиції торкніться кнопки 6

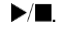

#### **ПРИМІТКА**

• Вибір композиції при виконанні вищеописаної дії 1 призводить до автоматичного налаштування цифрового піаніно оптимальним для неї чином і відновлення початкових значень параметрів відтворюваної партії (стор. UA-26) за замовчанням. ■ **Як займатись за допомогою композиції із фонотеки**

#### **ПРИМІТКА**

- Під час відтворення вбудованої композиції в неї можна вимкнути партію лівої або правої руки і виконувати цю партію на клавіатурі.
- **1. Виконавши дії 1 і 2 із частині «Як послухати композиції із фонотеки» (стор. UA-26), вибрати композицію для відпрацювання.**
- **2. Якщо необхідно, в порядку дій з розділу «Вибір темпу» (стор. UA-22) задайте темп композиції.**
	- В деяких композиціях використовується такий засіб виразності, як зміна темпу.
- **3. Вибрати партію для відтворення (лівої або правої руки).**
	- (1) Торкніться кнопки  $\bigcirc$   $\blacktriangleright$  **i**, не відпускаючи її, натисніть на клавішу клавіатури A0 (крайню ліву білу). Натискання на клавішу клавіатури A0 забезпечує перебір варіантів, як указано нижче. Горить тільки індикатор L: звучить партія лівої руки, звук партії правої — вимкнений. Горить тільки індикатор R: звучить партія правої руки, звук партії лівої — вимкнений. Горять індикатори L і R: звучати партії лівої і правої рук. (2) Кнопку **⊙ ►/■** відпустіть.

#### **Для вимкнення відтворення композиції торкніться кнопки** ❻ **.**

- Грайте вимкнену партію паралельно з відтворенням.
- Під час відтворення можна також змінювати темп.
- По завершенню композиції відтворення автоматично припиняється. Для зупинки відтворення композиції торкніться кнопки <sup>6</sup>  $\blacktriangleright$

### **Запис та відтворення виконання за допомогою пристрою MIDIзапису**

Пристрій MIDI-запису записує гру на клавіатурі цифрового піаніно у вигляді MIDI-даних.

#### УВАГА!

**• За збитки, втрачений прибуток, претензії з боку третіх осіб в результаті втрати записаних даних, викликаної збоєм в роботі, ремонтом, будь-якою іншою причиною, фірма «CASIO COMPUTER CO., LTD.» відповідальності не несе.**

#### ■ **Пристрій MIDI-запису**

Дане цифрове піаніно має два записуючих пристрою: для MIDI-запису і звукозапису. Пристрій MIDI-запису записує не сам звук (звукові дані), а інформацію про виконання на клавіатурі (натискання і відпускання клавіш, силу дотику і т.п.) у вигляді MIDI-даних.\*

- Пам'ять розрахована на одночасне зберігання однією композиції. При ввімкненні новому запису дані, які були записані в пам'ять раніше, затираються.
- Інструмент дозволяє записати ліву і правую доріжки окремо і об'єднати їх в одну композицію.

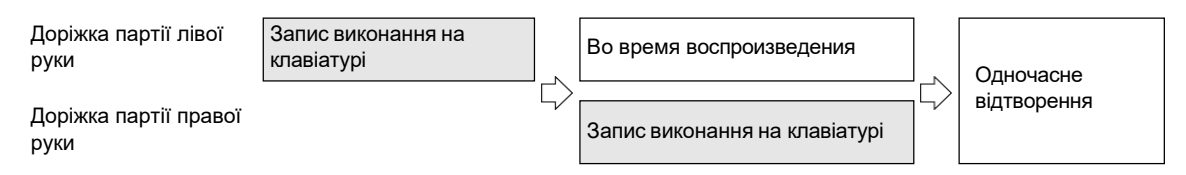

• Інструмент дозволяє записати в одну композицію приблизно до 10 тис. нот (в цілому для двох доріжок).

#### \* MIDI

MIDI є скороченням англійського «Musical Instrument Digital Interface» (цифровий інтерфейс музичних інструментів). Це універсальний стандарт, який дозволяє музичним інструментам, комп'ютерам і другим пристроям незалежно від їх виробника обмінюватися інформацією про виконання музики (натискання-відпускання клавіш, характер дотику і т.п.). Дані, створені при виконанні на клавіатурі, в цьому випадку називають «MIDI- даними».

#### ■ **Записувані MIDI-дані**

При запису за допомогою пристрою MIDI-запису в пам'ять цифрового піаніно записуються також дії і параметри налаштувань, перелічені нижче.

- Гра на клавіатурі і дії педаллю
- Тембр
- Темп\*
- Розмір\*
- Настройка функції накладання тембрів (тільки на доріжку партії лівої руки)
- Настройка функції тембрального поділу (тільки на доріжку партії лівої руки)
- Дует (тільки на доріжку партії лівої руки)
- Режим «Звук» (тип імітатора акустики залу, глибина ефекту імітації акустики зала, що застосовується до сигналу із звукового процесора цифрового піаніно, і тип об'ємного звука), хорус, яскравість\*
- Настройка імітатора акустики інструмента\*
- Стрій\*
- Розтягнута настройка\*

\* Загальне для обох доріжок. Параметри, задані для доріжки партії лівої руки, застосовуються і до доріжки партії правої.

#### ■ **Підготовка пристрою MIDI-запису до роботи**

Дане цифрове піаніно має два записуючих пристрою: для MIDI-запису і звукозапису. В залежності від типу даних, які потрібно записати або відтворити, спочатку потрібно вибрати режим (MIDI або аудіо-).

- Пристрій MIDI-запису працює в режимі MIDI цифрового піаніно. Якщо цифрове піаніно знаходиться в аудіорежимі, необхідно в нижчеописаному порядку переключиться на режим MIDI.
- Відзначимо, що при початкових параметрах за замовчанням цифрове піаніно знаходиться в режимі MIDI, так що якщо вони не були змінені, нижчеописана операція не потрібно.
- **1. Торкніться кнопки** <sup>❸</sup> **FUNCTION і, не відпускаючи її, натисніть на клавішу клавіатури F6.**

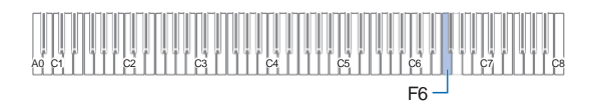

**2. Кнопку** <sup>❸</sup> **FUNCTION відпустіть.**

### **Виконання запису**

#### **YBATA!**

- **• Коли в процесі запису місця для нього залишається не більш чим на 100 нот, блимання індикатора записуваній доріжки (L або R) прискорюється. Коли місця для записи залишається на 0 нот, запис автоматично зупиняється.**
- **• У випадку збою живлення в процесі записи все дані на записуваній доріжці видаляються.**
- **• Під час готовності інструмента до запису і під час записи його зміна параметрів налаштувань за допомогою клавіатури неможливе.**

#### 吅 **ПРИМІТКА**

- Перед виконанням наступної операції прочитайте частина «Підготовка пристрою MIDI-запису до роботи» (стор. UA-28).
- **Короткий посібник: найбільш простий порядок запису виконання**
- **1. Коли кнопка записи** <sup>❼</sup> **горить білим, торкніться її.**

```
Вмикається стан готовності до запису, на яке
вказує блимання індикатора кнопки запису •
червоним і індикатора кнопки 6 ►/■ — білим.
```
### **2. Для вимкнення записи почніть грати**

Індикатор кнопки запису ❼ горить червоним не блимаючи. Це вказує на то, що йде запис.

- **3. По завершенню записи торкніться кнопки запису** ❼ **або кнопки** ❻ **.** Індикатор кнопки запису • знову горить білим.
- **4. Для відтворення запису торкніться кнопки <br> ⊙ ▶/■.**

### **ПРИМІТКА**

• Вищеописана операція забезпечує запис виконання на клавіатурі на доріжку партії лівої руки. Детальну інформацію про подальші дії див. в частині «Як записати доріжку партії лівої руки» (стор. UA-29).

#### ■ **Як записати доріжку партії лівої руки**

- **1. В залежності від того, яка доріжка буде записуватися, задати що відповідають параметри налаштувань.**
	- Див. «Записувані MIDI-дані» (стор. UA-27).
	- Якщо потрібно задати метр і темп, задати їх по вказаній нижче інформації: «Як змінити метр» (стор. UA-21), «Вибір темпу» (стор. UA-22)

#### **2. Коли кнопка записи** <sup>❼</sup> **горить білим, торкніться її.**

Вмикається стан готовності до запису, на який вказує блимання індикатора кнопки запису • червоним і індикатора кнопки  $\bigcirc \blacktriangleright/\blacksquare$  – білим.

- В даний момент починає блимати індикатор «L». Це вказує на то, що буде записуватися доріжка партії лівої руки.
- Для виходу із режиму записи в даний момент торкніться кнопки запису ❼. Індикатор кнопки запису ❼ знову горить білим.
- **3. Якщо потрібно, щоб під час записи звучав метроном, торкніться кнопки** ❺ **METRONOME.**
- **4. Для вимкнення записи почніть грати, натисніть на педаль або торкніться кнопки** ❻ **.**

Індикатор кнопки запису ❼ горить червоним не блимаючи.

- **5. По завершенню запису торкніться кнопки запису ⊘ або кнопки ▶/■ ⊙.** Індикатор кнопки запису • знову горить білим.
- **6. Для відтворення запису торкніться кнопки ❻ ▶/■**

### **ПРИМІТКА**

#### **Перезапис з початку**

• Якщо, допустивши помилку, ви хочете зупинити запис і виконати перезапис з початку, торкніться кнопки ❼ і не відпускайте її, доки не заблимає її індикатор. Відбувається скидання всього матеріалу, записаного на доріжку партії лівої руки, і повернення в стан готовності до запису. Для вимкнення перезаписи слід виконайте вищеописані дії починаючи з дії 4.

- **Як на запис партії лівої руки накласти запис партії правої**
- **1. Виконайте дії 1 і 2 із частині «Як записати доріжку партії лівої руки» (стор. UA-29).**
- **2. Натисніть на кнопку записи** <sup>❼</sup> **стільки разів, скільки потрібно, щоб досягти стану індикаторів «R» і «L», описаного нижче.**
	- Індикатор «R» блимає. Це вказує на то, що буде записуватися доріжка партії правої руки.
	- «L» індикатор блимати перестає. Це вказує на то, що запис на доріжку партії лівої руки уже виконана.
- **3. Вкажіть, чи потрібно при запису відтворювати доріжку з партією лівої руки.**
	- (1) Торкніться кнопки  $\bigcirc$   $\blacktriangleright$  **i**, не відпускаючи її, натисніть на клавішу клавіатури A0 (крайню ліву білу). При кожному натисканні на клавішу клавіатури A0 індикатор «L» загоряється або гасне. «L» горить — доріжка з партією лівої руки під час записи відтворюється. «L» не горить — доріжка з партією лівої руки під час записи не відтворюється.
	- (2) Кнопку **6 ►/■** відпустіть.
- **4. Якщо потрібно, щоб під час записи звучав метроном, торкніться кнопки** ❺ **METRONOME.**
- **5. Для вимкнення записи почніть грати, натисніть на педаль або торкніться кнопки <br> ⊙ ▶ ■.**

Індикатор кнопки запису ❼ горить червоним не блимаючи.

- Значення параметрів, заданих для доріжки з партією лівої руки, застосовуються к метру і темпу.
- **6. Виконайте дії, починаючи з 5-го, описані в частині «Як записати доріжку партії лівої руки» (стор. UA-29).**

### **ПРИМІТКА**

#### **Перезапис накладенням з початку**

• Якщо, допустив помилку, ви хочете зупинити запис з накладенням і виконайте перезапис з накладенням з початку, торкніться кнопки запису  $\bullet$  і не відпускайте її, доки не заблимає її індикатор. Відбувається скидання всього матеріалу, записаного на доріжку партії правої руки, і повернення в стан готовності до запису. Для вимкнення перезаписи накладенням слід виконайте вищеописані дії починаючи з дії 5.

- **Як видалити весь матеріал з записаної доріжки**
- **1. Коли кнопка записи** <sup>❼</sup> **горить білим, торкніться її.**

Вмикається стан готовності до запису, на яке вказує блимання індикатора кнопки запису червоним і індикатора кнопки 6 ►/■ — білим.

- При цьому блимає індикатор «L». За бажання видалити зміст доріжки партії лівої руки перейдіть відразу до дії 3.
- **2. За бажання видалити зміст доріжки партії правої руки торкніться кнопки запису** ❼ **і не відпускайте її, доки не заблимає індикатор «R».**
- **3.** Торкніться кнопки ⊙ ►/■. Індикатор кнопки запису ❼ горить червоним не блимаючи.
- **4. Торкніться кнопки запису** <sup>❼</sup> **<sup>і</sup> не відпускайте її, доки не заблимає її індикатор.**

Відбувається видалення вмісту вказаної доріжки.

**5. Торканням кнопки** <sup>❼</sup> **вийти зі стану готовності до запису.**

#### **Відтворення записаного матеріалу**

Торкання кнопки 6 ►/■ відразу після закінчення запису забезпечує її відтворення. Якщо після запису відтворювалась композиція із фонотеки або цифрове піаніно вимкнулось, відтворення записи виконується в порядку, описаному нижче.

#### ■ **Як виконати відтворення**

**1Торкніться кнопки** <sup>❻</sup> **і, не відпускаючи її, натисніть на клавішу клавіатури B**♭**7.** A0 C1 |||||C2 |||||C3 |||||C4 |||||C5 |||||C6 |||||C7 |||||C8

### **2. Кнопку** <sup>❻</sup> **відпустіть.**

- **3. Для вимкнення відтворення**  $\mathbf{D} = \mathbf{D}$  **горкніться** кнопки  $\mathbf{D} \geq \mathbf{E}$ .
	- По досягненні кінця запису відтворення автоматично припиняється. Для зупинки

### **Запис виконання за допомогою пристрою звукозапису**

Пристрій звукозапису записує гру на клавіатурі цифрового піаніно у вигляді звукових даних. Записи зберігаються у вигляді WAV-файлів (лінійна ІКМ, 1❻ біт, 44,1 кГц, стерео) на флеш-накопичувачі USB в порті **1 USB типу A** цифрового піаніно.

#### УВАГА!

- **• Під час записи на пристрій звукозапису і відтворення з нього матеріалу флешнакопичувач USB не отримувати. Це може пошкодити дані в накопичувачі і порт для нього.**
- **• Запобіжні заходи при роботі з флешнакопичувачем USB див. в розділі «Флешнакопичувач USB» (стор. UA-34).**
- **• Інформацію про те, які формати флешнакопичувачів USB підтримуються цифровим піаніно, див. в розділі «Придатні флешнакопичувачі USB» (стор. UA-34).**
- **Підготуйте пристрій звукозапису до роботи**
- **1. За допомогою дій, описаних нижче, перемкніть цифрове піаніно в аудіорежим.**\*
	- (1) Торкніться кнопки ❸ **FUNCTION** і, не відпускаючи її, натисніть на клавішу клавіатури F♯6.

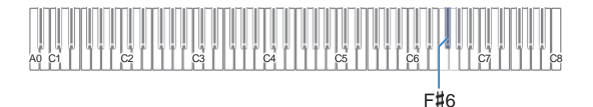

(2) Кнопку ❸ **FUNCTION** відпустіть.

#### **2. Вставте флеш-накопичувач USB в порт** ⓫ **USB типу A на цифровому піаніно.**

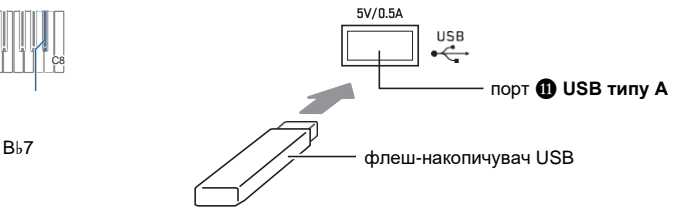

- Флеш-накопичувач USB засовуйте обережно до упору. Вставляючи його, не прикладайте надмірних зусиль.
- Після розпізнавання цифровим піаніно флешнакопичувача USB послідовно зліва направо відтворення вручну торкніться кнопки **@ >/** . **Subset All 1988** горяються СДІ над кнопками @ SOUND MODE  $\mathbf{i} \odot \mathbf{P}/\mathbf{E}$ . Під час монтування не виконувати ніяких дій.
	- \* Дане цифрове піаніно має два записуючих пристрою: для MIDI-запису і звукозапису. В залежності від типу даних, які потрібно записати або відтворити, спочатку потрібно вибрати режим (MIDI або аудіо-).
- Як записати виконання на флеш**накопичувач USB**
- **1. Виконайте порядок дій із частині «Підготуйте пристрій звукозапису до роботи» (стор. UA-30).**
- **2. Торкніться кнопки запису** <sup>❼</sup>**; її СДІ має загорітись білим.**

Вмикається стан готовності до запису, на яке вказує блимання СДІ кнопки запису  $\bullet$ червоним і СДІ кнопки **6** ►/■ — білим.

- Для відмови від записи торкніться кнопки запису • ще раз.
- **3. Для вимкнення записи почніть грати або торкніться кнопки ◎ ▶/■.**

СДІ кнопки запису ⊘ горить червоним не блимаючи, вказуючи на те, що йде запис.

### **ПРИМІТКА**

- Максимальний час запису на пристрій звукозапису складає близько 25 хвилин, по закінченню яких запис автоматично зупиняється. Про вичерпання часу запису попереджує блимання кнопки запису ❼. Після початку мигання запис слід як можна швидше закінчити.
- Якщо, допустив помилку, ви хочете зупинити запис і виконайте перезапис з накладанням з початку, при виконанні вищеописаної дії 3 торкніться кнопки запису ❼ і не відпускайте її, доки не заблимає її СДІ. Відбувається скидання всього матеріалу, записаного на доріжку партії правої руки в процесі поточного запису накладанням, і повернення в стан готовності до запису. Для вимкнення перезаписи накладанням слід виконайте вищеописані дії починаючи з дії 3.

#### **4. Для зупинки запису торкніться кнопки запису** *Q* або кнопки **⊙ ▶** | ■ .

Ще раз загоряється білим СДІ кнопки запису ❼.

- Запис зберігається у вигляді WAV-файлу на флешнакопичувачі USB. Файлам по порядку автоматично присвоюються назви від «TAKE01.WAV» до «TAKE99.WAV».
- Автоматично вибирається збережений файл.
- **5. Для відтворення записаної композиції**  $\mathbf{y}$ торкніться кнопки  $\mathbf{\mathbf{\odot}} \blacktriangleright \mathbf{\mathbf{\blacksquare}}$ .
- **Як вибрати і відтворити файл, записаний за допомогою пристрою звукозапису.**
- **1. Виконайте порядок дій із частині «Підготуйте пристрій звукозапису до роботи» (стор. UA-30).**
- $2$  Торкніться кнопки **⊙** $►  $\blacksquare$  i, не$ **відпускаючи її, натисканням на одну із нижчевказаних клавіш клавіатури вибрати композицію для прослуховування.**

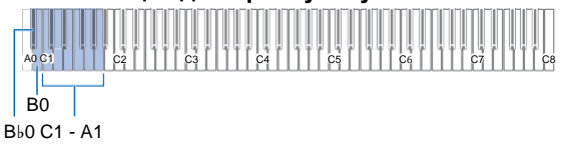

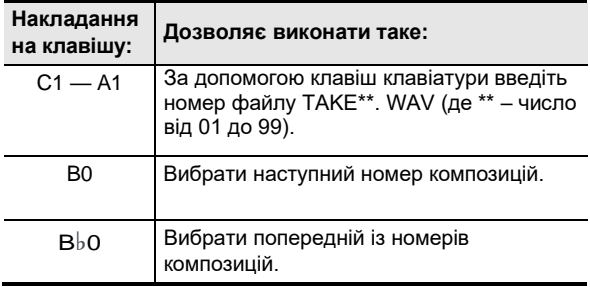

• Інформацію про те, як і якими клавішами клавіатури вводьте номера, див. в розділі «Введення номерів композиції за допомогою клавіш для вибору композиції (цифрових клавіш)» (стор. UA-10).

### **3. Кнопку** <sup>❻</sup> **відпустіть.**

#### **4. Для вимкнення відтворення торкніться кнопки** ❻ **.**

• По досягненні кінця файлу відтворення автоматично припиняється. Для переривання відтворення торкніться кнопки  $\bigcirc$   $\blacktriangleright$   $\blacksquare$ .

- **Як видалити файл, записаний за допомогою пристрою звукозапису**
- **1. Виконайте порядок дій із частині «Підготуйте пристрій звукозапису до роботи» (стор. UA-30).**
- **2.** Торкніться кнопки **⊙** ▶/■ і, не **відпускаючи її, натисканням на одну з клавіш клавіатури, вказаних нижче, вибрати файл, що видаляється.**

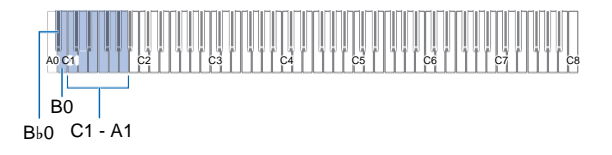

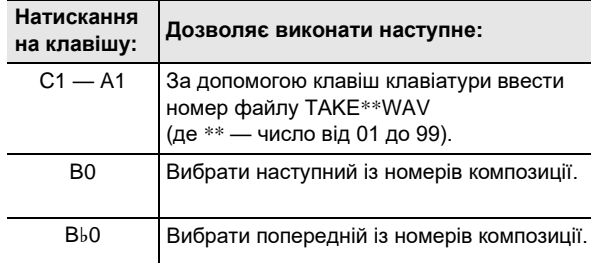

• Інформацію про те, як і якими клавішами клавіатури вводьте номера, див. в розділі «Введення номерів композиції за допомогою клавіш для вибору композиції (цифрових клавіш)» (стор. UA-10).

### **3. Кнопку** <sup>❻</sup> **відпустіть.**

- **4. Торкніться кнопки** <sup>❸</sup> **FUNCTION <sup>і</sup> не відпускайте її.**
	- Кнопку ❸ **FUNCTION** не відпускайте до дії 6, описаної нижче.
- **5. Натисніть на клавішу клавіатури B**♭**1.**

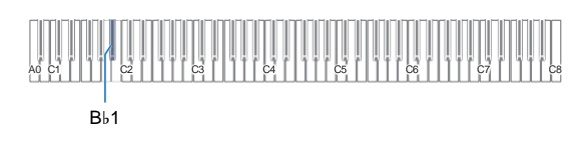

**6. Натисніть на клавішу клавіатури C1.** Починається операція видалення.

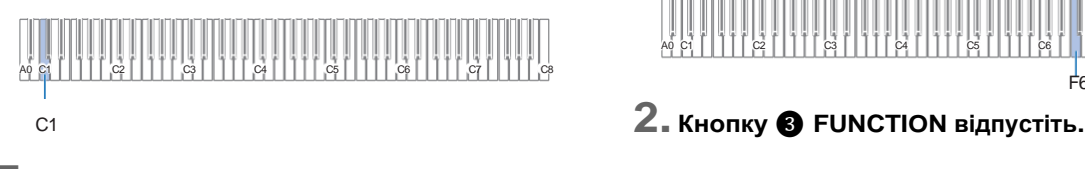

**7. Кнопку** <sup>❸</sup> **FUNCTION відпустіть.**

### **Прослушивание композиций (MIDI-проигрыватель)**

Дане цифрове піаніно оснащено MIDI-програвачем, який відтворює MIDI-файли нижчеописаних типів.

#### ■ **Відтворювані композиції**

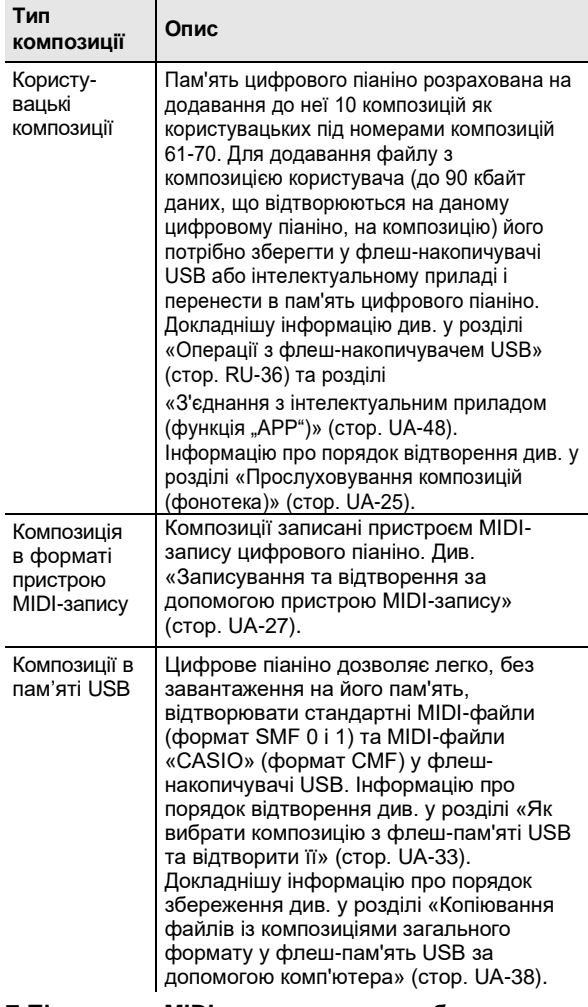

#### ■ **Підготовка MIDI-програвача до роботи**

За допомогою дій, описаних нижче, ввійдіть в режим MIDI\* цифрового піаніно.

#### **1Торкніться кнопки** <sup>❸</sup> **FUNCTION і, не відпускаючи її, натисніть на клавішу клавіатури F6.**

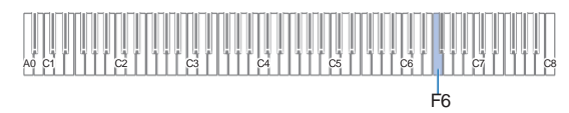

\* Дане цифрове піаніно має два записуючих пристрою: для MIDI-запису і звукозапису. В залежності від типу даних, які потрібно записати або відтворити, спочатку потрібно вибрати режим (MIDI або аудіо-).

- **Як вибрати композицію із флешнакопичувача USB і відтворити її**
- **1. Виконайте порядок дій із частині «Підготовка MIDI-програвача до роботи» (стор. UA-32).**
- **2. Вставте флеш-накопичувач USB з композицією для відтворення на цифровому піаніно в його порт** ⓫ **USB типу A.**
	- Запобіжні заходи при зверненні з флешнакопичувачем USB див. в розділі «Флешнакопичувач USB» (стор. UA-34).
- **3. Торкніться кнопки** <sup>❻</sup> **і, не відпускаючи її, натисніть на клавішу клавіатури B7.**

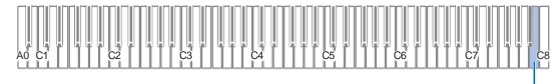

R7

**4. Торкніться кнопки** <sup>❻</sup> **і, не відпускаючи її, натисканням на одну із нижчевказаних клавіш клавіатури виберіть композицію для прослуховування.**

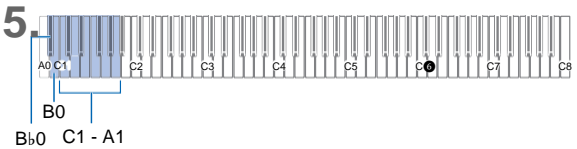

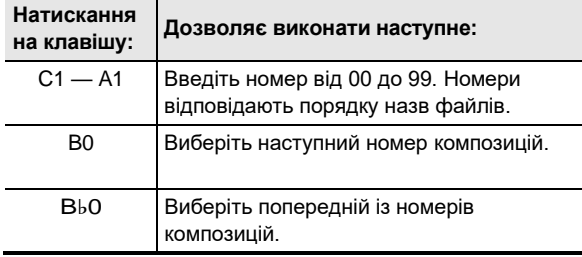

• Інформацію про те, як і якими клавішами клавіатури вводити номера, див. в розділі «Введення номерів композиції за допомогою клавіш для вибору композиції (цифрових клавіш)» (стор. UA-10).

### **ДПРИМІТКА**

• Якщо файлу з заданим номером не існує, піаніно подає сповіщення.

### **5. Кнопку** <sup>❻</sup> **відпустіть.**

- **6. Для вимкнення відтворення вибраній композиції торкніться кнопки <b>⊙ ▶** ■
	- По досягненні кінця композиції відтворення автоматично завершується. Для переривання відтворення композиції торкніться кнопки  $\bullet$

■ **Як відтворити композицію з вимкненим звуком партії однією із рук (для відпрацювання партії з вимкненим звуком)**

### **П**ПРИМІТКА

- Даний порядок дій призначений для композиції на флеш-накопичувачі USB.
- **1. Виконавши дії 1—4 із частині «Як вибрати композицію із флеш-накопичувача USB і відтворити її» (стор. UA-33), вибрати композицію для відпрацювання.**
- **2. За необхідності можна задати темп в порядку, описаному в розділі «Вибір темпу» (стор. UA-22).**
- **3. Вибрати партію для відтворення (лівої або правої руки).**
	- (1) Торкніться кнопки  $\bigcirc$   $\blacktriangleright$   $\blacksquare$  і, не відпускаючи її, натисніть на клавішу клавіатури A0 (крайню ліву білу). Натискання на клавішу клавіатури A0

забезпечує перебір варіантів, як указано нижче.

Горить тільки індикатор L: звучить партія лівої руки, звук партії правої — вимкнений.

Горить тільки індикатор R: звучить партія правої руки, звук партії лівої — вимкнений. Горять індикатори L і R: звучати партії лівої і правої рук.

(2) Кнопку **⊙ ►/■** відпустіть.

#### **4. Для вимкнення відтворення композиції торкніться кнопки ⊙ ▶ ■.**

- Грайте вимкнену партію паралельно з відтворенням.
- Під час відтворення можна також змінювати темп.
- По завершенню композиції відтворення автоматично припиняється. Для зупинки відтворення композиції торкніться кнопки  $\bullet$  $\blacktriangleright$

### **Д** ПРИМІТКА

• При відтворенні стандартного MIDI-файлу (формат SMF) із флеш-накопичувача USB канал 3 присвоюється партії лівої руки, канал 4 — партії правої.

## **Флеш-накопичувач USB**

Дане цифрове піаніно розраховане на роботу з флешнакопичувачем USB з тих, що є в продажу для виконання наступних операцій.

#### **Відтворення файлів з композиціями із флешнакопичувача USB**

Цифрове піаніно дозволяє відтворювати стандартні файли з композиціями (MIDI-файли), збережені на флешнакопичувачі USB за допомогою комп'ютера.

- Інформацію про те, як зберігати файли з композиціями на флеш-накопичувачі USB, див. в розділі «Копіювання файлів з композиціями спільного формату на флеш-накопичувач USB за допомогою комп'ютера» (стор. UA-38).
- Інформацію об операції відтворення файлів з композиціями див. в розділі «Прослуховування композиції (MIDI-програвач)» (стор. UA-32).

#### **Запис виконання на флеш-накопичувач USB**

Інформацію про те, як на флеш-накопичувач USB записувати звукові дані, створювані в процесі виконання на цифровому піаніно, див. в розділі «Запис виконання за допомогою пристрою звукозапису» (стор. UA-30).

#### **Зберігання і імпорт даних**

Цифрове піаніно дозволяє зберігати композиції в форматі пристрою MIDI-запису, записані за допомогою даного пристрою на флеш-накопичувач USB, і імпортувати дані, збережені за допомогою цифрового піаніно, і дані, які з ним сумісні (користувацькі композиції і т.п.). Детальніше див. в розділі «Операції з флешнакопичувачем USB» (стор. UA-36).

### **Застосовні флеш-накопичувачі USB**

Місткість — не більш 32 Гбайт (рекомендована).

### **VEATA!**

- **• Робота флеш-накопичувача USB вказаного типу підтверджена, але це не гарантує його фактичної роботи.**
- **• Можна застосовувати флеш-накопичувач USB формату FAT (FAT32 і exFAT).**
- **• Флеш-накопичувач USB, який комп'ютером розпізнається як декілька дисків, може не працювати.**
- **• Флеш-накопичувач USB, який комп'ютером розпізнається як КД-ПЗУ (CD-ROM), непридатний.**
- **• Флеш-накопичувач USB з антивірусною і (або) захисними функціями безпеки непридатний.**

### **Запобіжні заходи при роботі з флеш-накопичувачем USB та портом USB типу A**

### **VEATA!**

- **• Дотримуйтесь заходів безпеки, що викладені в документації к флеш-накопичувачу USB.**
- **• Працюйте з накопичувачем в умовах, описаних нижче, не рекомендується. В таких умовах можливо пошкодження збережених в ньому даних.**
- **Місця з високою температурою, вологістю, агресивною атмосферою.**
- **Місця, схильні до впливу сильних електростатичних зарядів і цифрового шуму.**
- **• Не отримувати накопичувач під час записи в нього даних і завантаження їх з нього. Це здатне пошкодити дані в накопичувачі і порт**  $\bf{Q}$  **USB типу A.**
- **• Після дуже тривалої роботи можливе нагрівання накопичувача. Це нормальне явище, що не свідчить про несправність.**
- **• Вплив статичної електрики від руки або від накопичувача на порт** ⓫ **USB типу A здатне викликати збій в роботі цифрового піаніно. В цьому випадку слід вимкніть цифрове піаніно і знову його ввімкнути.**

#### **Видавничі права**

Використовувати записи дозволяється лише в особистих цілях. Розмноження звукового файлу або файлу у музичному форматі без дозволу його правовласника суворо забороняється законами про видавниче право та міжнародними угодами. Суворо забороняються законами про видавниче право та міжнародними угодами викладання таких файлів в інтернеті, а також розповсюдження їх серед третіх осіб як за винагороду, так і без неї. За порушення закону про видавниче право при користуванні цим цифровим піаніно фірма "CASIO COMPUTER CO., LTD." ніякої відповідальності несе.

### **Під'єднання флеш-накопичувача USB до цифрового піаніно та від'єднання від нього**

### **VE YBAFA!**

**• При виконанні будь-якого дії з флешнакопичувачем USB і при ввімкненні цифрового піаніно зі вставленим в нього накопичувачем цифрове піаніно спочатку має його «змонтувати» для підготовки до обміну даними з накопичувачем. На час виконання процесу монтування дії на цифровому піаніно блокуються. При виконанні процесу монтування послідовно зліва направо загоряються СДІ над кнопками** ❹ **SOUND MODE i** *o* ►/■ **.** Монтування накопичувача **зазвичай завершується через 10—20 секунд, але іноді і пізніше. Під час монтування не виконувати на цифровому піаніно ніяких дій. Монтування накопичувача потрібно при кожному під'єднання флеш-накопичувача USB до цифрового піаніно.**

### **П** ПРИМІТКА

- При монтуванні флеш-накопичувача USB в цифровому піаніно в кореневому каталозі накопичувача створюється тека «MUSICDAT» (якщо її там ще немає). Обмін даними між цифровим піаніно і накопичувачем виконувати через цю папку.
- Як під'єднати флеш-накопичувач USB
- **1Як показано на ілюстрації нижче, вставте**  $\phi$ леш-накопичувач USB в порт  $\mathbf{\textcircled{1}}$  USB **типу A цифрового піаніно.**

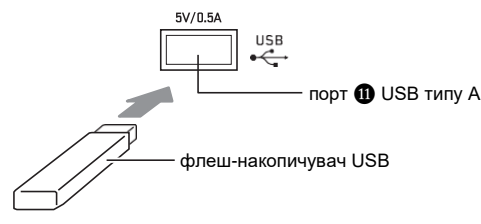

- Флеш-накопичувач USB засовуйте обережно до упору. Вставляючи його, не прикладайте надмірних зусиль.
- **Як вимкнути флеш-накопичувач USB**
- **1. Переконайтесь, що не відбувається обміну даними, і витягніть флеш-накопичувач USB, тримаючи його рівно.**

### **Форматування флешнакопичувача USB**

### **VEATA!**

- **• Перед використанням флеш-накопичувачем USB в перший раз його необхідно відформатувати в цифровому піаніно.**
- **• Форматування флеш-накопичувача USB призводить до видалення всіх збережених в ньому даних. Перед його форматуванням переконайтесь, що в ньому нет ніяких цінних даних.**
- **• На даному цифровому піаніно виконується «швидке форматування». Якщо з флешнакопичувача USB потрібно повністю видалити все дані, відформатуйте його в комп'ютері або будьякому іншому пристрої.**
- **• У випадку флеш-накопичувача USB з файловою системою exFAT число імпортованих файлів при наявності файлів з довгими назвами може бути обмеженим.**

■ **Як відформатувати флеш-накопичувач USB Схема структури папок флеш-накопичувача USB** Під час форматування флеш-накопичувача USB на цифровому піаніно в накопичувачі автоматично створюються теки, показані на схемі нижче.

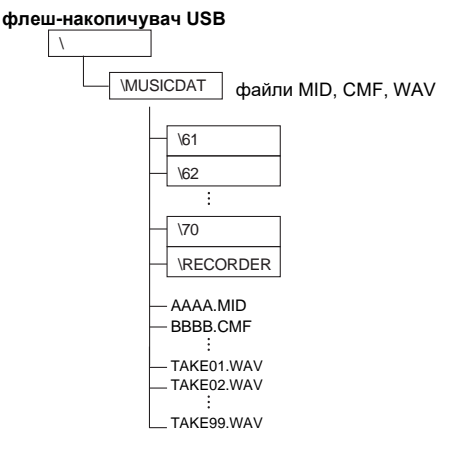

- **1. Вставте флеш-накопичувач USB для форматування в порт** ⓫ **USB типу A на цифровому піаніно.**
- **2. Торкніться кнопки** <sup>❸</sup> **FUNCTION <sup>і</sup> не відпускайте її.**
	- Кнопку ❸ **FUNCTION** не відпускайте до дії 5, описаної нижче.
- **3. Натисніть на клавішу клавіатури B1** Блимає правий СДІ кнопки ⊙ >/■, вказуючи на стан готовності до форматування.

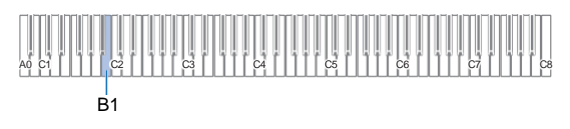

### **4. Натисніть на клавішу клавіатури C1**

Починається операція форматування. При її виконанні послідовно зліва направо загоряються СДІ над кнопками **@ SOUND MODE** і **@ >/** 

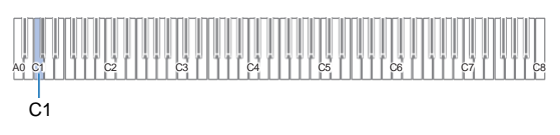

#### **5. Коли форматування почнеться, кнопку** ❸ **FUNCTION відпустіть.**

По завершенню форматування СДІ повертаються в початковий стан.

### **Операції з флешнакопичувачем USB**

В даному розділі надана інформація про операції, перераховані нижче.

- Зберігання на флеш-накопичувачі USB композиції в форматі пристрою MIDI-запису
- Імпорт даних (файлів) із флеш-накопичувача USB в пам'ять цифрового піаніно
- Видалення даних (файлів), що імпортуються в цифрове піаніно, із флеш-накопичувача USB

#### ■ **Типи даних**

Цифрове піаніно розраховане на роботу з типами даних, перерахованих в таблиці нижче.

#### ● **Цифрове піаніно** → **флеш-накопичувач USB**

Нижченаведені дані із пам'яті цифрового піаніно можуть бути збережені на флеш-накопичувачі USB.

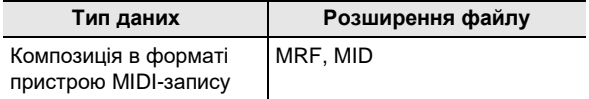

#### ● **Флеш-накопичувач USB** → **цифрове піаніно** Дані, вказані нижче, можна імпортувати\* із

флеш-накопичувача USB в пам'ять цифрового піаніно, перейменовувати їх і видаляти.

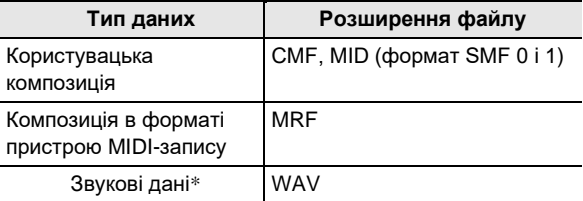

Звукові дані можна видаляти, але можливість їх імпорту в пам'ять цифрового піаніно відсутня.

### **VEATA!**

**• Можливість імпорту в пам'ять цифрового піаніно файлів, що мають одне з розширень, які представлені в таблиці вище, але створених на не сумісному з ним пристрою і т.п., не гарантується.**

- Як зберігати на флеш-накопичувачі USB **композиції в форматі пристрою MIDIзапису**
- **1. Вставте флеш-накопичувач USB в порт** ⓫ **USB типу A на цифровому піаніно.**
- **2. Для зберігання даних в форматі SMF (MID) виконайте операцію, описану нижче.**
	- (1) Ввійдіть в режим MIDI цифрового піаніно. • Див. «Підготовка MIDI-програвача до
	- роботи» (стор. UA-32). (2) Виберіть користувацьку композицію, що
		- відповідає теці зберігання (61— 70).
		- Інформацію про те, як і якими клавішами клавіатури вводьте номера композиції, див. в розділі «Введення номерів композиції з допомогою клавіш для вибору композиції (цифрових клавіш)» (стор. UA-10).
- **3. Торкніться кнопки** <sup>❸</sup> **FUNCTION <sup>і</sup> не відпускайте її.**
	- Кнопку ❸ **FUNCTION** не відпускайте до дії 6, описаній нижче.
- **4. Натисніть на клавішу клавіатури G1 або A**♭**<sup>1</sup>** Блимає лівий СДІ кнопки ❹ **SOUND MODE**, вказуючи на стан готовності до зберігання.

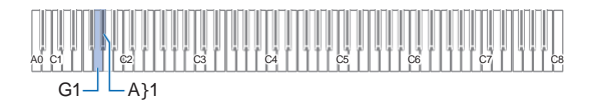

G1 — зберігати у вигляді файлу формату SMF (MID) A♭1 — зберігати у вигляді файлу формату «CASIO» (MRF).

## **5. Натисніть на клавішу клавіатури C1**

Починається операція зберігання. При її виконанні послідовно зліва направо загоряються СДІ над кнопками **@ SOUND MODE** і **@ >/** .

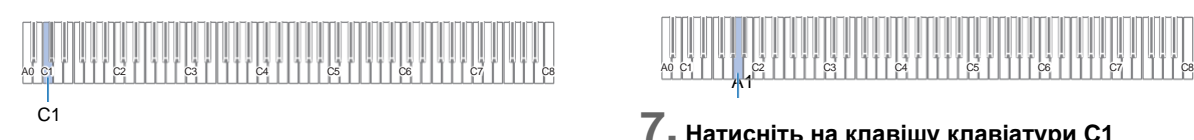

#### **6. Коли зберігання почнеться, кнопку** ❸ **FUNCTION відпустіть.**

По завершенню операції зберігання СДІ повертаються в початковий стан.

- **Як завантажити дані із флеш-накопичувача USB в пам'ять цифрового піаніно**
- **1. Скопіюйте файл з композицією для імпорту в пам'ять цифрового піаніно у одну із підтек теки «MUSICDAT» во флеш-накопичувачі USB.**

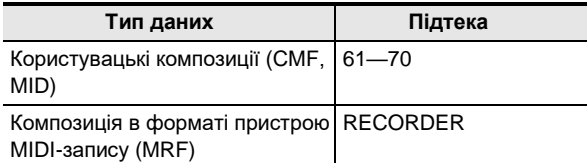

- Можливий імпорт тільки по однією композиції із кожної підтеки. Якщо в підтеці декілька файлів, імпортується тільки перший файл зі списку.
- **2. Вставте флеш-накопичувач USB в порт** ⓫ **USB типу A на цифровому піаніно.**
- **3. За допомогою дій, описаних нижче, ввійдіть в режим MIDI цифрового піаніно.**
	- Див. «Підготовка MIDI-програвача до роботи» (стор. UA-32).
- **4. Виберіть користувацьку композицію або композицію в форматі пристрою MIDI-запису, що відповідає зчитуваному файлу.**
	- Інформацію про те, як і якими клавішами клавіатури вводьте номера композиції, див. в розділі «Введення номерів композиції за допомогою клавіш для вибору композиції (цифрових клавіш)» (стор. UA-10).
- **5. Торкніться кнопки** <sup>❸</sup> **FUNCTION <sup>і</sup> не відпускайте її.**
	- Кнопку ❸ **FUNCTION** не відпускайте до дії 8, описаної нижче.
- **6. Натисніть на клавішу клавіатури A1.** Блимає правий СДІ кнопки ❹ **SOUND MODE**, вказуючи на стан готовності до імпорту.

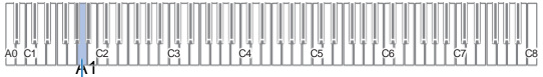

### **7. Натисніть на клавішу клавіатури C1**

Починається операція імпорту. При її виконанні послідовно зліва направо загоряються СДІ над кнопками **<sup>4</sup> SOUND MODE** і **⊙ ►/■**.

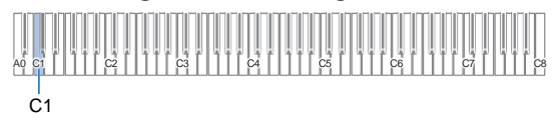

#### **8. Коли імпортування почнеться, кнопку** ❸ **FUNCTION відпустіть.**

По завершенню операції імпорту СДІ повертаються в початковий стан.

#### ■ Як видалити дані із флеш-накопичувача USB

Видалення із флеш-накопичувача USB наступних даних виконується в порядку, описаному нижче.

- Композиції в наступних підтеках теки «MUSICDAT»: 61 — 70, «RECORDER»;
- аудіофайли TAKE01.WAV TAKE99.WAV в теці «MUSICDAT».

#### **1. Вставте флеш-накопичувач USB в порт** ⓫ **USB типу A на цифровому піаніно.**

### **2. Вибрати дані для видалення.**

- **Як видаляти користувацькі композиції і композиції в форматі пристрою MIDI-запису**
- (1) Войти в режим MIDI цифрового піаніно.
	- Див. «Підготовка MIDI-програвача до роботи» (стор. UA-32).
- (2) Вибрати користувацьку композицію або композицію в форматі пристрою MIDI-запису, що відповідає даним, що видаляються.
	- Інформацію про те, як і якими клавішами клавіатури вводити номера композиції, див. в розділі «Введення номерів композиції з допомогою клавіш для вибору композиції (цифрових клавіш)» (стор. UA-10).
- **Як видаляти звукові дані**
- (1) Ввійдіть в аудіорежим цифрового піаніно.
	- Див. "Підготовка пристрою звукозапису до роботи» (стор. UA-30).
- (2) Вибрати аудіофайл, що відповідає даним, що видаляються.
	- Інформацію про те, як і якими клавішами клавіатури вводяться номери файлів, див. в розділі «Введення номерів композиції з допомогою клавіш для вибору композиції (цифрових клавіш)» (стор. UA-10).

### **3. Торкніться кнопки** <sup>❸</sup> **FUNCTION і не відпускайте її.**

• Кнопку <sup>3</sup> FUNCTION не відпускайте до дії <sup>6</sup>. описаної нижче.

### **4. Натисніть на клавішу клавіатури B**♭**<sup>1</sup>**

Загоряється лівий СДІ кнопки  $\bigcirc$  >/■, вказуючи на стан готовності до видалення.

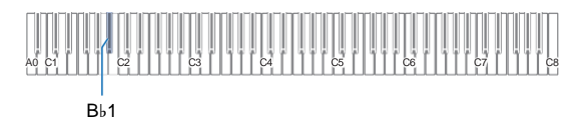

### **5. Натисніть на клавішу клавіатури C1**

Починається операція видалення. При її виконанні послідовно зліва направо загоряються СДІ над кнопками **@ SOUND MODE** i **@**  $\blacktriangleright$ **/** .

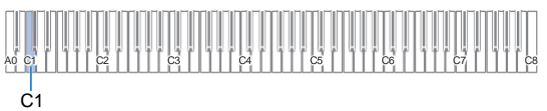

#### **6. Коли видалення почнеться, кнопку** ❸ **FUNCTION відпустіть.**

По завершенню операції видалення СДІ повертаються в початковий стан.

### **Копіювання файлів із композиціями загального формату у флеш-накопичувач USB за допомогою комп'ютера**

Файли в перерахованих нижче форматах із теки «MUSICDAT» відтворюються шляхом таких же дій, що і вбудовані композиції.

- Стандартні MIDI-файли (формат SMF 0 і 1) і MIDIфайли «CASIO» (формат CMF)
- **1. Флеш-накопичувач USB вставте в комп'ютер.**

#### **2. В кореневому каталозі флешнакопичувача USB створіть папку «MUSICDAT».**

- Якщо в кореневому каталозі накопичувача тека «MUSICDAT» уже є, дана дія не потрібна.
- **3. Скопіюйте в теку «MUSICDAT» файли з композиціями для відтворення на цифровому піаніно.**
	- Інформацію про операції відтворення файлів з композиціями див. в розділі «Прослуховування композиції (MIDIпрогравач)» (стор. UA-32).

### **Збереження стандартних звукових даних (WAV-файлів) у флеш-накопичувачі USB**

При запису за допомогою пристрою звукозапису цифрового піаніно на флеш-накопичувачі USB створюється тека «MUSICDAT»WAV-файли зберігаються в теці «MUSICDAT» з автоматичним присвоєнням їм назв від «TAKE01.WAV» до «TAKE99.WAV». Флешнакопичувач USB можна під'єднайте до комп'ютера, щоб змінити назви звукових файлів (WAV) в відповідності зі зразком «TAKEXX\*.WAV» і перенести їх в теку «MUSICDAT». Це дозволить відтворювати їх на цифровому піаніно.

\* XX в інтервалі 01—99.

Підтримується формат WAV (лінійна ІКМ, 16 біт, 44,1 кГц, стерео).

## **Зміна параметрів**

## **Регулювання гучності партії "Upper1"**

Гучність партії «Upper1» регулюється натисканням на нижчевказані клавіші клавіатури під час тривалого дотику кнопки ❽ **GRAND PIANO**.

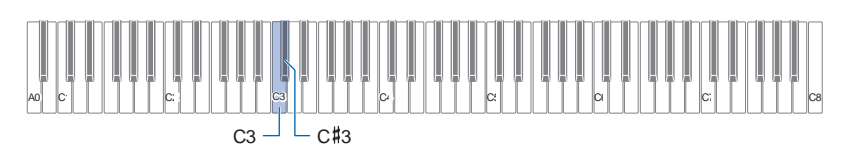

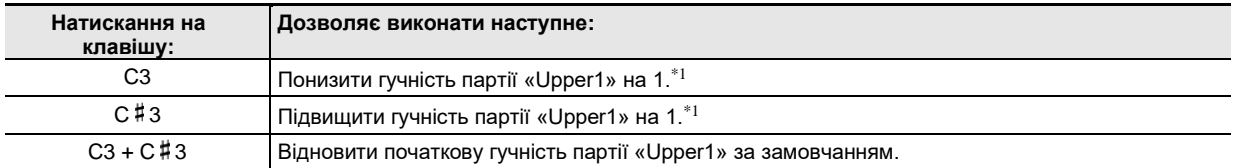

 $^{\ast}$ 1 Гучність виставляється в інтервалі 0—42. Кожен раз, коли значення параметра стає кратним 10 (10, 20 і т.д.), звучить контрольний сигнал (стор. UA-10).

### **Зміна параметрів налаштувань партій "Upper2" і "Lower"**

Партії «Upper2» і «Lower» (басова) дозволяють задавати їм окремо наступні параметри налаштувань: гучність, звуковисотність, ввімк.-вимк ефекту демпферної педалі. Ці параметри задаються натисканням на нижчевказані клавіші клавіатури під час тривалого дотику кнопки ❽ **GRAND PIANO**.

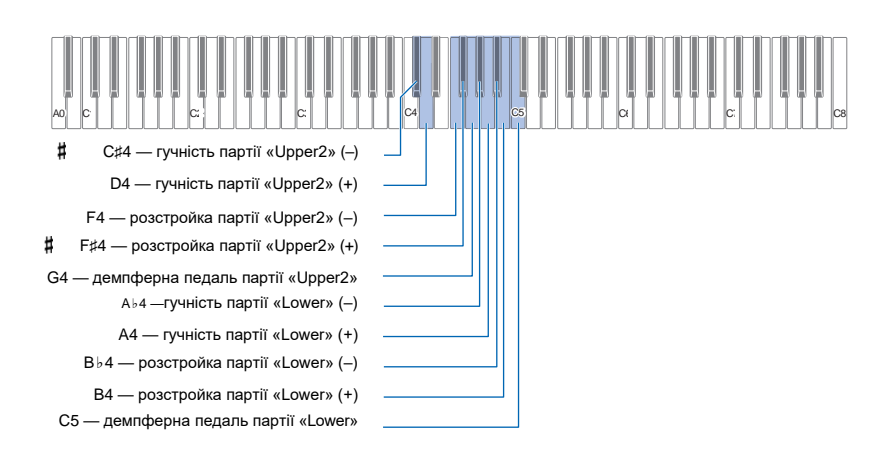

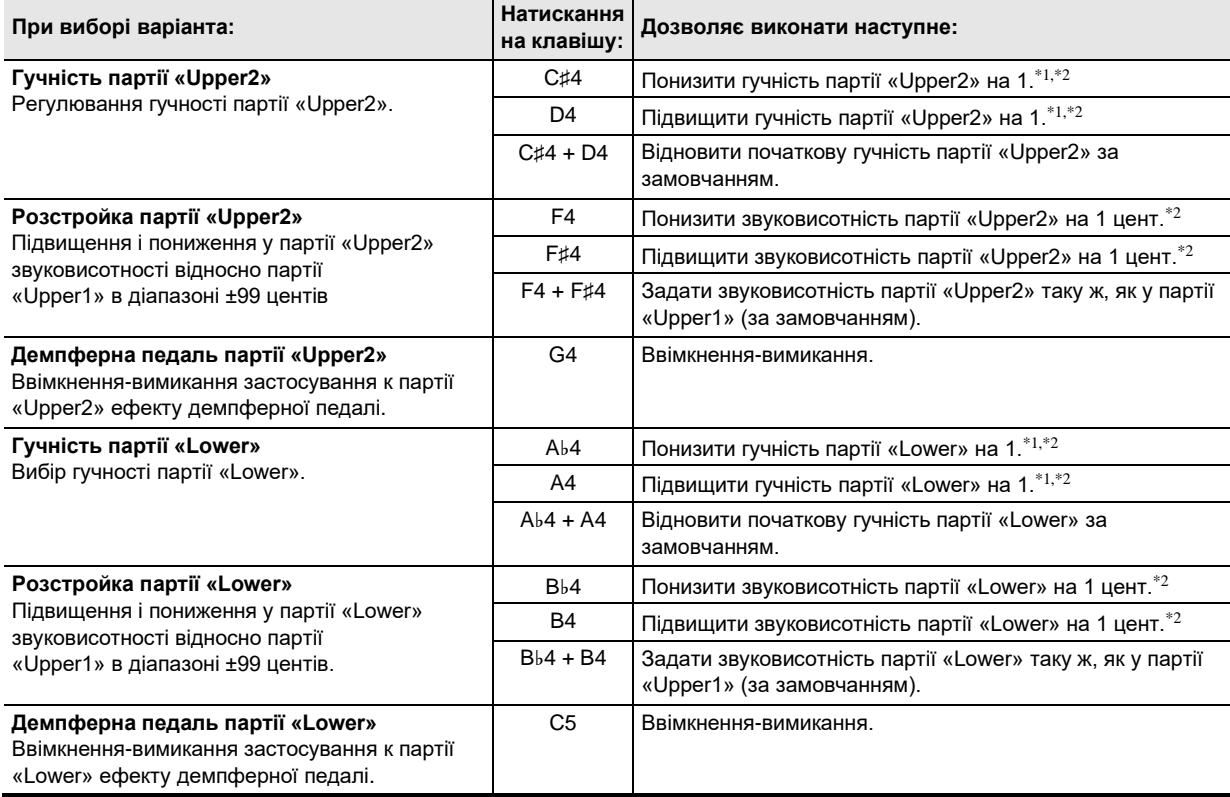

 $^{\ast1}$  Гучність виставляється в інтервалі 0—42.

 $^{\ast}2$  Кожен раз, коли значення параметра стає кратним 10 (10, 20 і т.д.), звучить контрольний сигнал (стор. UA-10).

### **Регулювання балансу гучності**

В даному розділі вказано, за допомогою яких клавіш клавіатури регулюється гучність її звучання під час гри, гучність відтворення композиції і гучність зовнішнього звукового сигналу.

Регулювання виконується натисканням на нижчевказані клавіші клавіатури під час тривалого дотику кнопки ❸ **FUNCTION**.

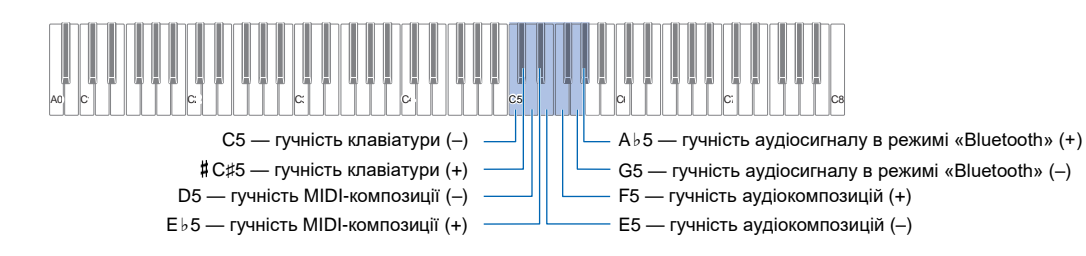

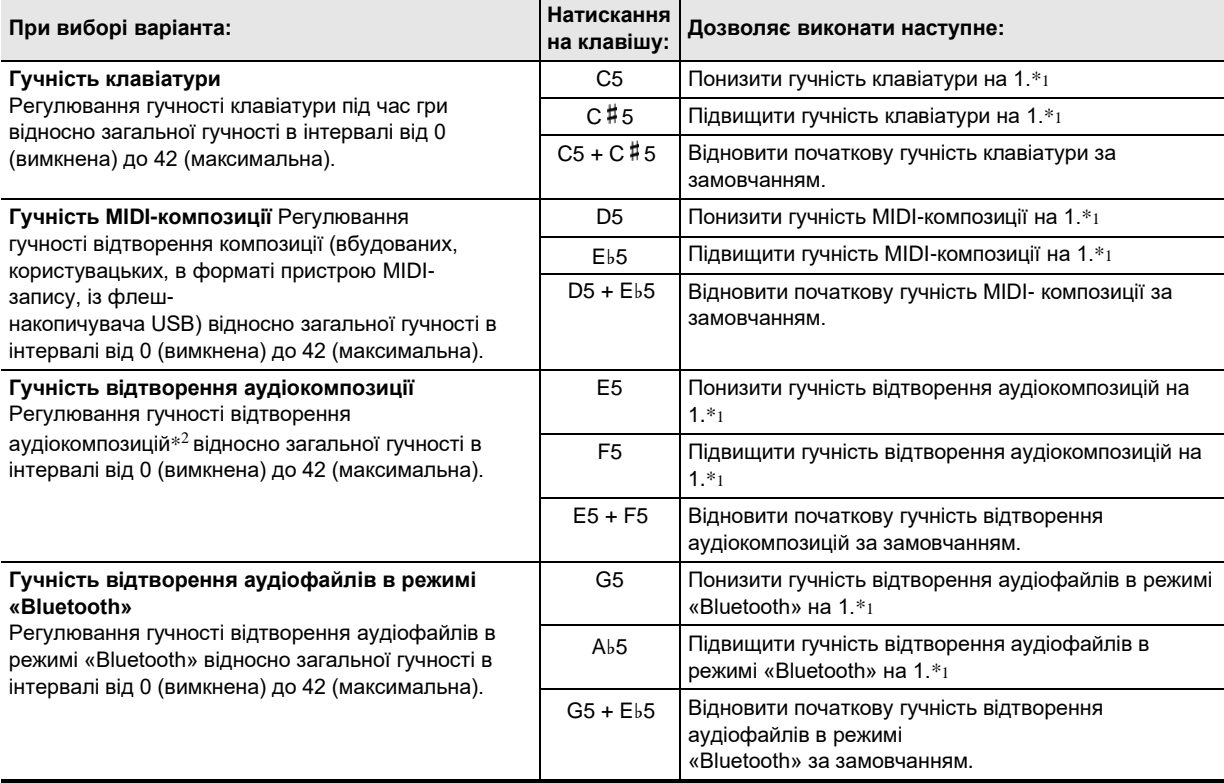

 $^{\ast}1$  Кожен раз, коли значення параметра стає кратним 10 (10, 20 і т.д.), звучить контрольний сигнал (стор. UA-10).

 $^{\ast 2}$  Вхідний аудіосигнал звукових даних (WAV-файлу) із флеш-накопичувача USB.

### **Робота з функцією «Приберіть середину»**

Ввімкнення функції «Приберіть середину» дозволяє прибрати вокал із аудіокомпозицій на флеш-накопичувачі USB і із звукового сигналу, що поступає по стандарту «Bluetooth». Відзначимо, що ця функція подавляє звук в середині звукового поля, но може привести до подавляння не тільки вокальної партії. Характер видалення вокалу залежить від сигналу, що надходить.

Зміна параметра «Приберіть середину» виконується натисканням на нижчевказані клавіші клавіатури під час тривалого дотику кнопки ❸ **FUNCTION**.

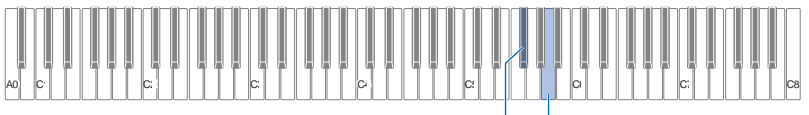

 $F$ #5 — приберіть середину в аудіокомпозиції  $\overline{\phantom{a}}$   $\overline{\phantom{a}}$   $\overline{\phantom{a}}$  А5 — приберіть середину звукового сигналу,

що надходить по стандарту «Bluetooth»

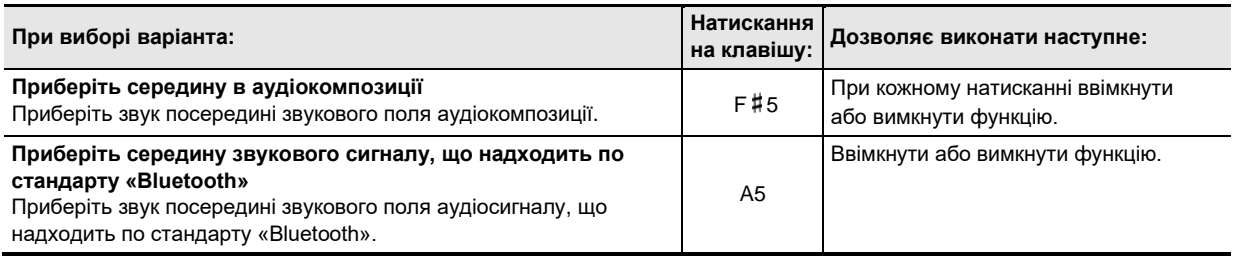

## **Зміна параметрів MIDI**

Зміна параметрів MIDI виконується натисканням на нижчевказані клавіші клавіатури під час тривалого дотику на кнопку ❸ **FUNCTION**.

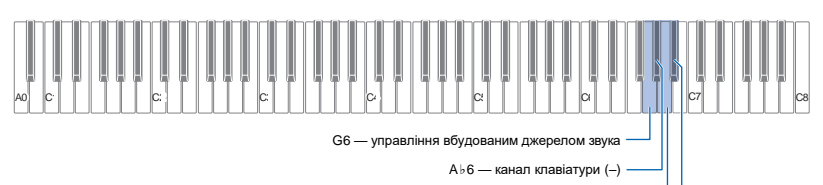

A6 — канал клавіатури (+)

B6 — виведення MIDI-сигналу швидкості атаки в високій роздільній здатності

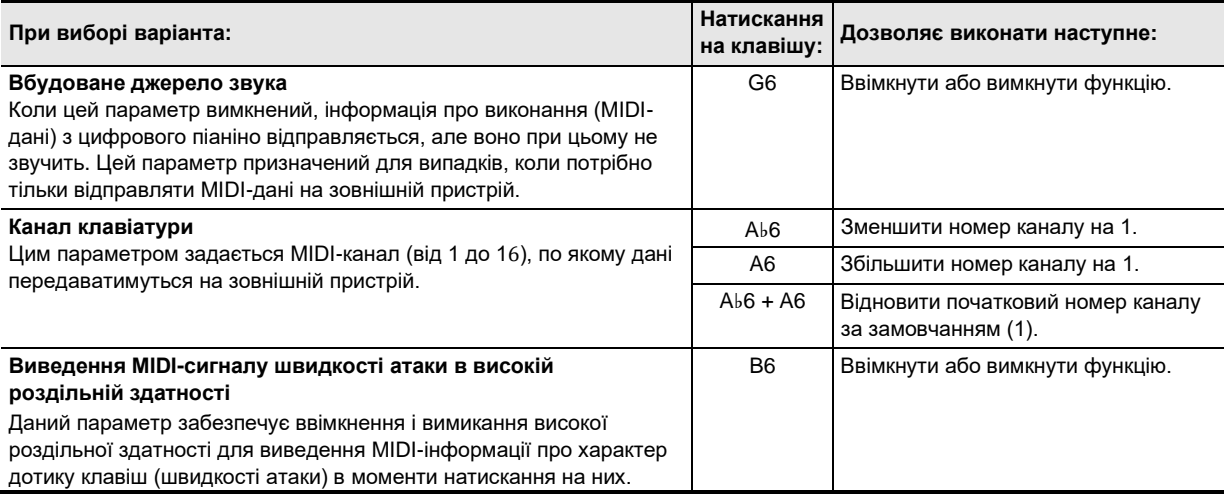

### **Зміна функцій педалі**

При початкових параметрах цифрового піаніно за замовчанням педаль, під'єднаний через гніздо ⓬ **DAMPER PEDAL**, функціонує як демпферна. Зміна функцій педалі виконується в порядку, описаному нижче.

#### ■ **Як змінити функцію педалі, під'єднаної через гніздо «DAMPER PEDAL»**

- **1. Торкніться кнопки** <sup>❸</sup> **FUNCTION <sup>і</sup> не відпускайте її.**
	- Кнопку ❸ **FUNCTION** не відпускайте до дії 3, описаної нижче.

## **2. Натисніть на клавішу клавіатури B6.**

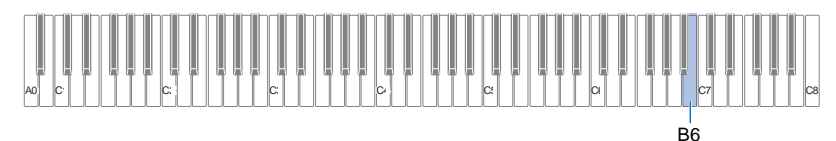

При кожному натисканні на клавішу клавіатури B6 для зміни цього параметра звучить сповіщення, указуючий на новий вибраний варіант.

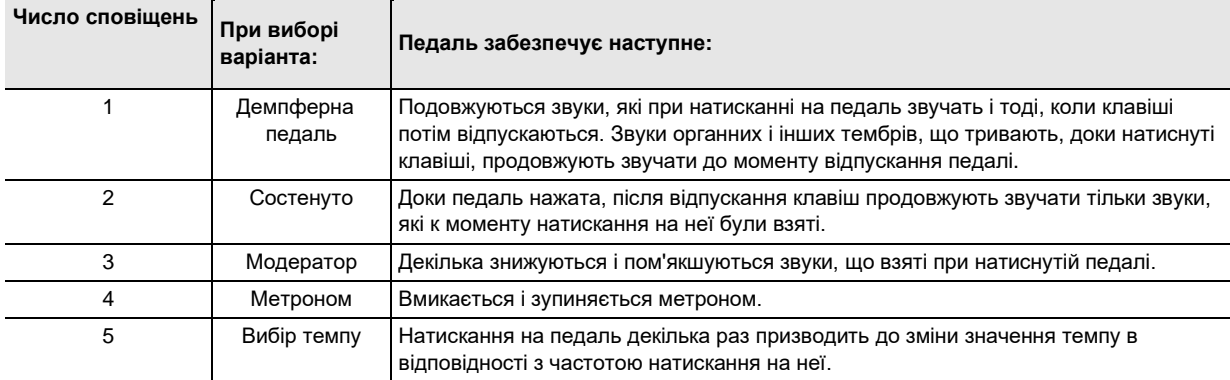

**3. По завершенню вибору потрібного значення кнопку** <sup>❸</sup> **FUNCTION відпустіть.**

### **Інші параметри налаштувань**

Для зміни параметрів, наведених в таблиці нижче, торкніться кнопки ❸ **FUNCTION** і, не відпускаючи її, натисніть на вказану клавішу клавіатури.

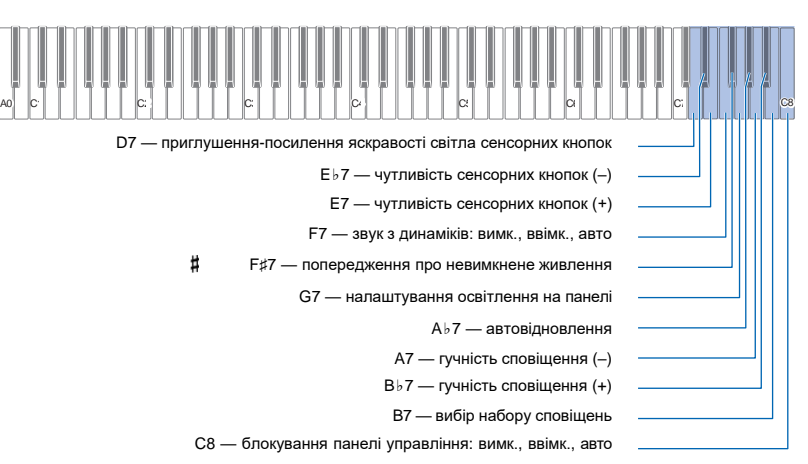

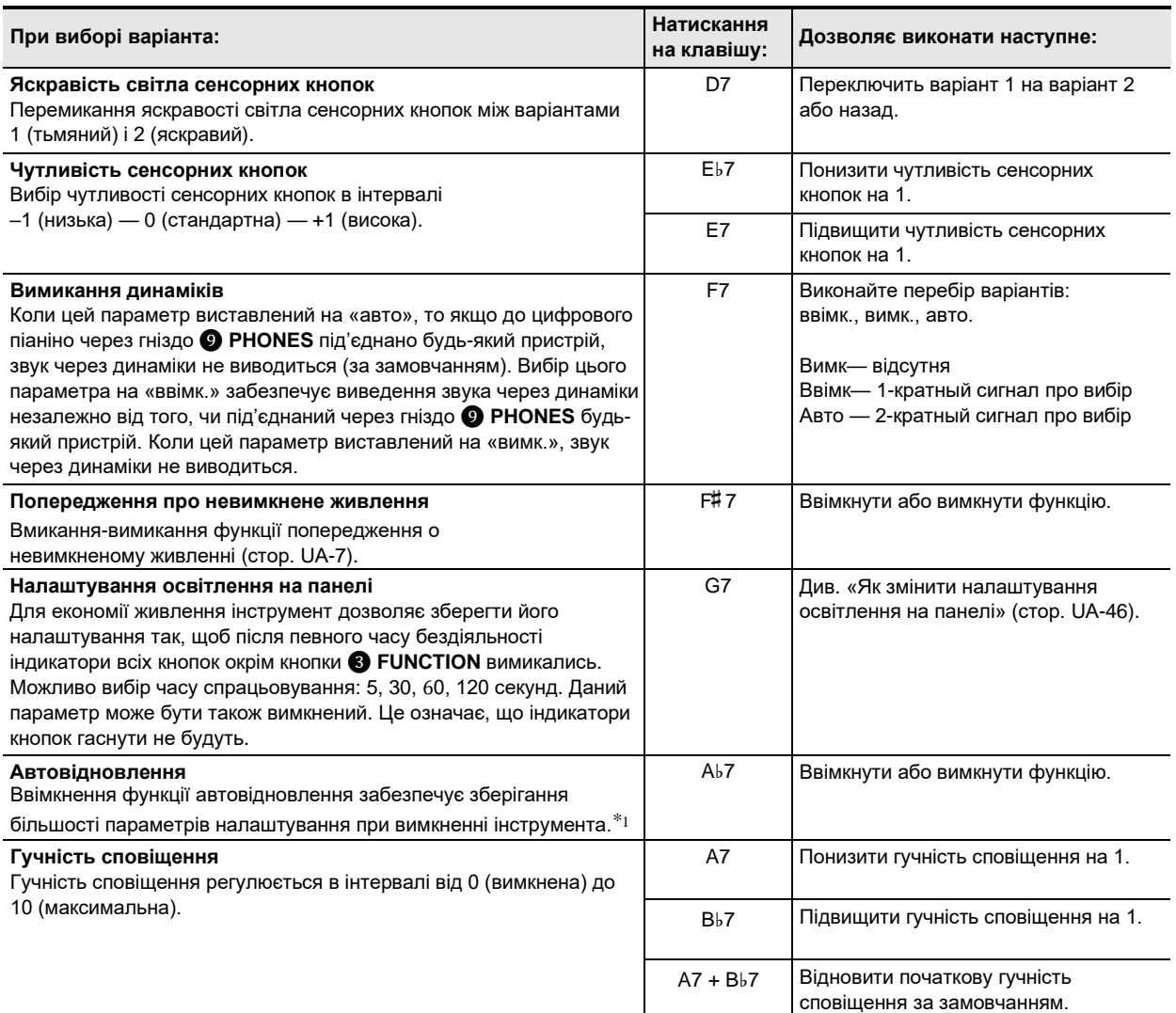

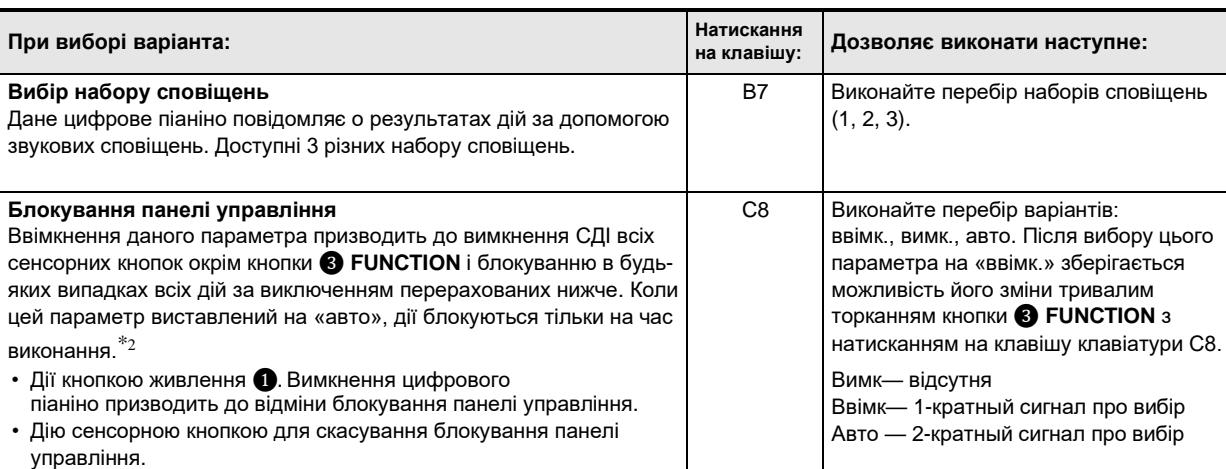

 $^{\ast_{1}}$ Наступні показники налаштувань не зберігаються і при ввімкненій функції автовідновлення: варіант режиму «Дует», параметри партій для відтворення композиції, вбудоване джерело звука, блокування панелі управління (тільки ввімк.)

 $^{\ast}2$  Натискання на любую клавішу або педаль сприймається як начало виконання і викликає блокування дій.

#### ■ **Як змінити налаштування освітлення на панелі**

### **1. Торкніться кнопки** <sup>❸</sup> **FUNCTION <sup>і</sup> не відпускайте її.**

• Кнопку ❸ **FUNCTION** не відпускайте до дії 3, описаної нижче.

## **2. Натисніть на клавішу клавіатури G7.**

При кожному натисканні на клавішу клавіатури G7 для зміни цього параметра звучить сповіщення, указуючий на новий вибраний варіант.

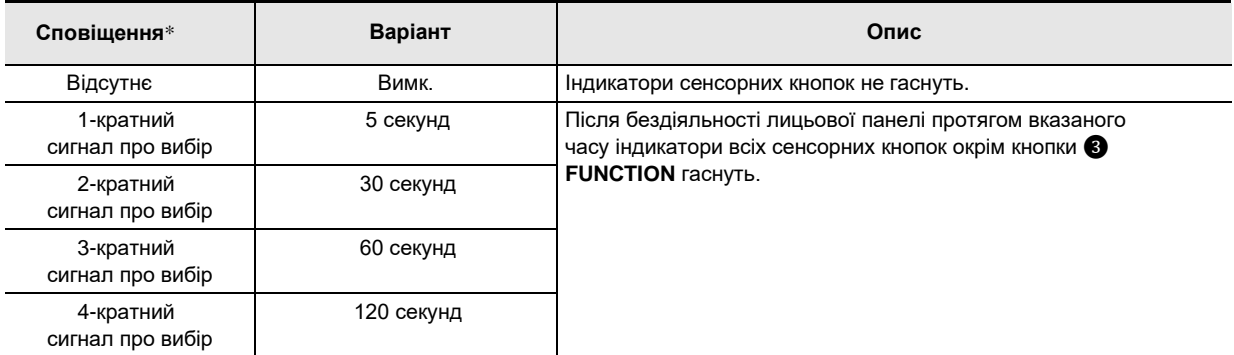

\* Додаткову інформацію див. в розділі «Сповіщення» (стор. UA-10).

### **3. По завершенню вибору потрібного значення кнопку** <sup>❸</sup> **FUNCTION відпустіть.**

### **ПРИМІТКА**

• Ввімкнення цифрового піаніно в разі живлення тільки від батарей (без адаптера змінного струму) призводить до того, що для економії живлення варіант освітлення на панелі автоматично виставляється на 60 секунд. За необхідності варіант освітлення на панелі можна змінити.

### **Заводські параметри (ініціалізація)**

Повернення всіх даних, що зберігаються в цифровому піаніно, і його параметрів налаштування до початкових заводським параметрам за замовчанням може бути виконано в будь-який час в порядку, описаному нижче.

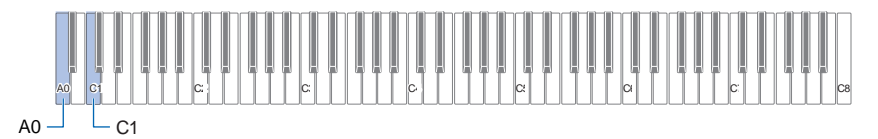

### **1. Торкніться кнопки** <sup>❸</sup> **FUNCTION <sup>і</sup> не відпускайте її.**

## **2. Натисніть на клавішу клавіатури A0.**

Вмикається стан готовності до відновлення заводських параметрів, індикатор ❸ **FUNCTION** починає блимати. • Нижчеописана дія 3 приведе до ініціалізації. Для відмови від ініціалізації в даний момент відпустіть кнопку <sup>6</sup> **FUNCTION**.

**3. Для виконання ініціалізації натисніть на клавішу клавіатури C1.** Ініціалізація починається.

### **4. Кнопку** <sup>❸</sup> **FUNCTION відпустіть.**

• Операція ініціалізації займає деякий час. Дочекайтесь завершення ініціалізації. По завершенню ініціалізації індикатори всіх сенсорних кнопок (від ❸ **FUNCTION** до ❽ **GRAND PIANO**) на лицьовій панелі горять.

## **Зв'язок з інтелектуальним приладом (функція «APP»)**

Функція «APP» дозволяє з'єднайте цифрове піаніно з телефоном, планшетом, іншим інтелектуальним приладом і виконувати дії, описані нижче.

- Управління цифровим піаніно з інтелектуального приладу (пульт дистанційного управління піаніно)
- Перенос музичних даних із інтелектуального приладу

#### ■ Як завантажити застосунок для інтелектуального приладу

Застосунок для інтелектуальних приладів завантажується з сайту «CASIO» і інсталюється на застосовуваному інтелектуальному приладу.

https://support.casio.com/global/en/emi/manual/PX-S1100/

#### **Під'єднання до інтелектуального приладу**

Для під'єднання к інтелектуальному приладу є два способи: за допомогою функції «Bluetooth» і (або) шнура USB з тих, що є в продажу.

#### УВАГА!

**• При користуванні застосунком для інтелектуального приладу «CASIO» не під'єднуйте до цифрового піаніно інтелектуальний прилад одночасно за допомогою функції «Bluetooth» і шнура USB.**

#### ■ **Зв'язок цифрового піаніно з інтелектуальним приладом за допомогою «Bluetooth»**

Зв'язок за допомогою «Bluetooth» можливо за допомогою бездротового MIDI- і аудіоадаптера.

- **1. За інструкцією в частині «Як завантажити застосунок для інтелектуального приладу» (стор. UA-48) встановіть на інтелектуальному приладу застосунок.**
- **2. Під'єднайте бездротовий MIDI- і аудіоадаптер до цифрового піаніно через порт** <sup>⓫</sup> **USB типу A (стор. UA-8).**
	- Після під'єднання інтелектуального приладу до цифрового піаніно дії на ньому виконуються за допомогою застосунку на інтелектуальному приладу. Детальну інформацію про такі дії див. в користувацькій документації до застосунку.

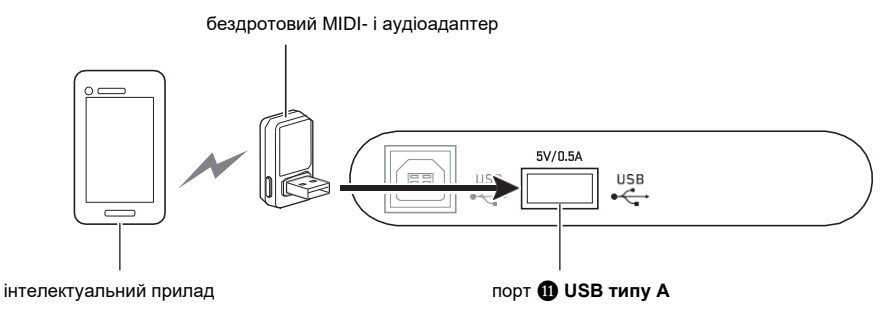

### УВАГА!

- **• Під час процесу з'єднання цифрового піаніно із застосунком інтелектуального приладу не виконуйте на цифровому піаніно жодних дій.**
- **• У випадку з'єднання по стандарту «Bluetooth» середовище передачі даних, а також характеристики інтелектуального приладу можуть при користуванні учбової функцією застосунку викликати помітну затримку в передачі даних, а також спотворення звуку. В цьому випадку спробуйте вжити наступних заходів.**
	- **Зверніться до користувацької документації застосунку і ще раз подивіться інформацію про те, як користуватись функцією уроку, і про якість відтворення MIDI-даних.**
	- **Якщо інтелектуальний прилад під'єднаний по мережі Wi-Fi до іншого пристрою, вимкніть функцію Wi-Fi інтелектуального приладу.**
	- **Виконання з'єднання не по стандарту «Bluetooth», а за допомогою шнура.**

#### ■ **Дротове з'єднання до цифрового піаніно інтелектуального приладу**

- **1. Згідно інструкції в частині «Як завантажити застосунок для інтелектуального приладу» (стор. UA-48) встановіть на інтелектуальному приладу застосунок.**
- **2. Порт USB інтелектуального приладу з'єднайте з портом** <sup>❿</sup> **USB типу B цифрового піаніно шнуром USB з тих, що є в продажу.**
	- Після під'єднання інтелектуального приладу до цифрового піаніно дії на ньому виконуються за допомогою застосунку на інтелектуальному приладу. Детальну інформацію про такі дії див. в користувацькій документації до застосунку.

### **YBATA!**

- **• У з'єднуваного мобільного пристрою має бути ввімкнений авіарежим або іншим чином вимкнена можливість передачі даних.**
- **• При під'єднанні інтелектуального приладу до цифрового піаніно не під'єднуйте одночасно шнур USB і звуковий шнур.**
- **• Під'єднуйте за допомогою шнура USB не довшим, ніж два метри.**

## **Пошук і усунення несправностей**

#### ● **При дотику сенсорною кнопки нічого не відбувається.**

#### **Причина**

- a. Рукавичка на руці, торкання нігтем, стілусом.
- b. Неправильно задана чутливість сенсорних кнопок.

#### **Спосіб усунення**

- a. Сенсорні кнопки під впливом на них потребують щільного дотику голим пальцем.
- b. Підвищити чутливість сенсорних кнопок, виконавши дії, описані нижче.
	- (1) Вимкніть цифрове піаніно.
	- (2) Натисніть на клавішу клавіатури C8 (крайню правую) і, не відпускаючи її, на кнопку живлення
		- ❶. • Клавішу C8 не відпускайте, доки послідовно зліва направо не загоряться індикатори сенсорних кнопок (від

#### **<sup>3</sup>** FUNCTION <sub>40</sub> **B** GRAND PIANO).

Кнопку живлення ❶ можна відпустити.

#### ● **При натисканні на клавішу немає звука.**

#### **Причина**

- a. Ручкою гучності ❷ виставлена занадто низька гучність.
- b. Через одно із гнізд ❾ PHONES під'єднані навушники, або в нього вставлений штекер адаптера.
- c. Вимкнений вбудоване джерело звука MIDI.

#### **Спосіб усунення**

- a. Поверніть ручку гучності ❷.
- b. Від'єднайте пристрою, під'єднані через гнізда ❾ **PHONES**.
- c. Ввімкніть параметр «Вбудоване джерело звука» (стор. UA-43).

#### ● **Цифрове піаніно видає гучний звук і раптово вимикається.**

#### **Спосіб усунення**

Замінити батареї на нові або переключиться на живлення від сети (стор. UA-5).

#### ● **Порушена звуковисотність цифрового піаніно.**

#### **Причина**

- a. Задана величина транспонування клавіатури відмінна від величини за замовчанням.
- b. Настройка цифрового піаніно виставлена не на 440,0 Гц.
- c. Ввімкнений октавний зсув.
- d. Заданий стрій відрізняється від рівномірної темперації.

#### ● **При натисканні на педаль нічого не відбувається**

#### **Причина**

Неправильно під'єднаний до гнізда <sup>19</sup> DAMPER PEDAL або ⓭ **PEDAL UNIT** шнур педалі, либо не повністю вставлений штекер.

#### **Спосіб усунення**

Переконайтесь в тому, що шнур педалі під'єднаний правильно, а штекер вставлений до упору.

● **Тембри і (або) ефекти звучати дивно. Сила звука не змінюється і при зміні натискання на клавіші. Проблема зберігається і після вимкнення-ввімкнення інструмента.**

#### **Причина**

Ввімкнено автовідновлення.

#### **Спосіб усунення**

Вимкнути автовідновлення (стор. UA-45) і вимкніть інструмент.

#### **Після під'єднання цифрового піаніно до комп'ютера не вдається перенести дані.**

#### **Спосіб усунення**

- a. Перевірте, чи під'єднаний шнур USB до цифрового піаніно і комп'ютеру, і чи правильний пристрій вибрано в музичному ПЗ на комп'ютері.
- b. Вимкніть цифрове піаніно і вийдіть з музичного ПЗ на комп'ютері. Спочатку ввімкніть цифрове піаніно і запустить музичне ПЗ на комп'ютері.
- **В залежності від того, в який частині клавіатури взятий звук, характер і гучність тембру дещо відрізняються.**

#### **Причина**

Це є неминучим наслідком семплювання звуку\* і на несправність не вказує.

\* Для відновлення звука музичного інструмента береться декілька семплів в нижньому, середньому і верхньому його регістрах. Тому в залежності від того, до якого регістру семпл відноситься, в характері і гучності тембру можуть виникати дуже невеликі відмінності.

#### ● **При дотику до кнопки звучання ноти на мить зникає або дещо змінюється характер застосування ефектів.**

#### **Причина**

Це відбувається, коли в режимі накладення, в режимі «Дует», при відтворенні вбудованої композиції, при запису і т.д. одночасно звучить декілька партій. Коли є будь-який із цих факторів, натискання на кнопку викликає автоматична зміна величини ефекту, «вбудованого» в тембр, в результаті якого на мить зникають звуки або дещо змінюється характер застосування ефектів.

#### ● **Як видалити користувацьку композицію?**

#### **Спосіб усунення**

Додавання користувацьких композиції можливе із інтелектуального приладу і із флеш-накопичувача USB, під'єднаних до цифрового піаніно. Видалення користувацьких композиції можливе із інтелектуального приладу, під'єднаного до цифрового піаніно. Детальніше див. в розділах «Зв'язок з інтелектуальним приладом (функція "АРР")» (стор. UA-48) і «Флеш-накопичувач USB»

(стор. UA-34).

## **Індикація помилок**

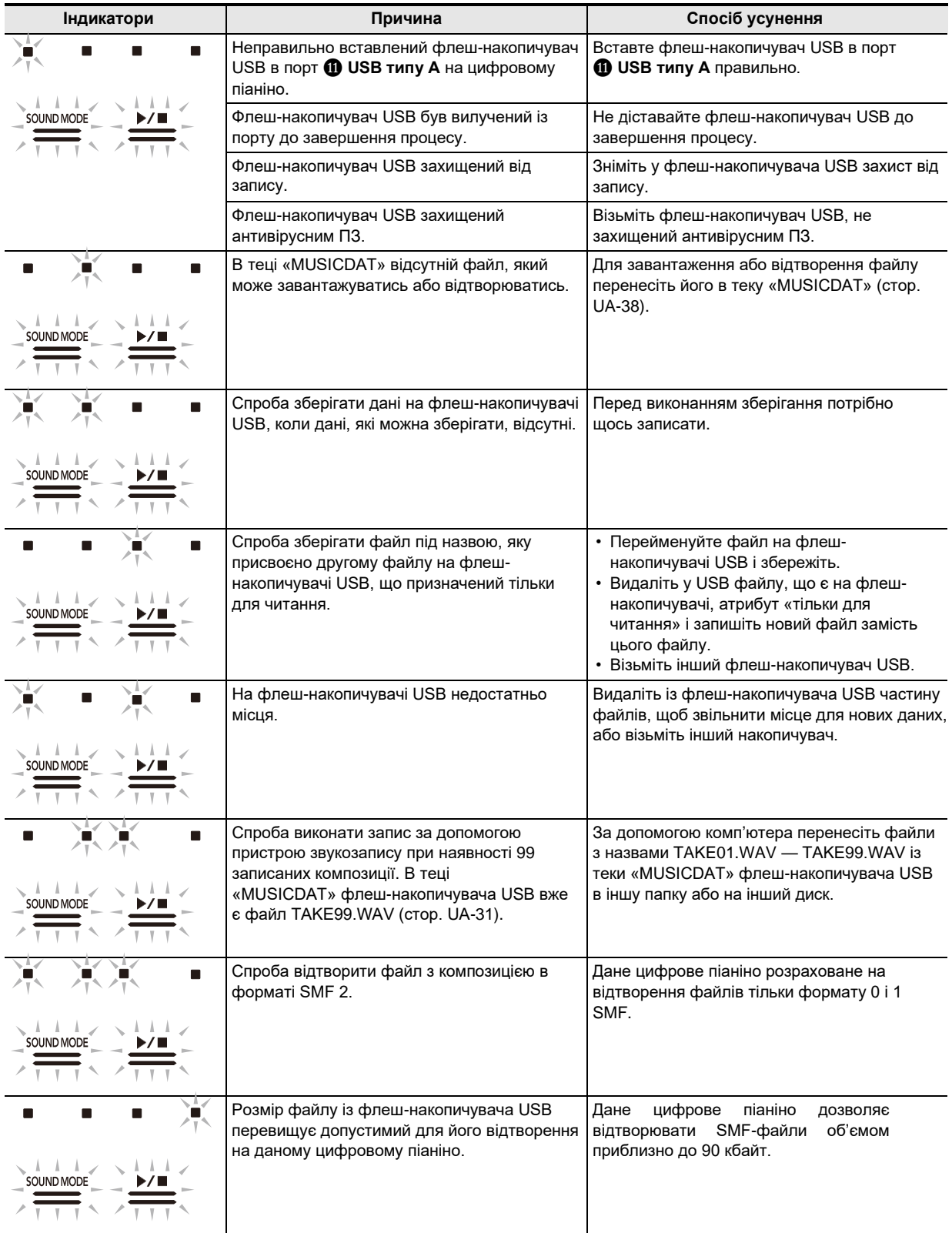

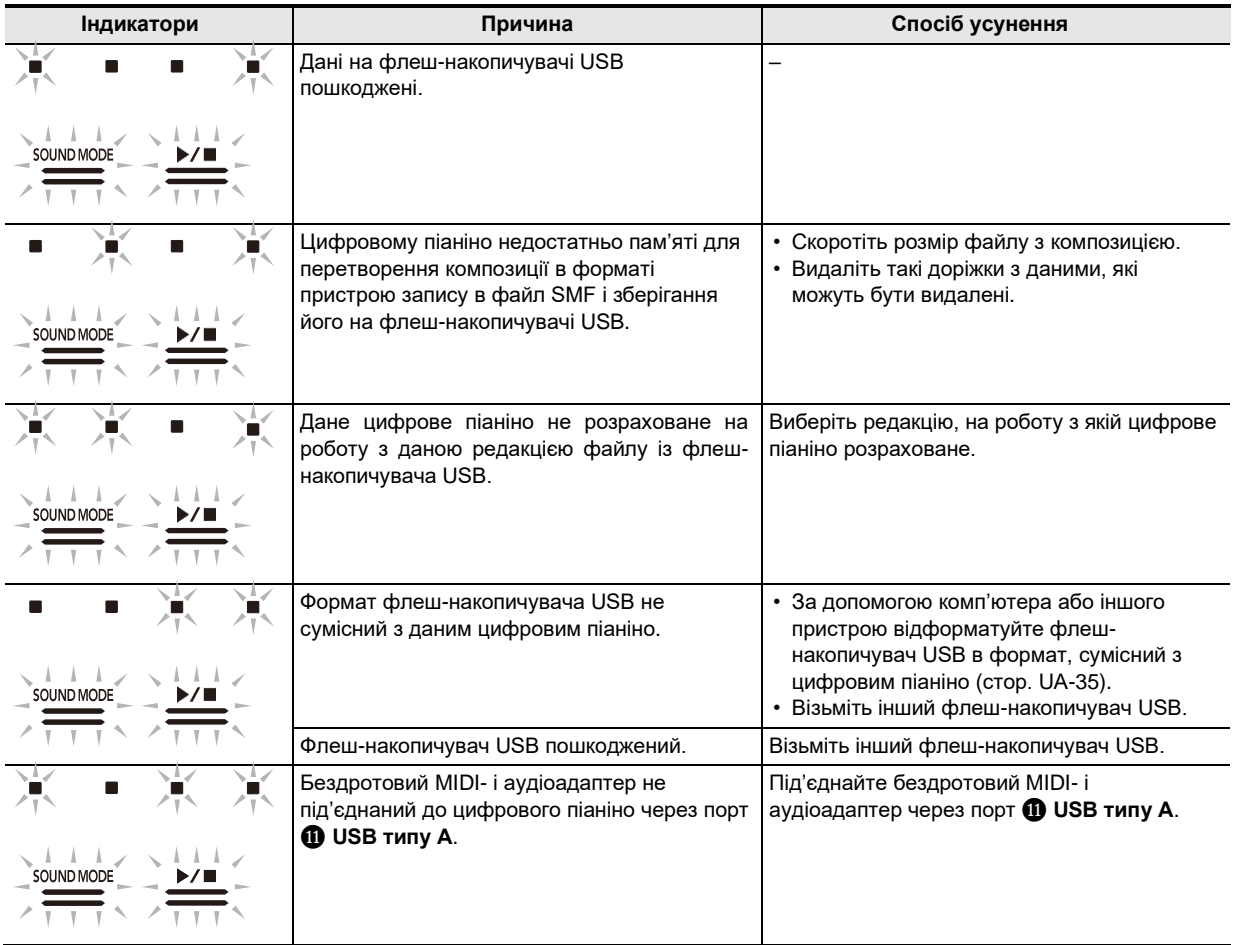

## **ПРИМІТКА**

• Індикатори «L» і «R» над кнопкою запису ❼ на ілюстраціях вище не показані, але при будь-якій помилці також загоряються.

## **Технічні характеристики виробу**

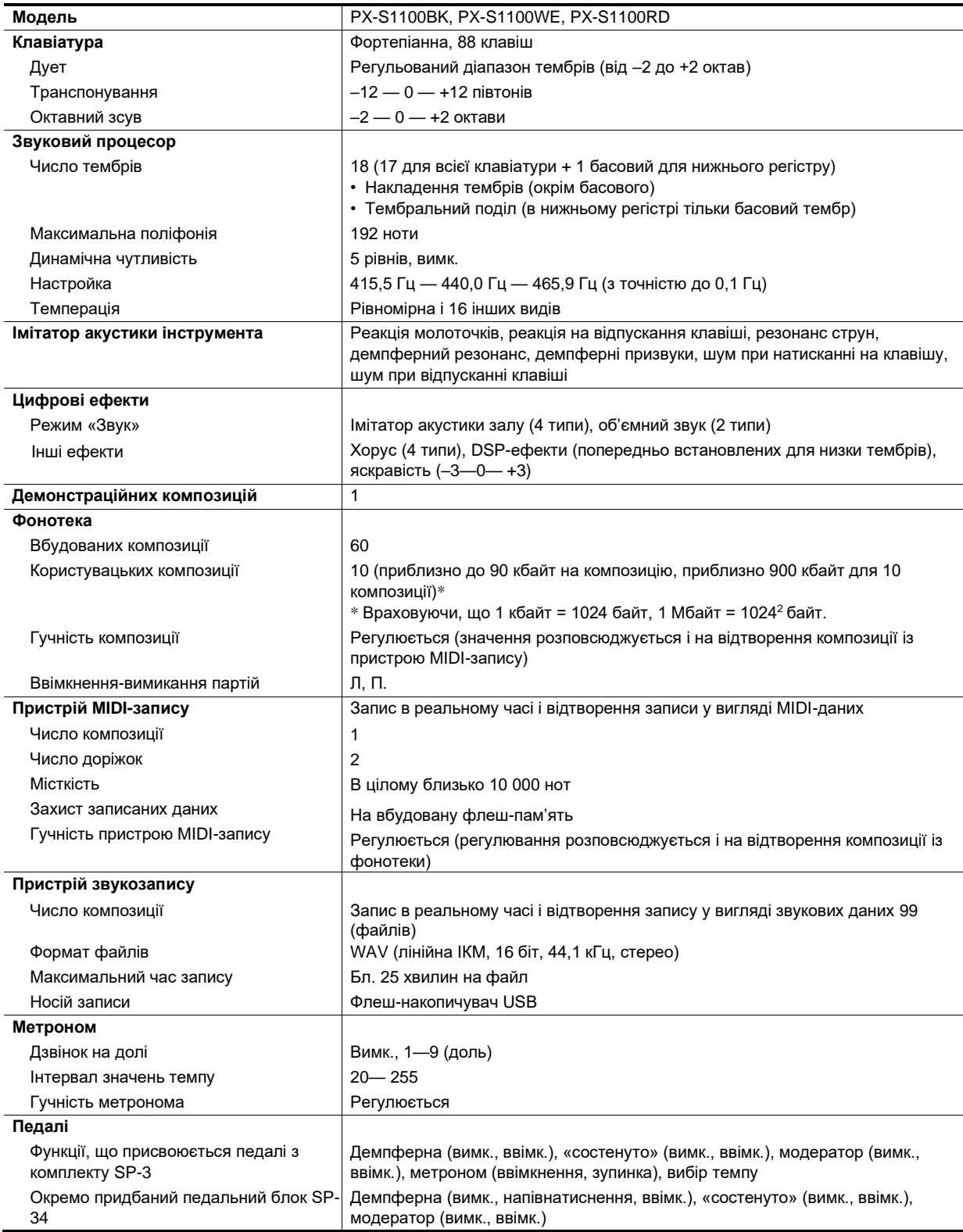

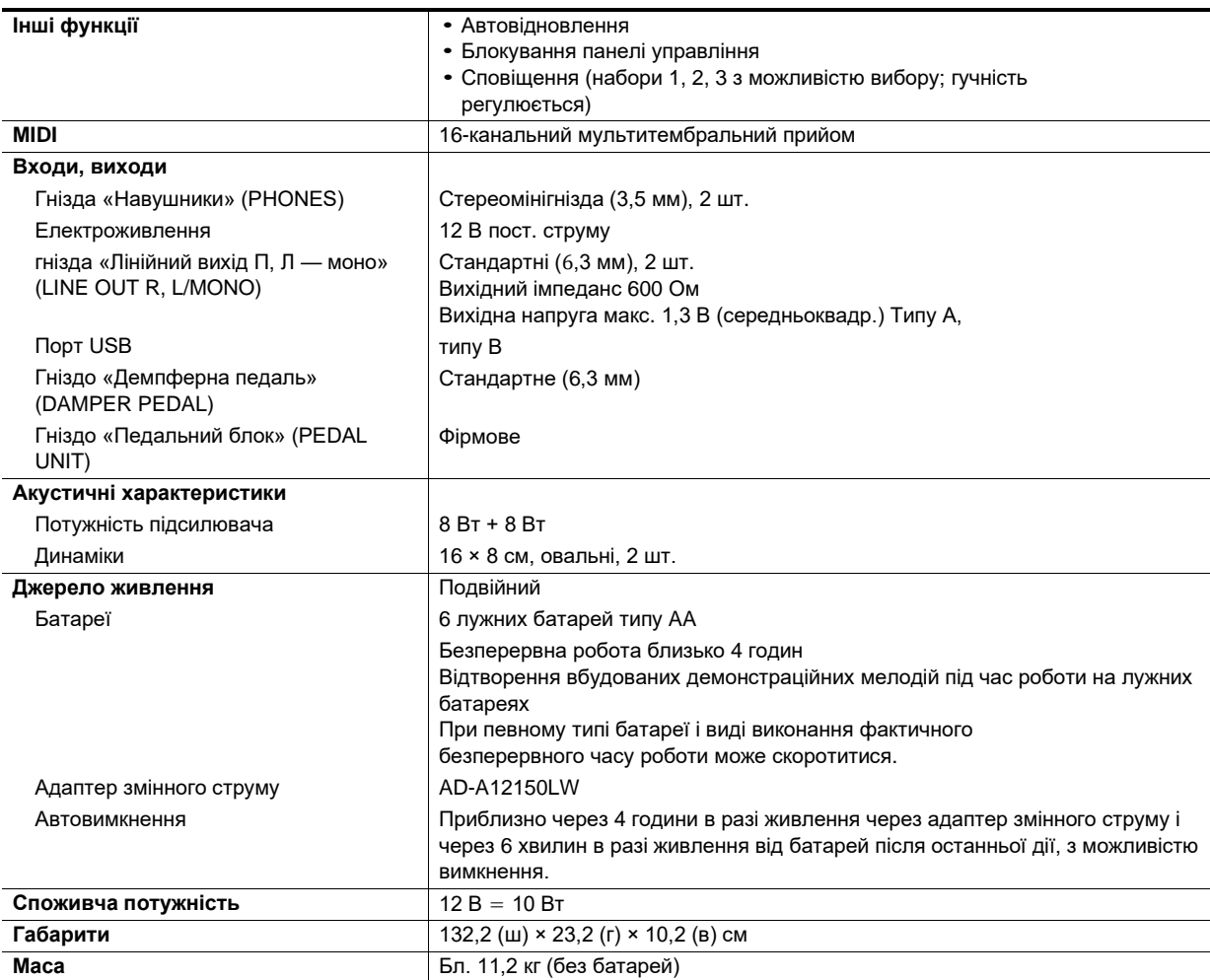

• Технічні характеристики і дизайн можуть бути змінені без попередження.

## **Перелік тембрів**

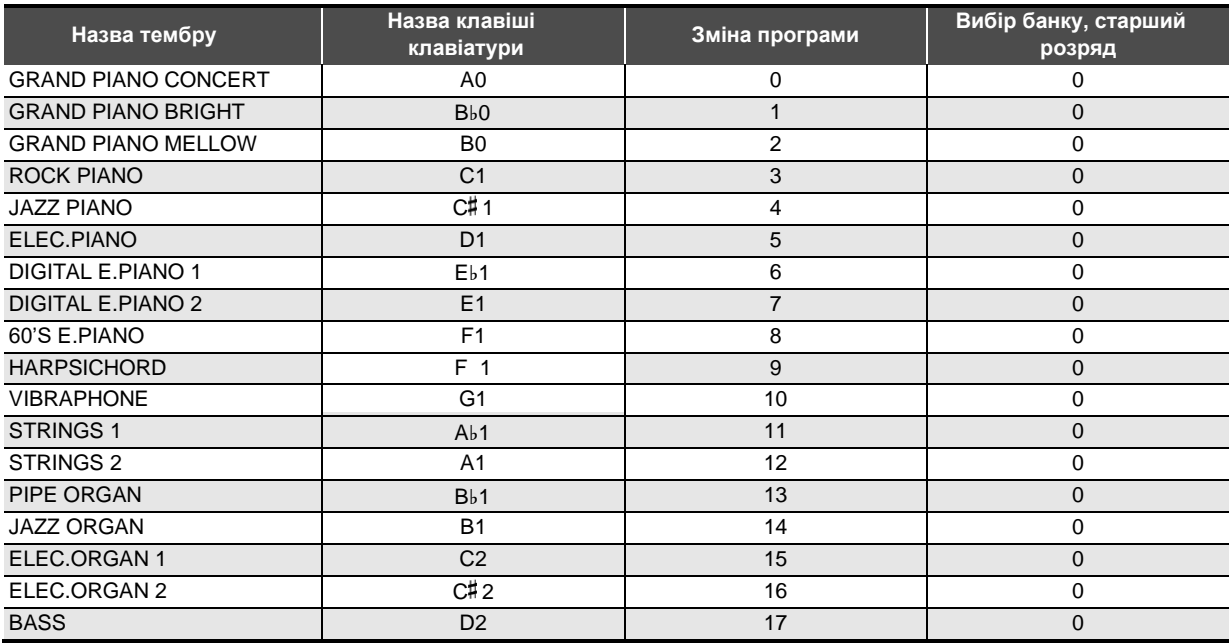

## **ПРИМІТКА**

• Тембр «BASS» присвоюється тільки нижньому регістру клавіатури. Використання його одного на всій клавіатурі неможливе.

## **Список композицій в фонотеці**

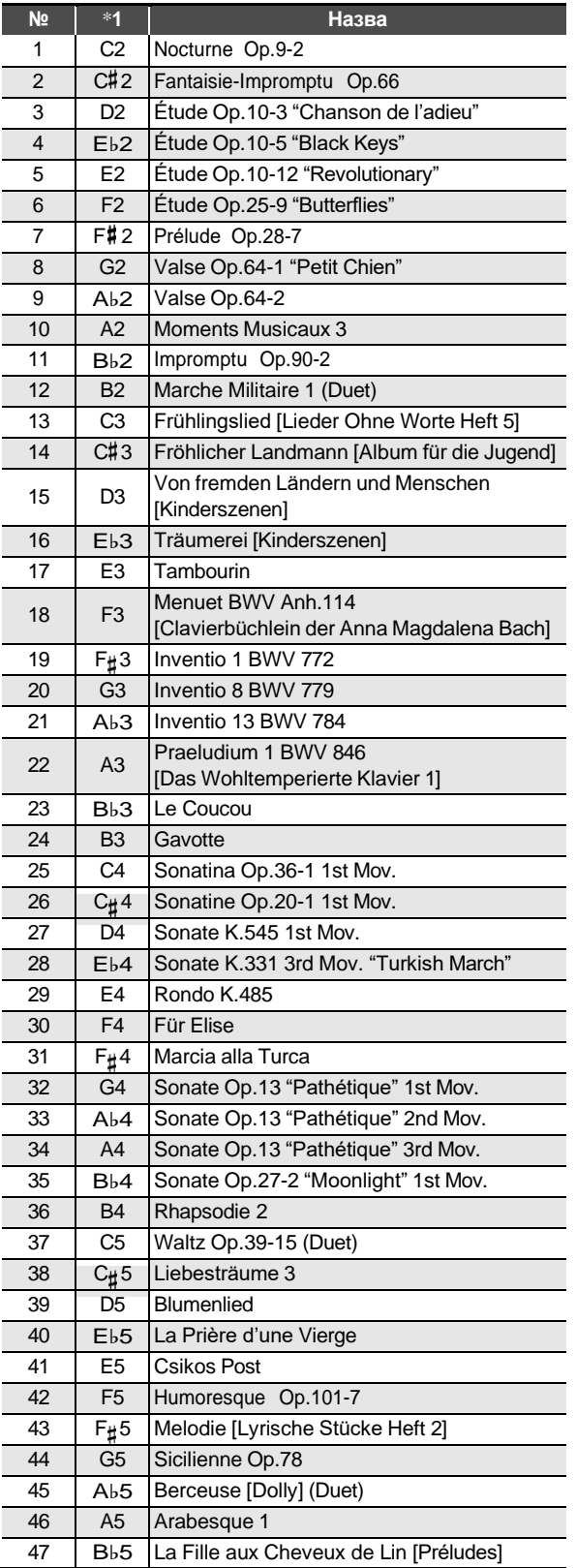

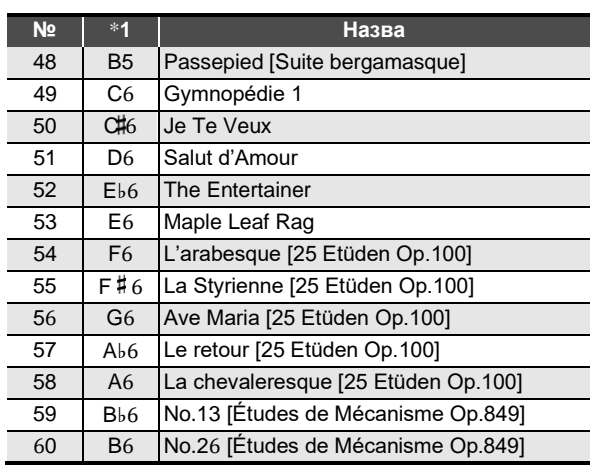

 $^{\ast}$ 1 Назва клавіші клавіатури

**Model: PX-S1100 Version : 1.0**

#### **Function Transmitted Recognized Remarks Basic Channel** Default Changed  $1 - 16$ 1 - 16  $1 - 16$ 1 - 16 **Mode** Default Messages Altered Mode 3 \*\*\*\*\*\*\* Mode 3 \*\*\*\*\*\*\* **Note Number** True Voice  $\begin{array}{cccc}\n 12 - 120 \\
 * \ * \ * \ * \ * \ * \ * \end{array}$ 0 - 127 0 - 127 **Velocity** Note ON Note OFF O 9nH v = 1 - 127 O 8nH  $v = 64$ O 9nH v = 1 - 127 O 8nH  $v = 0 - 127$ , 9nH  $v = 0$ **After Touch** Key' s Ch's X X X O Pitch Bender **Network Constructs CONSTRESS ASSESSED CONSTRESS ASSESSED CONSTRESS ASSESSED CONSTRESS ASSESSED**

## **MIDI Implementation Chart**

#### Довідкова інформація

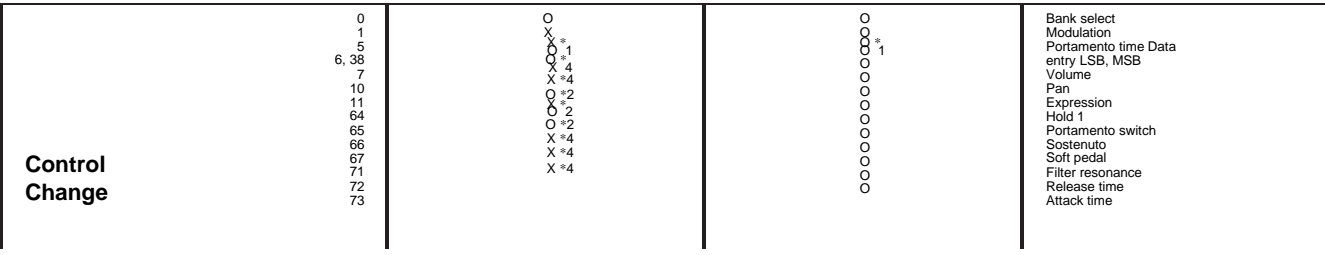

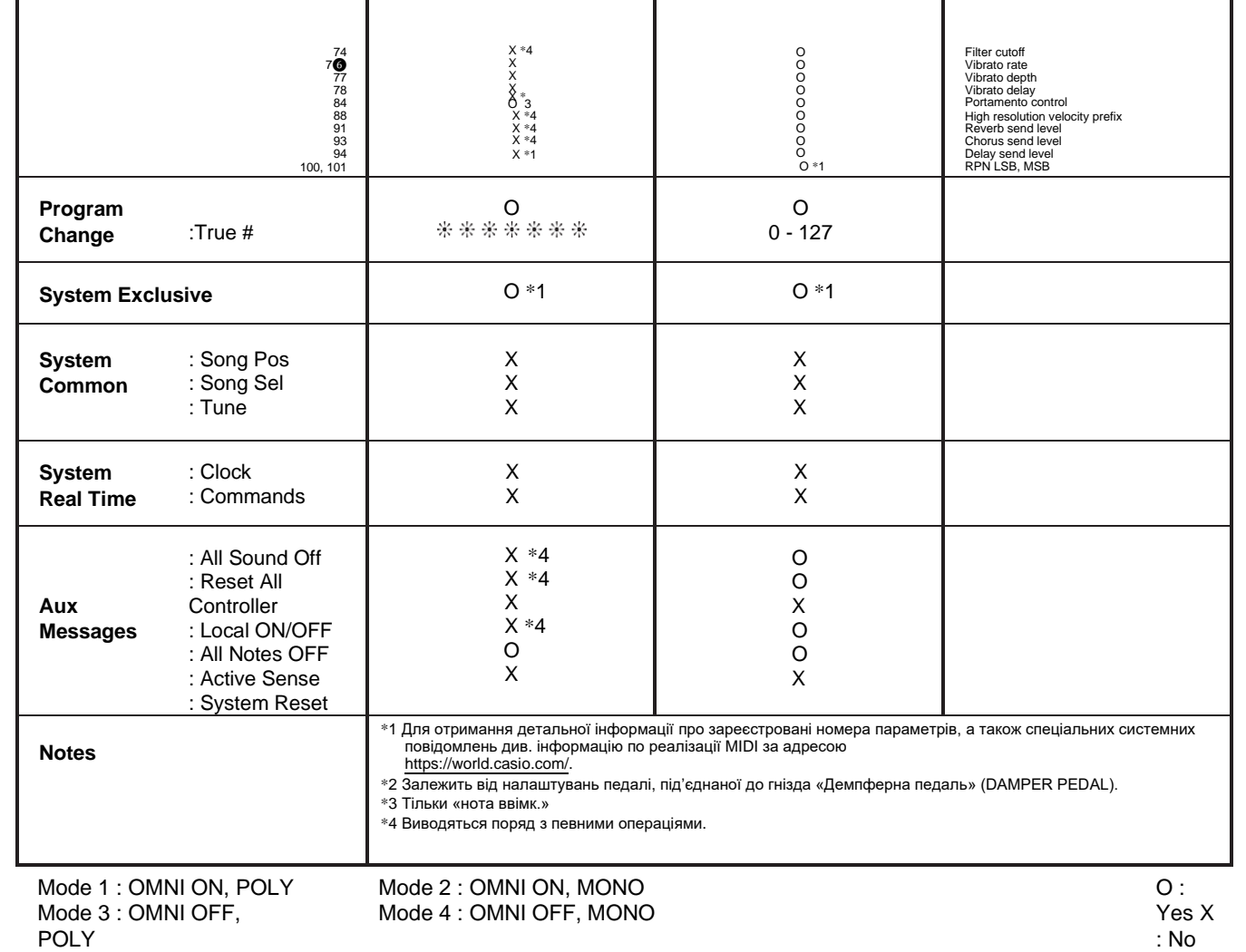

# **CASIO.**

PXS1100-UA-2A MA2107-A© 2021 CASIO COMPUTER CO., LTD.

**CASIO COMPUTER CO., LTD.** 6-2, Hon-machi 1-chome Shibuya-ku, Tokyo 151-8543, Japan